# Das chemmacros Bundle

## v3.1a 2012/02/26

## Pakete chemmacros, chemformula und ghsystem

Clemens *Niederberger*

https://bitbucket.org/cgnieder/chemmacros/ contact@mychemistry.eu

$$
\frac{-2e^{-}}{2Na + C_{2}^{0} \rightarrow 2Na^{+} + 2C_{3}^{0} - 2Na^{0}}
$$

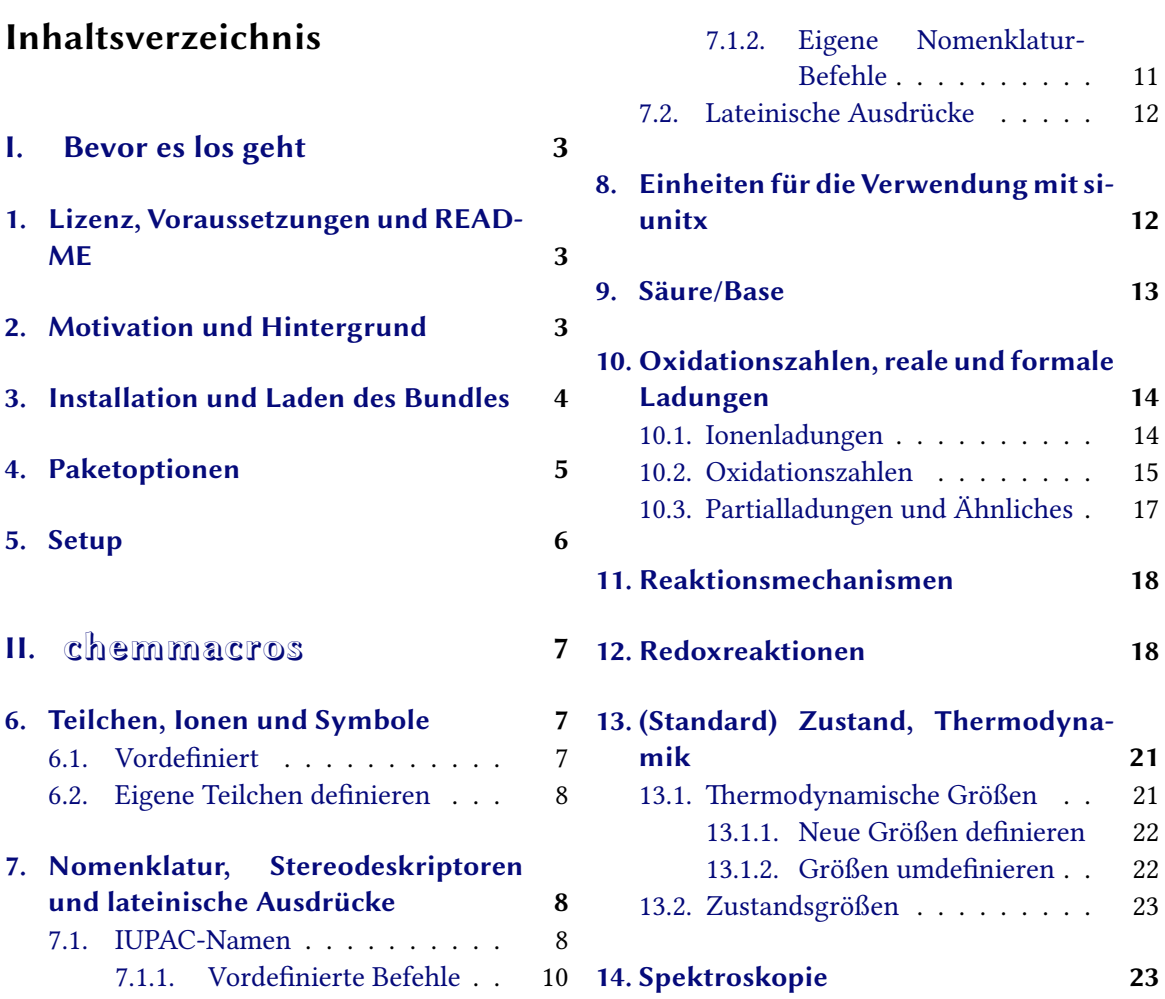

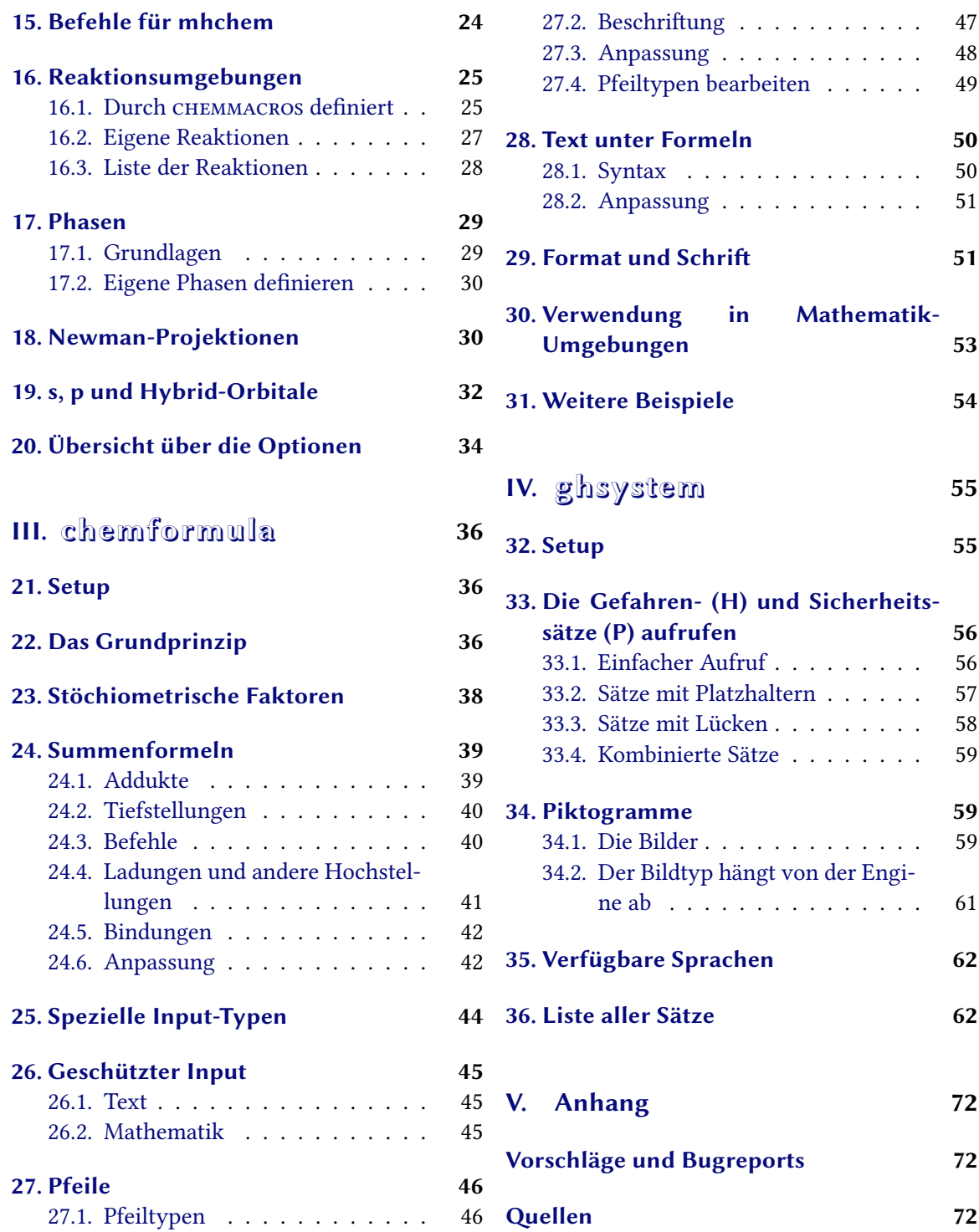

## **Teil I. Bevor es los geht**

## <span id="page-2-0"></span>**1. Lizenz, Voraussetzungen und README**

Das CHEMMACROS-Bundle steht under der LATEX Project Public License (LPPL) Version 1.3 oder später. (http://www.latex-project.org/lppl.txt)

<span id="page-2-1"></span>Das CHEMMACROS-Bundle benötgt aktuelle Versionen der l3kernel<sup>1</sup>- und l3packages<sup>2</sup>-Bundles. Außerdem werden die Pakete siunitx<sup>3</sup>, mathtools<sup>4</sup>, bm<sup>5</sup>, nicefrac<sup>6</sup> und environ<sup>7</sup> sowie tikz<sup>8</sup> und die Ti*k*Z libraries calc und arrows benötigt.

Die Paketoption bpchem (Abschnitt [4\) benötigt](http://www.latex-project.org/lppl.txt) bpchem<sup>9</sup>, die Paketop[ti](#page-2-3)on xspace benöti[g](#page-2-4)t xspace<sup>10</sup> und die Paketoption method = mhchem benötigt mhchem<sup>11</sup>.

Mit v3.0 wurde das *chemmacros*-[P](#page-2-5)aket mit d[en](#page-2-6) n[eu](#page-2-7)en Pake[te](#page-2-8)n *chemfor[m](#page-2-9)ula* und *[gh](#page-2-10)system* gebündelt. *chemformula* ist eine Alternative zu mhchem. Das ührte zu einigen internen Änd[e](#page-2-12)run[g](#page-4-0)en bei CHEMMACROS. Gleichzeitig wurde die Doku[me](#page-2-11)ntation komplett überarbeitet.

Vielleicht erinnern Sie Sich, dass *chemmacros*' Optio[ne](#page-2-13)n alle verschiedenen Modulen angehören, siehe Abschnitt 5 für weitere Informationen. Sie werden in den linken Rand geschrieben, wenn die Option das erste Mal erwähnt wird. Abschnitt 20 listet alle Optionen von CHEMMACROS und ihre Module auf. In diesem Dokument werden Optionen grün und Module rot dargestellt.

Das Paket *GHSYSTEM* benötigt die Pakete *CHEMMACROS*, tabu<sup>12</sup>, longtable<sup>13</sup>, ifpdf<sup>14</sup> und graphicx<sup>15</sup>.

Es gibt einige veraltete Befehle und Optionen[, di](#page-33-0)e in dieser Dokumentation nicht mehr beschrieben werden. Um Kompatibilität mit älteren Dokume[nte](#page-2-14)n zu gew[äh](#page-2-15)rleist[en](#page-2-16), sind sie immer noch definiert. Diese Befehle geben eine Warnung aus. In Zukunft könnten sie nicht mehr definiert sein.

## **2. Motivation und Hintergrund**

.

<span id="page-2-2"></span>*chemmacros* entstand vor einigen Jahren als wachsende Liste von Makros, die ich häufig verwendete. Ich kann mich nicht mehr genau erinnern, wann und warum ich entschied, sie als Paket zu veröffentlichen. Nun – hier ist es und ich hoffe, Sie werden das eine oder andere ebenfalls nützlich finden.

Ich nehme an, dass fast jeder Chemiker, der ETEX für seine Dokumente verwendet, das großartige Paket mhchem kennt. Es gab immer ein paar Schwierigkeiten, mhchem und *chemmacros* zur Zusammenarbeit zu bewegen. Ein paar Kleinigkeiten in mhchem haben mich zudem immer gestört, aber sie schienen nicht genug für ein neues Paket. Noch nicht einmal genug, um ein "feature request" an den Autoren von mhchem zu senden. Die Herausforderung und der Spaß, ein neues Paket zu erschaffen, sowie der Wunsch nach größtmöglicher Flexibilität ührten so zu *chemformula*.

<span id="page-2-16"></span><span id="page-2-15"></span><span id="page-2-14"></span><span id="page-2-13"></span><span id="page-2-12"></span><span id="page-2-11"></span><span id="page-2-10"></span><span id="page-2-9"></span><span id="page-2-8"></span><span id="page-2-7"></span><span id="page-2-6"></span><span id="page-2-5"></span><span id="page-2-4"></span><span id="page-2-3"></span><sup>&</sup>lt;sup>1</sup> CTAN: l3kernel <sup>2</sup> CTAN: l3packages <sup>3</sup> CTAN: siunitx <sup>4</sup> CTAN: mathtools <sup>5</sup> CTAN: bm <sup>6</sup> CTAN: nicefrac <sup>7</sup> CTAN: environ <sup>§</sup> CTAN: pgf <sup>9</sup> CTAN: bpchem <sup>10</sup> CTAN: xspace <sup>11</sup> CTAN: mhchem <sup>12</sup> CTAN: tabu <sup>13</sup> CTAN: longtable <sup>14</sup> CTAN: ifpdf <sup>15</sup> CTAN: graphicx

*chemformula* funktioniert sehr ähnlich wie mhchem, ist aber strenger was das Eingeben von Verbindungen, stöchiometrischen Faktoren und Pfeilen angeht. Gleichzeitig bietet *chemformula* ein paar Möglichkeiten, den Output anzupassen, die mhchem nicht bietet. Da *chemformula* als Alternative zu mhchem gedacht ist, bietet *chemmacros* eine Option, mit der Sie zwischen mhchem und *chemformula* wählen können.

Als Chemiker wissen Sie vermutlich, dass die *United Nations* das "**G**lobally **H**armonized **S**ystem of Classification and Labelling of Chemicals" (GHS) als weltweiten Ersatz ür die zahlreichen ähnlichen aber doch verschiedenen Systeme der einzelnen Länder entwickelt haben. Obwohl es noch nicht in allen Ländern umgesetzt wurde<sup>16</sup>, ist das nur eine Frage der Zeit. Das Paket GHSYSTEM gibt Ihnen nun die Möglichkeit, alle "hazard and precautionary statements" auf einfache Weise einzugeben und aufzurufen. Die Sätze wurden der EU Reguletion 1272/2008 entnommen [The08].

## **3. Installation und Laden d[es](#page-3-1) Bundles**

<span id="page-3-0"></span>Das Bundle enthält drei Style-Dateien<sup>17</sup>, einem Ordner namens language/, der die Sprach[-Defin](#page-71-1)itions-Dateien ür GHS enthält (Endung def) und einem Ordner pictures/, der eps-, jpg- und png-Dateien enthält (die GHS Piktogramme). Wenn Sie das Bundle von Hand installieren, *bitte achten Sie darauf, die Ordner* language/ *und* [p](#page-3-2)ictures/ *in den* gleichen *Ordner wie die Style-Dateien zu kopieren*.

Das Laden von *chemmacros* via

```
1 \ usepackage { chemmacros } % `chemmacros ', `formula ' and `ghs ' are loaded
```
wird ebenso *chemformula* und *ghsystem* laden. Sie können jedoch *chemmacros* davon abhalten, *ghsystem* zu laden:

```
1 \ usepackage [ ghs = false ]{ chemmacros } % `chemmacros ' and `formula ' are loaded
```
Das Laden von *chemformula* kann nicht verhindert werden, da *chemmacros* und *chemformula* miteinander interagieren.

Das explizite Laden von *chemformula* bzw.*ghsystem* ist möglich und wird *chemmacros* in jedem Fall laden, falls das noch nicht geschehen ist. Dadurch laden sie sich implizit gegenseitig.

```
1 \ usepackage { chemformula } % `chemmacros ', `formula ' and `ghs ' are loaded
2 or
3 \ usepackage [ ghs = false ]{ chemformula } % `chemmacros ' and `formula ' are loaded
```
Es wird jedoch empfohlen, lediglich \usepackage{chemmacros} zu verwenden und die gewünschten Optionen mit \chemsetup vorzunehmen (siehe auch Abschnitt 5).

<span id="page-3-2"></span><span id="page-3-1"></span><sup>&</sup>lt;sup>16</sup> http://www.unece.org/trans/danger/publi/ghs/implementation\_e.html <sup>17</sup> Die mit der Endung sty.

## **4. Paketoptionen**

*chemmacros* hat einige Optionen. Sie alle folgen einen Schlüssel/Wert-Prinzip:

```
\usepackage [option1 = <value1>, option2 = <value2>]{ chemmacros }
```
<span id="page-4-1"></span>Die meisten können auch ohne Wert verwendet werden (\usepackage[option]{chemmacros}). Sie verwenden dann den unterstrichenen Wert.

Sowohl *chemformula* als auch *ghsystem* haben keine eigenen Paketoptionen. Wenn Sie sie explizit laden, können ihnen *chemmacros*' Optionen gegeben werden. Sie werden dann an *chemmacros* weitergereicht.

option bpchem = true/false Diese Option lädt bpchem und passt das Layout von \NMR den bpchem-Befehlen \HNMR und \CNMR an. Default = false

option circled = formal/all/none CHEMMACROS unterscheidet zwischen zwei Typen von Ladungen<sup>18</sup>: reale (+/*−*) und formale (*⃝*+/*−⃝*) Ladungen. Die Option formal unterscheidet zwischen ihnen, none stellt alle ohne Umkreisung dar, all umkreist alle. Default = formal

- option circletype = chem/math Diese Option schaltet zwischen zwei Darstellungsmöglichkeiten[ür](#page-5-1) formale Ladungen hin und her: \fplus *⃝*+ und \$\oplus\$ *⊕*. Default = chem
- option detect-bold = true/false *Diese Option ist veraltet und wird nicht mehr unterstützt!*
- option EZ = chemmacros/cool *Diese Option ist veraltet und wird nicht mehr unterstützt!*
- option german = true/false Diese Option ändert die Befehle \pKa, \sld und \lqd. Default = false. option Diese Option hat den Alias ngerman.
- option ghs = true/false Das Paket *ghsystem* abschalten. Die Einstellung ghs = false wird das Laden von *ghsystem* unterbinden. Default = true
- option iupac = auto/restricted/strict Einstellen, wie die Nomenklatur-Befehle definiert werden. Siehe Seite 9. Default = auto
- option method = chemformula/mhchem Sie können wählen, ob *chemmacros* mhchem oder *chemformu-*LA für die Reaktionsumgebungen (siehe Abschnitt 16) und die Teilchen (siehe Abschnitt 6) verwendet. [D](#page-8-0)efault = chemformula. Diese Option kann nur in der Präambel gesetzt werden.
- option Nu = chemmacros/mathspec Das Paket mathspec<sup>19</sup> definiert ebenfalls ein Makro \Nu. Diese Option entscheidet, welche Definition gilt, siehe Seite 7. D[efa](#page-24-0)ult = chemmacros. Diese Option ka[nn](#page-6-1) nur in der Präambel gesetzt werden.
- option strict = true/false Die Einstellung strict [= t](#page-5-2)rue wird alle Warnungen in Fehlermeldungen ändern. Default = false
- option synchronize = true/false Mit der Einstellung true wird CHEMMACROS die Schrifteinstellungen von *chemformula* übernehmen, falls *chemformula* als Methode gewählt wurde. Default = false. Um diese Option zu demonstrieren, wurde dieses Dokument mit synchronize = true und der *chemformula* Einstellung \chemsetup[chemformula]{font-spec={[Color =darkgray]Latin Modern Sans}} gesetzt.
- option version = 1/2/bundle Diese Option stellt die Definition einiger Befehle wieder her, so dass Dokumente, die mit v1.\* gesetzt wurden, Korrekt kompilieren. Default = bundle. Eigentlich sind 2 und bundle Aliase. Diese Option kann nur in der Präambel gesetzt werden.
- option xspace = true/false Mit dieser Option werden die meisten Makros mit einem \xspace definiert. Default = true

### **5. Setup**

<span id="page-5-0"></span>Zahlreiche der Befehle von *chemmacros*, *chemformula* und *ghsystem* haben Schlüssel/Wert-Paare als Optionen, mit denen sie angepasst werden können. Meistens können sie als (optionales) Argument des entsprechenden Befehls verwendet werden. Meistens können Sie auch mit dem \chemsetup Befehl verwendet werden.

```
\chemsetup[<module>]{<key> = <value>} oder
```

```
\chemsetup{<module>/<key> = <value>}
```
Die Optionen gehören alle zu einem Modul, das anzeigt, auf welchen Befehl sie sich auswirken. Wenn eine Option vorgestellt wird, wird das dazugehörige Modul in den linken Rand geschrieben. Sie können die Optionen mit \chemsetup auf zwei Weisen verwenden, wie oben dargestellt.

Die Paketoptionen können ebenfalls als Optionen betrachtet werden, die zum Modul option gehören. Das bedeutet, sie können auch mit \chemsetup aufgerufen werden.

```
1 \ chemsetup [ option ]{ circled = none }\ mch \ \ pch \ \ fmch \ \ fpch \ \el\ \ prt \\
2 \chemsetup[option]{circled=formal}\mch\\pch\\fmch\\fpch\\el\\prt \\
3 \chemsetup [option]{ circletype=math }\mch\ \pch\ \fmch\ \fpch\ \el\ \prt \\
4 \ chemsetup { option / circletype = chem , option / circled = all }\ mch \ \ pch \ \ fmch \ \ fpch \ \el\
         \prt \\
5 \chemsetup{option/circletype=math}\mch\\pch\\fmch\\fpch\\el\\prt
   − + − + e<sup>−</sup> p<sup>+</sup>
   - + \ominus \oplus e^- p^+− + ⊖ ⊕ e
– p
+
   −⃝ ⃝ −⃝ + ⃝+ e
−⃝ p⃝+
   ⊖ ⊕ ⊖ ⊕ e
⊖ p
⊕
```
Optionen, die *keinem* Modul angehören, können *nicht* mit \chemsetup verwendet werden!

Alle Optionen von *chemformula* gehören dem Modul chemformula an und alle Optionen von *ghsystem* gehören dem Modul ghs an.

<span id="page-5-2"></span><span id="page-5-1"></span><sup>&</sup>lt;sup>18</sup> Vielen Dank an Christoph Schäfer, der mich darauf aufmerksam machte, dass v1.1 die Ladungen zu nachlässig behandelte! <sup>19</sup> CTAN: mathspec

## **Teil II. chemmacros**

## <span id="page-6-0"></span>**6. Teilchen, Ionen und Symbole**

## **6.1. Vordefiniert**

<span id="page-6-1"></span>*chemmacros* definiert einige einfache Makros, um häufig verwendete Teilchen und Symbole darzustellen. Bitte beachten Sie, dass sie unterschiedlich dargestellt werden, je nach dem, welche Paketoptionen Sie verwenden. Diese Befehle können auch im Mathematikmodus eingesetzt werden.

- <span id="page-6-2"></span> $\hbox{Hpl H}^+$  (Proton)
- \Hyd OH– (Hydroxid)
- \HtO H3O<sup>+</sup> (Oxoniumion) (**H t**hree **O**)
- \water  $H_2O$

\el e – (Elektron)

 $\pi$  (Proton)

- \ntr n 0 (Neutron)
- \Nu Nu– (Nukleophil). Das Paket mathspec definiert ebenfalls ein Makro \Nu. Wenn Sie die Paketoption Nu = mathspec wählen, definiert CHEMMACROS stattdessen \Nuc.
- $\setminus$ El E<sup>+</sup> (Elektrophil)
- \ba ba– (Base)
- $\Phi$

\fminus *−⃝*

```
\transitionstatesymbol
```
\standardstate *−◦* . Dieses Symbol wird nur dann von *chemmacros* bereitgestellt, wenn das Paket chemstyle<sup>20</sup> nicht geladen wurde. Die Idee ist von dort ausgeliehen<sup>21</sup>.

Ein weiterer Befehl erlaubt das Setzen von Radikalen mit Ladungen und Tiefstellungen.

```
\Rad[<sign>]{<subscript>}
```

```
1 \ Rad [+]{ tert } \ Rad [ -]{ sek } \ Rad { prim } R
                                                                                          <sup>+</sup><sub>tert</sub> R<sub>prim</sub>
```
<span id="page-6-3"></span>Die beiden Teilchen \Nu und \ba können angepasst werden. Daür verwenden Sie die Option

Sie hat nur dann Auswirkungen, wenn das Paket chemfig²² geladen wurde, da sie dessen Befehl \Lewis verwendet.

```
1 % needs package `chemfig '
2 \ba[elpair] \Nu[elpair=dash]
3
4 \ chemsetup [ particle ]{ elpair }
5 \ba \Nu
                                                 ba.
− Nu.
−
                                                 ba.
− Nu.
−
```
#### **6.2. Eigene Teilchen definieren**

Manchmal kann es sicherlich nützlich sein, andere Teilchen als Makro zur Verügung zu haben, etwa \positron oder \photon. Mit diesem Befehl kann das einfach erreicht werden:

```
\DeclareChemParticle{<cmd>}{<definition>}
```

```
\RenewChemParticle{<cmd>}{definition}
```
Abhängig von der method, die Sie als Option gewählt haben, wird die <definition> entweder mit mhchem oder mit *chemformula* erfolgen. Das Teilchen verhält sich wie die vordefinierten mit einer Ausnahme: das Teilchen, das auf diese Weise definiert wurde, gehorcht der Option circled nur, wenn Sie method = chemformula gewählt haben. Wenn Sie mit method = mhchem formale Ladungen wollen, müssen Sie CHEMMACROS' Befehle (siehe Abschnitt 10) explizit einsetzen.

```
1 % uses the `upgreek ' package
2 \ DeclareChemParticle {\ positron }{$\ upbeta $+}
3 \ DeclareChemParticle {\ photon }{$\ upgamma $}
4 \ RenewChemParticle {\ el }{$\ upbeta $ -}
5 \ positron \ \ photon \ \el
    β^+ γ β^-
```
\DeclareChemParticle definiert das Teilchen nur dann, wenn <cmd> noch nicht existiert. Andernfalls wird *chemmacros* entweder eine Warnung oder einen Fehler ausgeben, abhängig von der Option strict. \RenewChemParticle definiert ein Teilchen nur, wenn <cmd> schon existiert und gibt andernfalls eine Warnung/einen Fehler.

## **7. Nomenklatur, Stereodeskriptoren und lateinische Ausdrücke**

#### **7.1. IUPAC-Namen**

<span id="page-7-1"></span>Ähnlich wie das Paket bpchem stellt *chemmacros* einen Befehl²³ bereit, um IUPAC-Namen zu setzen. Wieso ist das nützlich? IUPAC-Namen können sehr lang werden. So lang, dass sie auch mal über mehr als zwei Zeilen gehen können, vor allem in zweispaltigen Dokumenten. Das bedeutet, sie müssen sich mehr als einmal umbrechen dürfen. Dabei hilft fo[lg](#page-7-3)ender Befehl:

<span id="page-7-3"></span><span id="page-7-2"></span><sup>&</sup>lt;sup>20</sup> CTAN: chemstyle <sup>21</sup> Vielen Dank an den Paketautoren Joseph Wright. <sup>22</sup> CTAN: chemfig <sup>23</sup> Die Idee und die Umsetzung stammt aus dem Paket bpchem von Bjørn Pedersen.

\iupac{<IUPAC name>} Innerhalb dieses Befehls werden \| und \- verwendet, um Umbruchstellen oder einen umbrechenden Bindestrich anzugeben. \^ kann als Abkürzung ür \textsuperscript²⁴ eingesetzt werden.

```
1 \begin{minipage}{.4\linewidth}
lo[2.2.2.1\^{1,4}]\ - un\|decane -2\ -dodecyl\ -5\ -( hepta \| decyl \| iso \|
         dodecyl\|thio\|ester)}
3 \ end { minipage }
  Tetracyclo[2.2.2.1<sup>1,4</sup>]-undecane-2-do-
  decyl-5-(heptadecylisododecylthioes-
```

```
ter)
```
Der Befehl \iupac ist dennoch mehr ein semantischer Befehl. Meistens kann man (beinahe) dasselbe erreichen, indem man  $\lceil$  anstelle von  $\rceil$  verwendet, - anstelle von  $\lceil$  und  $\text{textsuperscript}$ anstelle von  $\Upsilon$ .

Der Befehl \iupac dient noch einem anderen Zweck. Unabhängig von der Paketoption iupac sind alle Befehle, die in diesem Abschnitt vorgestellt werden, *innerhalb* von \iupac immer definiert. Eine ganze Reihe der Nomenklatur-Befehle haben sehr allgemeine Namen: \meta, \D, \E, \L, \R, \S, \trans und so weiter. Das bedeutet, dass sie entweder schon definiert sind (\L Ł) oder leicht von anderen Paketen oder Klassen definiert werden (das Paket cool<sup>25</sup> definiert zum Beispiel sowohl \D als auch \E). Um Ihnen Kontrolle darüber zu geben, welche Befehle wie definiert sind, gibt es die Paketoption iupac. Sie hat drei Modi:

- iupac = auto: wenn der Befehl *nicht* von einem Paket o[der](#page-8-2) einer Klasse, die sie verwenden, definiert wird, ist er generell verügbar, sonst nur *innerhalb* von \iupac.
- iupac = restricted: alle Nomenklatur-Befehle sind *nur* innerhalb von \iupac definiert. Wenn sie von einem anderen Paket definiert sind, sind sie natürlich außerhalb verügbar. Ansonsten sind sie außerhalb nicht definiert.
- iupac = strict: *chemmacros* überschreibt jede bestehende Definition und macht die Befehle im ganzen Dokument verügbar. Sie können natürlich (nur nach \begin{document} umdefiniert werden. Sie behalten dann die Nomenklatur-Bedeutung innerhalb von \iupac.

Tabelle 1 demonstriert die verschiedenen Modi.

<span id="page-8-2"></span>

|                  |    | auto restricted strict |    |
|------------------|----|------------------------|----|
| AL.              | Ł. | Ł.                     | T. |
| $\langle \angle$ | L  | L                      | Τ. |
| \D               | D  |                        | D  |
| $\{D\}$          | D  | D                      |    |

Tabelle 1: Demonstration der verschiedenen iupac-Modi.

<span id="page-8-1"></span><sup>24</sup> Eigentlich verwendet \^ einen CHEMFORMULA-Befehl. <sup>25</sup> CTAN: cool

#### **7.1.1. Vordefinierte Befehle**

#### **Cahn-Ingold-Prelog**

\cip{<conf>} z. B.: \cip{R,S} *(R,S)*

\R *(R)*

\S *(S)*

Da der Befehl \S schon eine andere Bedeutung hat (§), ist er in der Voreinstellung nur innerhalb \iupac verügbar.

### **Fischer**

 $\overline{D}$   $\overline{D}$ 

\L *l*

Da der Befehl \L schon eine andere Bedeutung hat (Ł), ist er in der Voreinstellung nur innerhalb \iupac verügbar.

#### **cis/trans, zusammen/entgegen, syn/anti & tert**

\cis *cis* \trans *trans* \Z *(Z)* \E *(E)* \syn *syn* \anti *anti* \tert *tert*

Das Paket cool definiert die Befehle \E und \D ebenfalls. Wenn Sie es laden, ist die *chemmacros*-Version in der Voreinstellung nur innerhalb von *\iupac* verfügbar.

#### **ortho/meta/para**

\ortho *o* \meta *m* \para *p*

#### **Absolute Konfiguration** (verwendet Ti*k*Z)

```
\Re{\text{Conf}[\text{letter}>]} \ \Rconf: (R) \ \Rconf[]: \binom{R}{r}\Sconf[<letter>]\Sconf:(S) \Sconf[]:(
```
Beispiele:

```
1 \ iupac {\D\-Wein\| s\" aure } = \\
2 \ iupac{\cip{2S,3S}\-Wein\|s\"aure} \\
3 \ iupac {\D\ -($ -$) \ - Threose } = \\
4 \ iupac {\ cip {2 S ,3 R }\ -($ -$) \ -2 ,3 ,4\ - Tri \| hydroxy \| butanal } \\
5 \ iupac {\ cis \ -2\ - Butene } = \\
6 \ iupac {\Z\ - 2\ - Butene }, \\
7 \ \iup{kip} {2E, 4Z}\-\text{Hexa\,}
8 \ iupac {\ meta \- Xylol } = \\
9 \ iupac {1 ,3\ - Di \| methyl \| benzene }
   d-Weinsäure =
```
*(2S,3S)*-Weinsäure *d*-(*−*)-Threose = *(2S,3R)*-(*−*)-2,3,4-Trihydroxybutanal *cis*-2-Butene = *(Z)*-2-Butene, *(2E,4Z)*-Hexadiene *m*-Xylol = 1,3-Dimethylbenzene

#### <span id="page-10-0"></span>**7.1.2. Eigene Nomenklatur-Befehle**

Wenn Ihnen Befehle fehlen sollten, können Sie neue definieren.

```
\DeclareChemIUPAC{<cmd>}{<declaration>}
```

```
\RenewChemIUPAC{<cmd>}{<declaration>}
```
Ein Befehl, der in dieser Weise definiert wurde, gehorcht der Option iupac. Das bedeutet, dass bestehende Befehle nur überschieben werden, wenn Sie die Paketoption iupac = strict verwenden. \DeclareChemIUPAC wird jedochdie Definition eines bestehenden Nomenklatur-Befehls *nicht* überschreiben, sondern eine Warnung/einen Fehler melden (abhängig von der Paketoption strict).

```
1 % uses the `upgreek ' package
2 \ DeclareChemIUPAC \ hapto {$\ upeta $}
3 Ferrocen = \ iupac { Bis (\ hapto \^5\ - cyclo \| penta \| dienyl ) eisen }
```

```
Ferrocen = Bis(η
5
-cyclopentadienyl)eisen
```
\RenewChemIUPAC erlaubt Ihnen, die vordefinierten Befehle umzudefinieren.

```
1 \ iupac {\meta\-Xylol} \\
2 \ RenewChemIUPAC\meta{\textit{m}}
```

```
3 \ iupac {\ meta \- Xylol }
```
*m*-Xylol *m*-Xylol

#### **7.2. Lateinische Ausdrücke**

Zuletzt gibt es diese beiden Makros für lateinische Ausdrücke:

<span id="page-11-0"></span>\insitu *in situ*

\abinitio *ab initio*

Wenn Sie das Paket chemstyle ebenfalls geladen haben<sup>26</sup>, werden sie mit chemstyles Befehl \ latin definiert. Das bedeutet, dass ihr Erscheinungsbild dann von chemstyles Option abbremph abhängt:

```
1 \ insitu , \ abinitio \\
2 \ cstsetup{abbremph=false}
3 \ insitu , \ abinitio
```
*in situ*, *ab initio* in situ, ab initio

Wenn chemstyle nicht geladen wurdem werden sie immer *kursiv* gesetzt.

## **8. Einheiten für die Verwendung mit siunitx**

<span id="page-11-1"></span>In der Chemie sind einige nicht-SI-Einheiten sehr verbreitet. Das Paket siunitx stellt den Befehl \ DeclareSIUnit{<command>}{<unit>} zur Verügung, um beliebige Einheiten zu definieren. *chemmacros* verwendet diesen Befehl um die unten gelisteten Einheiten zu definieren. Wie alle siunitx-Einheiten sind sie nur innerhalb von \SI{<num>}{<unit>} und \si{<unit>} gültig.

```
\atmosphere atm
\atm atm
\calory cal
\cal cal
\cmc cm<sup>3</sup> Die Einheiten \cmc, \molar und \Molar werden durch das Paket chemstyle ebenfalls
     definiert. chemmacros definiert sie nur, wenn chemstyle nicht geladen wurde.
\molar mol dm−3
\moLar mol L−1
```
\Molar *m*

²⁶ chemstyle definiert andere ähnliche Befehle wie *et al*., *in vacuo*.

\MolMass g mol*−*<sup>1</sup>

\normal *n*

\torr torr

Übrigens: \mmHg mmHg wird durch siunitx und chemstyle bereitgestellt.

## **9. Säure/Base**

<span id="page-12-0"></span>Einfache Darstellung von pH, pK<sub>S</sub> ...(der Befehl \pKa hängt von der Paketoption german ab, siehe Abschnitt 4.)

\pH pH \pOH pO[H](#page-4-0)  $\forall$ Ka  $K_S$  $\overline{K_B}$ \Kw *K*<sup>W</sup>  $\b \kappa_1$ [<num>]  $\pk_2: pK_S, \pk_1$ ]:  $pK_{S1}$  $\b\kappa b$ [<num>]  $\pk b: pK_B$ ,  $pk b$ [1]:  $pK_{B1}$ \p{<anything>} z. B.: \p{\Kw} p*K*<sup>W</sup>

```
1 \Ka \Kb \ pKa \ pKa [1] \ pKb \ pKb [1]\\
2 \ chemsetup [ option ] { german = false }
```

```
3 \Ka \Kb \ pKa \ pKa [1] \ pKb \ pKb [1]
```
.

 $K_S K_B pK_S pK_{S1} pK_B pK_{B1}$  $K_A K_B pK_A pK_{A1} pK_B pK_{B1}$ 

<span id="page-12-1"></span>Das voreingestellte Erscheinungsbild der p-Befehle hat sich verändert, um der IUPAC-Empfehlung zu folgen.

The operator p […] shall be printed in Roman type.

*IUPAC Green Book [Coh+08, p. 103]*

Es gibt eine Option, die den Stil, in dem das p dargestellt wird, ändert:

acid-base p-style = italics/slanted/upright Default = upright

```
1 \pH, \pKa
2
3 \ chemsetup [ acid - base ] { p - style = slanted } \pH, \pKa
4
5 \ chemsetup [ acid - base ]{ p - style = italics } \pH , \pKa
  pH, pK_SpH, pK<sub>S</sub>pH, pK_S
```
## **10. Oxidationszahlen, reale und formale Ladungen**

<span id="page-13-0"></span>*chemmacros* unterscheidet zwischen realen (+/*−*) und formalen (*⃝*+/*−⃝*) Ladungssymbolen, siehe auch Abschnitt 4. Alle Befehle, die formale Ladungen ausgeben, startem mit einem f.

> $^+$ , Na<sup>+</sup>, Ca<sup>2+</sup> *<sup>−</sup>*, F*−*, S<sup>2</sup>*<sup>−</sup>*

#### **10.1. Ionenladungen**

Einfache Verw[en](#page-4-0)dung von (realen) Ladungen:

<span id="page-13-1"></span>\pch[<number>] positive Ladung (plus + charge)

```
\mch[<number>] negative Ladung (minus + charge)
```

```
1 \pch, Na\pch, Ca\pch[2]\\
2 \quad \text{Imch}, F \mathcal{S} \mathcal{I}
```
Das gleiche ür formale Ladungen:

\fpch[<number>] positive Ladung

\fmch[<number>] negative Ladung

```
1 \ fpch \ \ fmch \ \ fpch [3] \ fmch [3] \oplus \odot 3\oplus 3\odot
```
<span id="page-13-2"></span>Es gibt eine Option, die das Verhalten der Ladungen beeinflusst:

```
charges append = true/false Wenn auf true gesetzt, wird die Ladung mit einer leeren Gruppe angehängt.
               Default = false
```
Das hat folgende Auswirkungen:

```
1 % uses package `mhchem '
2 \ chemsetup{charges/append=false, phases/pos=sub}
3 \ce{H\pch\aq} \ce{H\aq\pch}
4
5 \ chemsetup [ charges ]{ append = true }
   \{ H \neq \ \text{H} \neq \}H^+_{(aq)} H^+_{(aq)}H^+_{(aq)} H^{}_{(aq)} +
```
In den meisten Fällen wird das Verhalten unerwünscht sein, es kann jedoch Gelegenheiten geben, wo es nützlich sein kann:

```
1 \ chemsetup { charges / append = false, phases / pos = sub }
2 \text{ \textdegree} 2 \text{ \textdegree}3
4 \ chemsetup [ charges ]{ append = true }
5 \text{Vec} \text{box} \text{1, H} \text{verb} \text{aq}_1 +
    H_{(aq)}H^+_{\text{(aq)}}
```
#### <span id="page-14-0"></span>**10.2. Oxidationszahlen**

Eingabe von Oxidationszahlen::

\ox[<keyval>]{<number>,<atom>} setzt <number> über <atom>; <number> muss eine (rationale) Zahl sein!

<span id="page-14-1"></span>1 \ox{+1, Na}, \ox{2, Ca}, \ox{-2, S}, \ox{-1, F}  $\overline{N}$ a,  $\overline{C}$ a,  $\overline{S}$ , F II *−*II *−*I

Es gibt eine Reihe von Optionen, mit denen \ox angepasst werden kann.

- ox parse = true/false Wenn false, dan kann ein beliebiger Eintrag ür <number> gemacht werden. Default = true
- ox roman = true/false schaltet von römischen auf arabische Ziffern um. Default = true
- ox pos = top/super/side; top setzt <number> über <atom>, super rechts oben als Hochstellung und side rechts daneben in Klammern. Default = top
- ox explicit-sign = true/false gibt + für positive Zahlen und  $\pm$  für die 0 aus. Default = false

ox decimal-marker = comma/point Wahldes Dezimalzeichens für Oxidationszahlen wie $\stackrel{12}{\rm X}.$  Default  $=$  comma

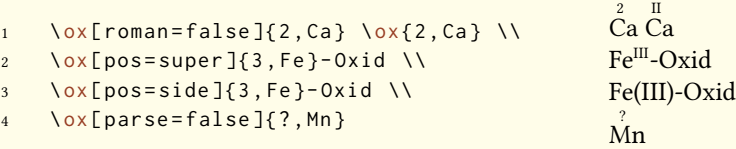

Die pos = super-Variante kann auch mit dem Shortcut  $\cos *$  erzeugt werden:

1 \ox ${3, Fe}$  \ox  ${3, Fe}$ <sup>III</sup> Fe<sup>III</sup>

Die Verwenden von explicit-sign wird immer das Vorzeichen der Oxidationszahl zeigen:

```
1 \ chemsetup [ ox ] { explicit - sign = true }
2 \ox{+1, Na}, \ox{2, Ca}, \ox{-2, S}, \ch{"\ox{0, F}" {}2}
   +I
+II
−II
±0
   Na,
Ca,
S,
F2
```
1 Vergleichen Sie \ox { -1 ,\ ch{ O 2^2 -}} mit \ch {"\ ox{ -1 , O }" 2^2 -}

Vergleichen Sie O<sub>2</sub><sup>2−</sup> mit O<sub>2</sub><sup>2−</sup>

Manchmal muss man formale Oxidationszahlen wie 0.5 oder  $\frac{1}{3}$  verwenden:

1 \ox {.5,\ ch{ Br 2} } \ch {"\ox {1/3, I }" 3+ }  $8r_21_3^{1/3}$ 

Der Bruch verwendet den \sfrac-Befehl des xfrac<sup>27</sup>-Pakets. Zu diesem Zweck wurde die Instanz chemmacros-ox-frac definiert.

```
1 \DeclareInstance{xfrac}{chemmacros-ox-frac}{text}
2 {
3 \qquad \text{scale-factor} \qquad = 1.24 denominator-bot-sep = -.5ex,
5 numerator-top-sep = -.3ex,
6 slash-left-kern = -.2em,
7 slash-right-kern = -.2em,
8 slash-symbol-font = lmr
9 }
```
Natürlich können Sie sie nach Ihren Vorstellungen umdefinieren.

<span id="page-15-0"></span><sup>27</sup> CTAN: xfrac

#### <span id="page-16-0"></span>**10.3. Partialladungen und Ähnliches**

Vielleicht selten genutzt, manchmal aber praktisch:

```
\delp δ+ (delta + plus)
\delm δ− (delta + minus)
\fdelp δ⃝+
\fdelm δ −⃝
```
\scrp +(**scr**iptstyle + **p**lus)

Ein Beispiel mit dem Befehl \ox oder mit dem Paket chemfig:

```
1 \ chemsetup {
2 option/circled = all,
3 ox/parse = false
4 }
5 \ \ \text{Set} \6 \ chemfig {\ chemabove [3 pt ]{\ lewis {246 , Br }}{\ delm } -\ chemabove [3 pt ]{ H }{\ delp }}
  δ⊕ δ⊝<br>H − Cl
      δ⊝ δ⊕ δ⊕<br>Cl |<u>Br</u>—H
```
Auch diese Makros lassen sich gut mit chemfig einsetzen.

```
\scrm −(scriptstyle + minus)
 \fscrp ⃝+
 \fscrm −⃝
 \fsscrp ⃝+(verwendet \scriptscriptstyle)
  \fsscrm −⃝
1 \setatomsep{1.8em}\chemfig{CH_3-\chemabove{C}{\scrp}(-[6]C|H_3)-\vphantom{H_3}CH_3}
3 \ chemfig {\ fmch {}| O -\ chemabove { N }{\ fscrp }( -[1] O |\ fmch ) -[7] O |\ fmch }
```

```
CH_3 - C - CH_3CH<sub>3</sub>
.
−⃝O
⃝+
N
             O
−⃝
             O
−⃝
```
2

## **11. Reaktionsmechanismen**

#### Mit dem Befehl

<span id="page-17-0"></span>\mech[<type>]

kann man die verbreitetsten Reaktionsmechanismen spezifizieren. <type> kann einen der folgenden Werte annehmen:

- \mech (leer, kein opt. Argument) nukleophile Substitution  $S_N$
- \mech[1] unimolekulare nukleophile Substitution  $S_N1$
- \mech[2] bimolekulare nukleophile Substitution  $S_N2$
- \mech[se] elektrophile Substitution  $S_E$
- \mech[1e] unimolekulare elektrophile Substitution  $S_E1$
- \mech[2e] bimolekulare elektrophile Substitution  $S_E2$
- \mech[ar] elektrophile aromatische Substitution Ar-SE
- **\mech[e]** Eliminierung E
- **\mech[e1]** unimolekulare Eliminierung E1
- **\mech[e2] bimolekulare Eliminierung E2**
- \mech[cb] unimolekulare Eliminierung "conjugated base", d. h. via Carbanion  $E1_{cb}$

#### **12. Redoxreaktionen**

*chemmacros* stellt zwei Befehle zur Verügung, mit denen die Übertragung von Elektronen in Redoxreaktionen angezeigt werden kann²⁸. Beide Befehle verwenden Ti*k*Z.

```
\OX{<name>,<atom>}
```
\redox(<name1>,<name2>)[<tikz>][<n[um](#page-17-2)>]{<text>}

\OX setzt <atom> in einen Knoten (eine "Node") mit dem Namen <name>. Wenn Sie zwei \OX verwendet haben, dann können sie mit \redox verbunden werden. Die Namen der zu verbindenden Knoten werden in runde Klammern geschrieben. Da \redox ein Tikzpicture mit den Optionen remember picture,overlay erstellt, muss das Dokument *wenigstens zwei mal* kompiliert werden.

```
1 \OX{a, Na} $\rightarrow$ \OX{b, Na}\pch\redox(a, b){oxidation}
   \overline{Na} \rightarrow \overline{Na}^+oxidation
```
<span id="page-17-2"></span><sup>&</sup>lt;sup>28</sup> Dank an Peter Cao, der dieses Feature vorgeschlagen hat.

Diese Linie kann mit Ti*k*Z-Keys in [<tikz>] angepasst werden:

```
1 \OX{a, Na} $\rightarrow$ \OX{b, Na}\pch\redox(a, b)[->, red]{ ox }
  \overrightarrow{Na} +
      ox
```
Mit dem Argument [<num>] kann die Länge der vertikalen Linien angepasst werden. Die Voreinstellung beträgt .6em. Diese Länge wird mit <num> multipliziert. Ein negativer Wert wird die Linie *unter* den Text setzen.

```
1 \OX{a, Na} $\rightarrow $ \OX{b, Na}\pch
2 \{ red(x (a, b) [->, red] \}3 \ redox (a , b ) [ < - , blue ][ -1]{ red }
   \text{Na} \rightarrow \text{Na}^+ox
       red
```
Die Voreinstellung der vertikalen Linien kann mit

```
redox dist = <dim> Default = .6em
```
angepasst werden:

```
1 \ chemsetup { redox / dist =1 em }
2 \OX{a, Na} \frac{1}{\alpha} \cdox \cdox (a, b)[->, red]{ ox }
  \sqrt{\frac{1}{2}N_a^+}ox
```
Zusätzlich erlaubt die Option

redox sep = <dim> Default = .2em

den Abstand zwischen Atom und Anfang der Linie zu verändern.

```
1 \ chemsetup { redox / sep = . 5 em }
2 \OX{a, Na} \frac{1}{\alpha} \cdot \ox{b, Na}\pch\redox(a, b)[->, red]{ ox }
   Na \rightarrow Na^+\overline{\mathbf{OX}}
```
Beispiele:

```
1 \ch{ 2 "\0X{01, Na}" + "\0X{r1, Cl}" {}2 -> 2 "\0X{02, Na}" \pch{} + 2
2 \frac{N\sqrt{2} [r^2, c_1]^n}{N \cosh n}3 \ redox (o1, o2) {\small OX: $- 2\el$}
   4 \ redox (r 1 , r 2) [][ -1]{\ small RED : $+ 2\ el $}
    2 Na + Cl<sub>2</sub>\rightarrow 2 Na<sup>+</sup> + 2 Cl<sup>−</sup>
            OX: −2e
–
                   RED: +2e^-
```

```
1 \ch{ 2 "\0X{01,\ox{0,Na}}" + "\0X{r1,\ox{0,Cl}}" {}2 -> 2 "\0X{o2,\ox{+1,Na}}"
2 \pch {} + 2 "\0X{r2,\ox{-1,Cl}}" \mch }
3 \ redox (o1, o2) {\small OX: $- 2\ el$}
4 \ redox (r 1 , r 2) [][ -1]{\ small RED : $+ 2\ el $}
    2 \overset{0}{\text{Na}} + \overset{0}{\text{Cl}}_2\rightarrow 2\overline{N}a<sup>+</sup> + 2\overline{C}l<sup>−</sup>
            OX: −2e
–
                    RED: +2e^-
```

```
1 \ch{ 2 "\0X{o1,\ox{0,Na}}" + "\0X{r1,\ox{0,Cl}}" {}2 -> 2 "\0X{o2,\ox{+1,Na}}"
2 \pch {} + 2 "\0X{r2,\ox{-1,Cl}}" \mch }
```

```
3 \ \redox(o1,o2)[draw=red, ->][3.33]{\small OX: $- 2\el$}
```

```
4 \ redox (r 1 , r 2) [ draw = blue , - >]{\ small RED : $+ 2\ el $}
```
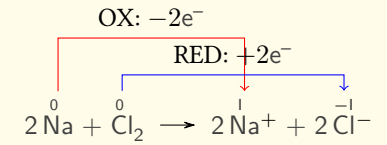

```
1 \ch{ 2 "\0X{01,\ox{0,Na}}" + "\0X{r1,\ox{0,Cl}}" {}2 -> 2 "\0X{o2,\ox{+1,Na}}"
2 \pch { } + 2 "\0X{r2,\ox{-1, Cl } }" \mch }
3 \ redox (o1, o2) [green, -stealth ] {\ small OX }
4 \ redox (r1, r2) [ purple, - stealth ] [-1] { \ small RED }
                  OX
        \mathsf{I}2 \overset{0}{\text{Na}} + \overset{0}{\text{C}} \overset{1}{\text{C}}_2 \rightarrow 2 \overset{1}{\text{Na}}^+ + 2 \overset{-1}{\text{C}} \overset{-1}{\text{C}}^-.RED
```
## <span id="page-20-0"></span>**13. (Standard) Zustand, Thermodynamik**

#### <span id="page-20-1"></span>**13.1. Thermodynamische Größen**

Die folgenden Befehle verwenden siunitx:

```
\Enthalpy[<keyval>](<subscript>){<value>}
```
\Entropy[<keyval>](<subscript>){<value>}

\Gibbs[<keyval>](<subscript>){<value>}

Ihre Verwendung ist ziemlich selbsterklärend:

<span id="page-20-2"></span>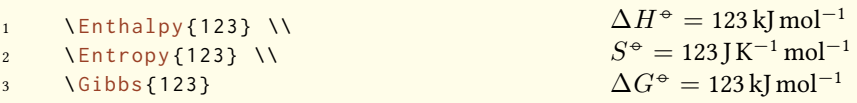

Das Argument (<subscript>) Fügt eine Tiefstellung zur Spezifizierung hinzu: \Enthalpy(r){123}  $\Delta_{\rm r} H^{\Theta} = 123 \,\rm kJ$  mol<sup>-1</sup>.

Die Befehle können mit mehreren Optionen angepasst werden:

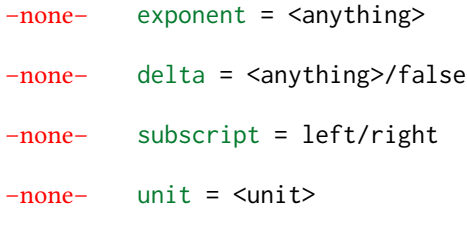

Die Voreinstellung hängt vom jeweiligen Befehl ab:

```
1 \Enthalpy [unit=\kilo\joule ]{-285} \\
2 \sqrt{Gibbs[delta=false]} (0)
3 \ Entropy [ delta =\ Delta , exponent =]{56.7}
∆S = 56.7 J K−1 mol−1
                                                       \Delta H<sup>→</sup> = −285 kJ
                                                        G^+ = 0 \text{ kJ} \text{ mol}^{-1}
```
Die Zahl und die Einheit werden entsprechend der Regeln ür siunitx gesetzt und hängen von dessen Einstellungen ab:

```
1 \Enthalpy {-1234.56e3} \ \backslash2 \ sisetup { per - mode = symbol , exponent - product =\ cdot , output - decimal - marker ={ ,} , group - four
          - digits = true }
3 \ Enthalpy { -1234.56 e 3}
   \Delta H^{\div} = -1234.56 \times 10^3 kJ mol<sup>−1</sup>
    \Delta H^{\div} = -1.234,56 \cdot 10^{3} kJ/mol
```
#### <span id="page-21-0"></span>**13.1.1. Neue Größen definieren**

Mit dem Befehl

\DeclareChemState[<keyval>]{<name>}{<symbol>}{<unit>}

können neue Größen definiert werden.

```
1 \ DeclareChemState{ Helmholtz }{ A }{\ kilo \ joule \ per \ mole }
2 \DeclareChemState [ subscript - left = false, exponent = ]{ ElPot }{ E }{\ volt }
3 \ Helmholtz {123.4} \\
4 \ ElPot { -1.1 } \\
5 \ ElPot [ exponent =0]($\ ch{ Sn }|\ ch{ Sn ^2+}||\ ch{ Pb ^2+}|\ ch{ Pb }$) {0.01}
    \Delta A<sup>→</sup> = 123.4 kJ mol<sup>-1</sup>
    \Delta E = -1.1 \text{ V}\Delta E_{\mathsf{Sn}|\mathsf{Sn}^{2+}||\mathsf{P}\mathsf{b}^{2+}|\mathsf{P}\mathsf{b}}^{0} = 0.01\,\mathrm{V}
```
Dieser Befehl hat fast die gleichen Optionen, wie die Größen selbst, mit denen die Voreinstellung ür die neue Größe festgelegt werden können.

```
exponent = <anything>
delta = <anything>/false
```

```
–none– subscript-left = true/false
```
subscript = <anything>

#### <span id="page-21-1"></span>**13.1.2. Größen umdefinieren**

#### Mit

```
\RenewChemState[<keyval>]{<name>}{<symbol>}{<unit>}
```
kann man bestehende Größen umdefinieren:

```
1 \ RenewChemState{Enthalpy }{ h }{\joule }
2 \ Enthalpy (f) {12.5}
                                                             \Delta_f h<sup>⊕</sup> = 12.5 J
```
Der Befehl ist analog zu \setnewstate, d. h. er hat dieselben Optionen.

Man könnte also – um thermodynamischen Konventionen zu folgen – eine molare und eine absolute Größe definieren:

```
1 \DeclareChemState [exponent=]{ enthalpy }{h }{\kilo\joule\per\mole }% molar
2 \ RenewChemState [ exponent =]{ Enthalpy }{ H }{\ kilo \ joule }% absolute
3 \ enthalpy { -12.3} \ Enthalpy { -12.3}
   \Delta h = -12.3 kJ mol<sup>−1</sup> \Delta H = -12.3 kJ
```
#### **13.2. Zustandsgrößen**

Die Befehle, die in Abschnitt 13.1 vorgestellt wurden, verwenden intern den Befehl<sup>29</sup>

\State[<keyval>]{<symbol>}{<subscript>}

Er kann verwendet werden, [um d](#page-20-1)ie Größen ohne Wert und Einheit zu schreiben.

Beispiele:

```
\State{A}, \State{G}{f}, \State[subscript-left=false]{E}{\ch{Na}}, \State[exponent=\
       SI {1000}{\ celsius }]{ H }
\Delta A^{\oplus}, \Delta_f G^{\oplus}, \Delta E^{\oplus}_{\text{Na}}, \Delta H^{1000\,\text{°C}}
```
<span id="page-22-1"></span>Wieder hat er (fast) die gleichen Optionen:

state exponent = <anything>

state subscript-left = true/false

state delta = <anything>/false

## **14. Spektroskopie**

Wenn Substanzen darauf untersucht werden, ob sie sind, was sie sein sollen, wird oft die NMR Spektroskopie eingesetzt. Die Messergebnisse werden dann etwa so aufgeschrieben: <sup>1</sup>H-NMR (400 MHz, CDCl<sub>3</sub>):  $\delta$  = 1.59...

*chemmacros* stellt einen Befehl zur Verügung, der das vereinfacht (verwendet siunitx).

\NMR{<num>,<elem>}(<num>,<unit>)[<solvent>]

\NMR\*{<num>,<elem>}(<num>,<unit>)[<solvent>]

*Alle* Argumente sind optional! Ohne Argumente<sup>30</sup> erhalten wir:

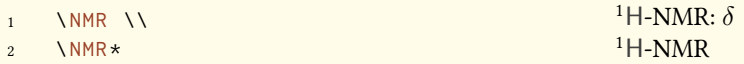

Das erste Argument spezifiziert die Art der NMR:

 $13 \text{ NMR}$  {13, C}  $13 \text{ NMR}$ : *δ* 

<span id="page-22-0"></span>

Mit dem zweiten Argument kann die verwendete Frequenz (in MHz) angegeben werden:

²⁹ Beachten Sie, dass {<subscript>} ein *optionales* Argument ist. ³⁰ Alle Argumente können beliebig kombiniert werden.Der Befehl kann auch im Mathematik-Modus eingesetzt werden.

1 \ NMR (400) 1H-NMR (400 MHz):  $\delta$ 

Auch mit Einheit:

```
1 \ NMR (4 e 8 ,\ hertz )
```
<sup>1</sup>H-NMR (4  $\times$  10<sup>8</sup> Hz): δ

Bitte beachten Sie, dass das Setup von siunitx sich auch auf diesen Befehl auswirkt:

```
\sisetup{exponent-product=\cdot}\NMR(4e8,\hertz)
<sup>1</sup>H-NMR (4 · 10<sup>8</sup> Hz): δ
```
Mit dem dritten Befehl schließlich kann das Lösungsmittel angegeben werden:

 $1$  \ NMR [ CDC 1 3 ]  $1$ H-NMR (CDC 1<sub>3</sub>):  $\delta$ 

<span id="page-23-1"></span>Die Optionen

```
nmr unit = <unit> Default = \mega\hertz
```

```
nmr nucleus = {<num>,<elem>} Default = {1,H}
```
legen die Voreinstellungen fest. Beispiele:

```
1 {\ chemsetup [ nmr ]{ nucleus ={13 , C }}\ NMR (100) \ NMR *(100) } \\
2 \ NMR *{19 , F }[ CFCl 3] \ NMR *{19 , F }(285) [ CFCl 3] \\
3 \NMR(400)[CDCl3] = \num{1.59} (q, 1\ch{H}, \textit{J} = \SI{11.6}{\hertz}, H-4)
   13C-NMR (100 MHz): δ
13C-NMR (100 MHz)
   <sup>19</sup>F-NMR (CFCl<sub>3</sub>) <sup>19</sup>F-NMR (285 MHz, CFCl<sub>3</sub>)
   <sup>1</sup>H-NMR (400 MHz, CDCl<sub>3</sub>): \delta = 1.59 (q, 1H, J = 11.6 Hz, H-4)
```
## **15. Befehle für mhchem**

<span id="page-23-0"></span>mhchem wird nicht mehr automatisch geladen, sondern nur noch, wenn Sie die Option method = mhchem in der Präambel verwenden. Als Voreinstellung verwendet *chemmacros* stadessen *chemformula*.

*cHEMMACROS* stellt nur einen Befehl speziell für mhchem<sup>31</sup> bereit. Er erlaubt es, Text unter eine Formel zu schreiben.

<sup>&</sup>lt;sup>31</sup> CHEMFORMULA hat seine eigene Möglichkeit.

\mhName[<keyval>]{<formula>}{<text>}

Zum Beispiel:

<span id="page-24-2"></span>\ce {4 C 2 H 5 Cl + Pb / Na -> \mhName {Pb ( C 2 H 5 ) 4 } { former antiknock additive } + NaCl }  $4 C_2H_5Cl + Pb/Na \longrightarrow Pb(C_2H_5)_4 + NaCl$ former antiknock additive

Mit den folgenden Optionen kann \mhName angepasst werden:

mhName align = <alignment command> Die Ausrichtung des Textes innerhalb der Box, in die er geschrieben wird.Default =  $\centerdot$ 

mhName format = <anything> Das Format des Textes.

mhName fontsize = <font size command> Die Schriftgröße des Textes. Default = \tiny

mhName width = <dim>/auto Die Breite der Box, in die der Text geschrieben wird. Default = auto

```
1 \ce {4 C 2 H 5 Cl + Pb / Na -> \mhName [fontsize =\footnotesize ]{ Pb ( C 2 H 5) 4 } { former
           antiknock additive} + NaCl}\\
2 \chemsetup [mhName]{align =\ raggedright, fontsize =\ small, format =\bfseries\color{red},
           width=3 cm}
3 \ \ \text{Ce} (4 C 2 H 5 Cl + Pb / Na -> \mathbb{N} h \mathbb{N} and \mathbb{N} Pb ( C 2 H 5) 4 } { former antiknock additive } + NaCl }
    4\,\mathrm{C}_2\mathrm{H}_5\mathrm{Cl} + \mathrm{Pb}/\mathrm{Na} \longrightarrow \mathrm{Pb}(\mathrm{C}_2\mathrm{H}_5)_4 + \mathrm{NaCl}former
                                  antiknock
                                   additive
   4 C2H5Cl + Pb/Na −−→ Pb(C2H5
                                                   )<sub>4</sub>
                                 former antikno
                                 additive
                                                            + NaCl
```
### <span id="page-24-0"></span>**16. Reaktionsumgebungen**

#### <span id="page-24-1"></span>**16.1. Durch** *chemmacros* **definiert**

Es stehen folgende Umgebungen ür nummerierte…

\begin{reaction}<formula or mhchem code> \end{reaction}

\begin{reactions} <formula or mhchem code> \end{reactions}

…und ihre gesternten Versionen ür unnummerierte Reaktionen zur Verügung.

\begin{reaction\*} <formula or mhchem code> \end{reaction\*}

\begin{reactions\*} <formula or mhchem code> \end{reactions\*}

Damit können Sie (un-) nummerierte Reaktionsgleichungen erstellen ähnlich den mathematischen Gleichungen.

Die Umgebungen reaction/reaction\* verwenden intern equation/equation\* Umgebungen und die Umgebungen reactions/reactions\* verwenden die align/align\* Umgebungen, um die Reaktionen darzustellen.

```
1 Reaktion mit Z\"ahler:
2 \ begin{ reaction }
3 \qquad A \qquad \Rightarrow \qquad B4 \ end { reaction }
                                                     Reaktion mit Zähler:
                                                                        A \rightarrow B {1}
1 Reaktion ohne Z\"ahler:
2 \ begin{ reaction * }
3 C -> D
4 \ end{ reaction * }
                                                     Reaktion ohne Zähler:
                                                                        C \rightarrow D
```

```
1 mehrere ausgerichtete Reaktionen mit Z\"ahler:
2 \ begin{ reactions }
3 A 8-> B + C \\
4 D + E & -> F
5 \ end { reactions }
```
mehrere ausgerichtete Reaktionen mit Zähler:

<span id="page-25-1"></span><span id="page-25-0"></span>
$$
A \rightarrow B + C \qquad \qquad \{2\}
$$
  
D + E \rightarrow F \qquad \qquad \{3\}

```
1 mehrere ausgerichtete Reaktionen ohne Z\"ahler:
2 \ begin{ reactions * }
3 G &- > H + I \\
4 J + K & - > L5 \ end { reactions *}
```
mehrere ausgerichtete Reaktionen ohne Zähler:

$$
G \rightarrow H + I
$$
  

$$
J + K \rightarrow L
$$

Wenn Sie das Layout der Zähler-Tags ändern wollen, verwenden Sie

\renewtagform{<tagname>}[<format>]{<right delim>}{<left delim>}<sup>32</sup>.

<sup>&</sup>lt;sup>32</sup> Durch das mathtools Paket zur Verfügung gestellt.

```
1 \renewtagform{reaction}[R \textbf]{[}{]}
2 \ begin { reaction }
3 H2O + CO2 <<=> H2CO3
4 \ end{ reaction }
```
<span id="page-26-1"></span>
$$
H_2O + CO_2 \rightleftharpoons H_2CO_3 \tag{R4}
$$

#### <span id="page-26-0"></span>**16.2. Eigene Reaktionen**

Sie können mit dem Befehl

\DeclareChemReaction[<keyval>]{<name>}{<math name>}

weitere Reaktionsumgebungen erstellen.

<name> wird der Name der neuen Umgebung sein. <math name> ist die verwendete Mathematikumgebung.

Der Befehl hat zwei Optionen.

–none– star = true/false

–none– arg = true/false

Zum einen star, die auch die gesternte Variante definiert, vorausgesetzt, die entsprechende Mathematikumgebung existiert. Falls nicht, wird es einen Fehler geben.

Dann gibt es arg, die verwendet wird, um eine Umgebung mit einem obligatorischen Argument zu erstellen. Auch das funktioniert natürlich nur, wenn die entsprechende Mathematikumgebung ebenfalls ein obligatorisches Argument besitzt.

Die vordefinierten Umgebungen wurden durch

\DeclareChemReaction[star]{reaction}{equation} und

\DeclareChemReaction[star]{reactions}{align}.

definiert.

Nehmen wir an, Sie wollen eine Umgebung mit dem Verhalten der alignat Umgebung ür *chemformula*-/mhchem-Reaktionen. Sie könnten folgendes tun:

1 \DeclareChemReaction [star, arg]{ reactionsat }{ alignat }

Damit ist die reactionsat-Umgebung definiert.

```
1 \DeclareChemReaction [star, arg]{ reactionsat }{ alignat }
2 \ begin{ reactionsat } {3}
3 A \& -& > B \& -& > C \& -& > D \setminus \setminus4 aaaaa 8 -> bbbbb 88 -> ccccc 88 -> ddddd
5 \end{ reactionsat }
6 \ begin { reactions at \{2\}7 A & -& > B & C & -& > D \\
   aaaaa & -> bbbbb &\quad{} ccccc & -> ddddd
9 \ end { reactionsat * }
```
<span id="page-27-1"></span>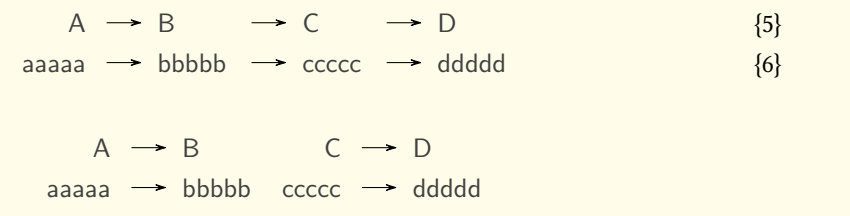

#### **16.3. Liste der Reaktionen**

*chemmacros* stellt ebenso einen Befehl zur Verügung, mit dem man eine Liste der Reaktionen ausgeben kann, die mit den Reaktionsumgebungen eingegeben wurden.

<span id="page-27-0"></span>\listofreactions

```
1 \ listofreactions
```
## **Reaktionsverzeichnis**

<span id="page-27-3"></span>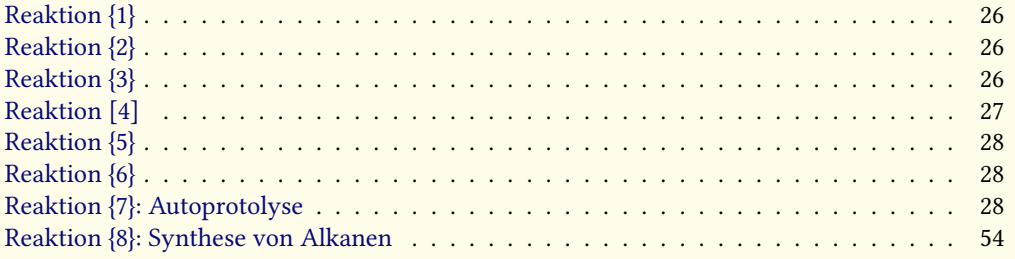

De[r Output kann mit den fol](#page-27-2)genden Optionen angepasst werden:

reaction list-name [= <name of the list>](#page-53-1) Setzen der Listenüberschrift. Default = Reaktionsverzeichnis

```
reaction list-entry = <prefix to each entry> Präfix zu jedem Eintrag. Default = Reaktion
```
Beide Default-Werte reagieren auf die Option german.

Statt die Option list-name zu verwenden, könnten Sie auch \reactionlistname umdefinieren. Im Verzeichnis werden alle Reaktionen mit Zählen gelistet und alle anderen nicht aufgenommen. Alle Reaktionsumgebungen ohne Stern haben ein optionales Argument, mit dem man eine Beschreibung für die Liste hinzufügen kann.

```
1 \begin{reaction}[Autoprotolyse]
2 2 H 20 < \le = > H 30 + + OH -
3 \ end { reaction }
                                                                      2 H_2 O \rightleftharpoons H_3 O^+ + OH^-{7}
```
## **17. Phasen**

#### **17.1. Grundlagen**

<span id="page-28-0"></span>Diese Befehle sollen helfen, die Phase einer Substanz anzuzeigen.

<span id="page-28-1"></span> $\delta$  \sld  $(f)$ 

 $\Upsilon$ qd (fl)

\gas  $(g)$ 

\aq (aq)

.

Das Default-Verhalten der Phasen-Befehle hat sich geändert, um der IUPAC-Empfehlung zu folgen. Sowohl  $\succeq$ ld als auch  $\lceil \cdot \rceil$ ld haben kein optionales Argument mehr.

```
1 \ch{C\sld{} + 2 H2O\lqd{} -> CO2\gas{} + 2 H2\gas}\\
2 der Vollst\"andigkeit halber: NaCl\aq.
```
 $C(f) + 2H_2O(fI) \rightarrow CO_2(g) + 2H_2(g)$ der Vollständigkeit halber: NaCl(aq).

Mit der Paketoption german = false (siehe Abschnitt 4) erhalten Sie die englischen Versionen:

```
1 \ chemsetup [ option ] { german = false }
gas { } + 2 H 2\ gas }
  C(f) + 2H_2O(fI) \longrightarrow CO_2(g) + 2H_2(g)
```
Die IUPAC-Empfehlung<sup>33</sup> um einen Aggregatszustand anzuzeigen ist es, sie in Klammern nach der Formel zu schreiben [Coh+08].Es ist jedoch ebenfalls verbreitet, sie als Tiefstellung zu setzen.

The [...] symbols are used to represent the states of aggregation of chemical species. The letters are appended to thef[or](#page-28-2)mula in parentheses and should be printed in Roman (upright) type without a full stop (p[eriod\).](#page-71-2)

*IUPAC Green Book [Coh+08, p. 54]*

Es gibt zwei Optionen, um den Output anzupassen:

```
phases pos = side/sub Umschalten der Position des Phasen-Anzeigers. Default = side
```
phases space = <dim> Ändern des Zwischenraums zwischen Formel und dem Phasen-Anzeiger bei pos = side. Eine TEX-Dimension. Default = .1333em

<span id="page-28-2"></span><sup>&</sup>lt;sup>33</sup> Vielen Dank an Paul King für den Hinweis.

```
1 \ chemsetup [ phases ] { pos = sub }
2 \ch{ C \ sld { } + 2 H 2 O \ lqd { } -> C 0 2 \ gas { } + 2 H 2 \ gas } \ \
   der Vollst\"andigkeit halber: NaCl\aq.
   C_{(f)} + 2 H_2 O_{(fl)} \rightarrow CO_{2(g)} + 2 H_{2(g)}der Vollständigkeit halber: NaCl(aq).
```
#### <span id="page-29-0"></span>**17.2. Eigene Phasen definieren**

Abhängig vom Thema ihres Dokuments müssen Sie unter Umständen andere Aggregatszustände anzeigen. Sie können Sie einfach definieren.

```
\DeclareChemPhase{<cmd>}[<german>]{<english>}
```

```
\RenewChemPhase{<cmd>}[<german>]{<english>}
```
\phase{<phase>} Wenn Sie die Phase nur ein- oder zweimal verwenden müssen.

\DeclareChemPhase definiert die Phase nur dann, wenn <cmd> noch nicht existiert. Andernfalls wird *chemmacros* entweder eine Warnung oder einen Fehler ausgeben, abhängig vob der Option strict. \RenewChemParticle definiert eine Phase nur, wenn <cmd> schon existiert und gibt andernfalls eine Warnung/einen Fehler.

```
1 \ DeclareChemPhase {\ aqi }{ aq ,$\ infty $}% aqueous solution at infinite dilution
```

```
2 \ DeclareChemPhase{\cd}{cd}% condensed phase
```

```
3 \ RenewChemPhase {\ lqd }{ lc }% liquid crystal
```

```
4 NaOH\aqi\ \ch{H2O\cd} U\phase{cr} A\lqd \\
```

```
5 \ chemsetup [ phases ]{ pos = sub }
```

```
6 NaOH\aqi\ \ch{H2O\cd} U\phase{cr} A\lqd
```
NaOH(aq,∞) H<sub>2</sub>O (cd) U(cr) A(lc) NaOH<sub>(aq, $\infty$ ) H<sub>2</sub>O<sub>(cd)</sub> U<sub>(cr)</sub> A<sub>(lc)</sub></sub>

## <span id="page-29-1"></span>**18. Newman-Projektionen**

*chemmacros* stellt den Befehl

\newman[<keyval>](<angle>){<1>,<2>,<3>,<3>,<4>,<5>,<6>}

zur Verügung, der Ihnen erlaubt, Newman-Projektionen zu erstellen (verwendet Ti*k*Z). Das Argument (<angle>) dreht die hinteren Atome gegen den Uhrzeigersinn bezüglich der vorderen Atome.

```
1 \ newman { } \ newman (170) { }
2 \ newman {1, 2, 3, 4, 5, 6} \ newman { 1, 2, 3} \ newman { , , , 4, 5, 6}
```
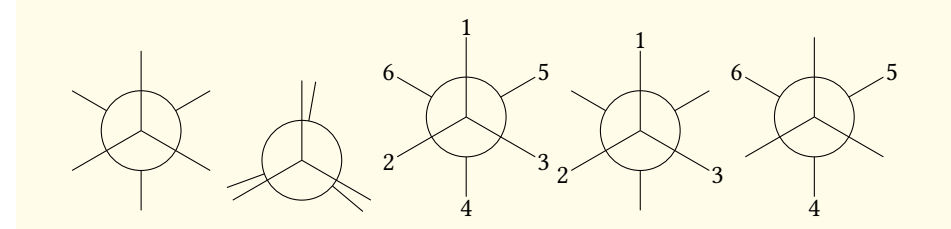

Es gibt einige Optionen, um den Befehl anzupassen:

- newman angle = <angle> Voreingestellter Winkel. Default = 0
- newman scale = <factor> Skaliert die ganze Projektion. Default = 1
- newman ring = <tikz> Aussehen des Rings mit Ti*k*Z-Keys anpassen.
- newman atoms = <tikz> Aussehen der Knoten, in die die Atome geschrieben werden, mit Ti*k*Z-Keys anpassen.
- newman back-atoms = <tikz> Nur die hinteren Atome anpassen.

```
1 \ chemsetup [ newman ] { angle = 45 } \ newman { }
2 \ newman [ scale = .75, ring = { draw = blue, fill = blue ! 20 } ] { }
```
. .

- 1 \chemsetup[newman]{atoms={draw=red,fill=red!20,inner sep=2pt,rounded corners}}
- 2 \ newman {1 ,2 ,3 ,4 ,5 ,6}

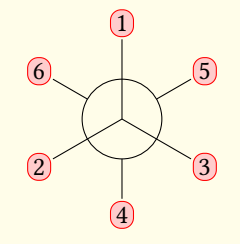

```
1 \ chemsetup [ newman ] {
2 \text{ atoms} = \{ \text{draw} = \text{red}, \text{fill} = \text{red} \cdot 120, \text{inner} \text{ sep} = 2 \text{pt}, \text{rounded corners} \},3 back - atoms = { draw = blue , fill = blue !20 , inner sep =2 pt , rounded corners }
4 }
5 \ newman {1 ,2 ,3 ,4 ,5 ,6} \ newman (170) {1 ,2 ,3 ,4 ,5 ,6}
```
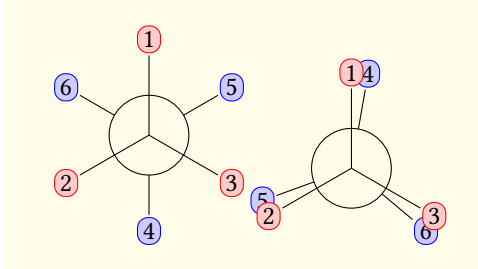

## <span id="page-31-0"></span>**19. s, p und Hybrid-Orbitale**

*chemmacros* stellt einen Befehl bereit, mit dem Orbitale visualisiert werden können:

```
\orbital[<keyval>]{<type}
```
Dabei stehen folgende Typen ür {<type>} zur Verügung:

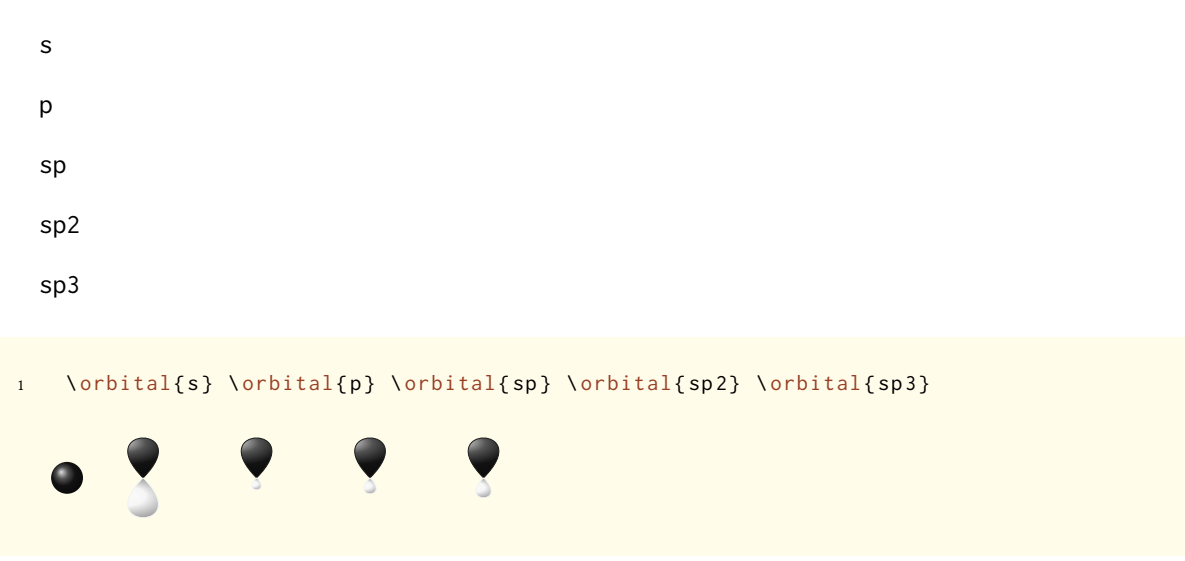

<span id="page-31-1"></span>Abhängig vom Typ stehen verschiedene Optionen zur Modifikation zur Auswahl:

- orbital phase =  $\pm$ /- Ändern der Phase des Orbitals (alle Typen).
- orbital scale = <factor> Ändern der Größe des Orbitals (alle Typen).
- orbital color = <color> Ändern der Farbe des Orbitale (alle Typen).
- orbital angle = <angle> Rotiert die Orbitale mit einem p-Anteil gegen den Uhrzeigersinn (alle Typen außer s).
- orbital half = true/false stellt nur ein halbes Orbital dar (nur p).

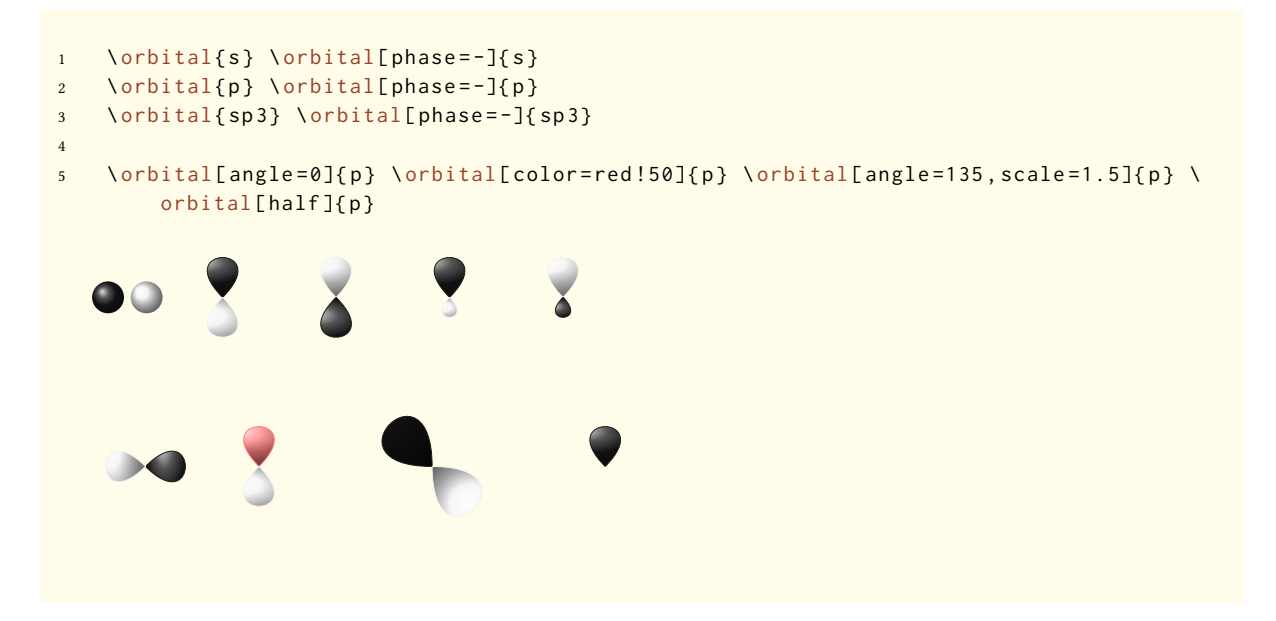

Zusätzlich gibt es zwei Optionen, mit denen das Ti*k*Z-Verhalten beeinflusst werden kann:

- orbital overlay = true/false Das Orbital "braucht keinen Platz"; es wird mit dem TikZ-Key overlay gezeichnet.
- orbital opacity = <num> Das Orbital wird durchsichtig; <value> kann Werte zwischen 1 (undurchsichtig) bis 0 (unsichtbar) annehmen.

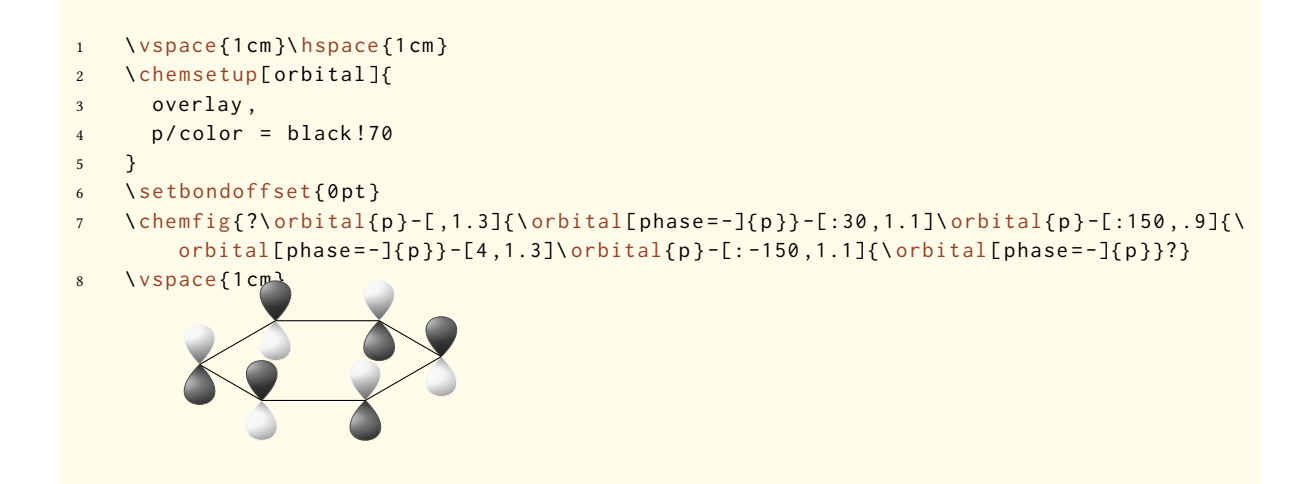

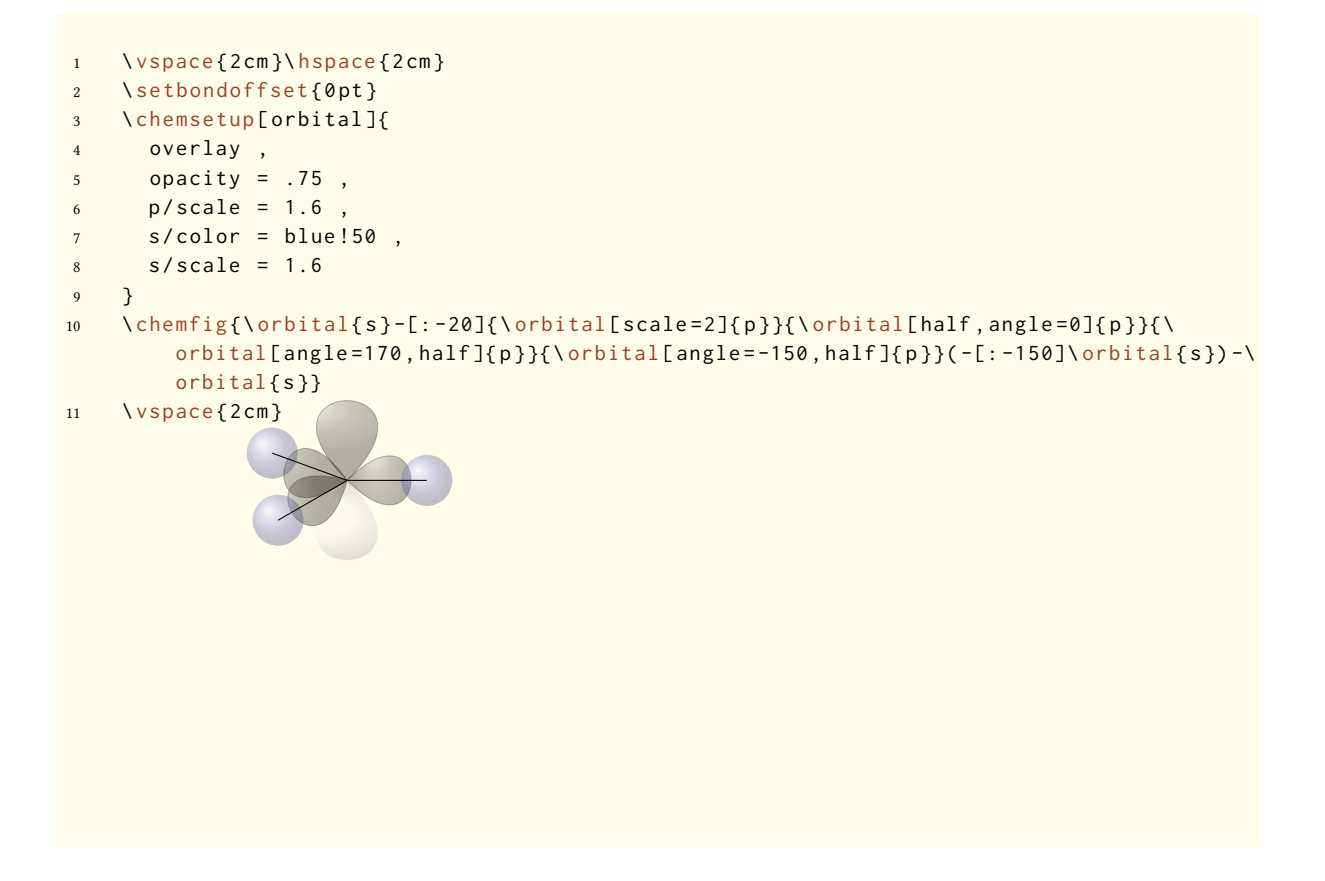

## **20. Übersicht über die Optionen**

<span id="page-33-0"></span>In der folgenden Tabelle werden alle Optionen aufgelistet, die *chemmacros* bietet. Alle Optionen, die einem Modul angehören, können mit

\chemsetup[<module>]{<keyval>} oder

\chemsetup{<module>/<keyval>} gesetzt werden.

Manche Optionen können ohne Wert verwendet werden. Dann wird der unterstrichene Wert verwendet.

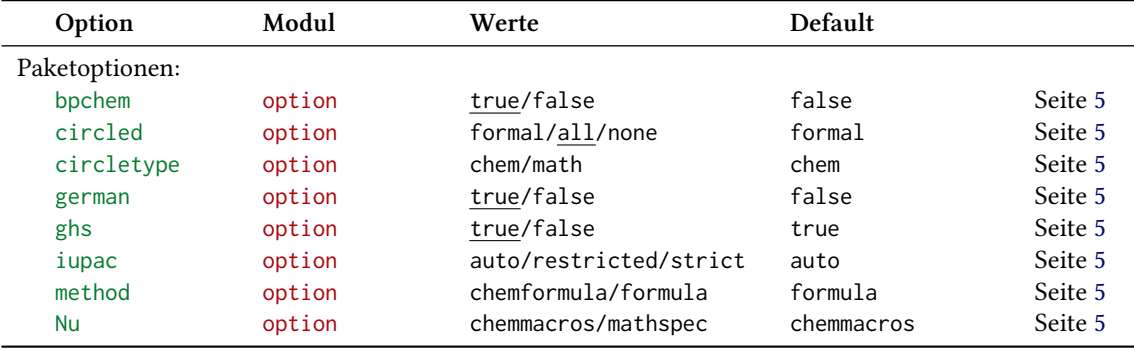

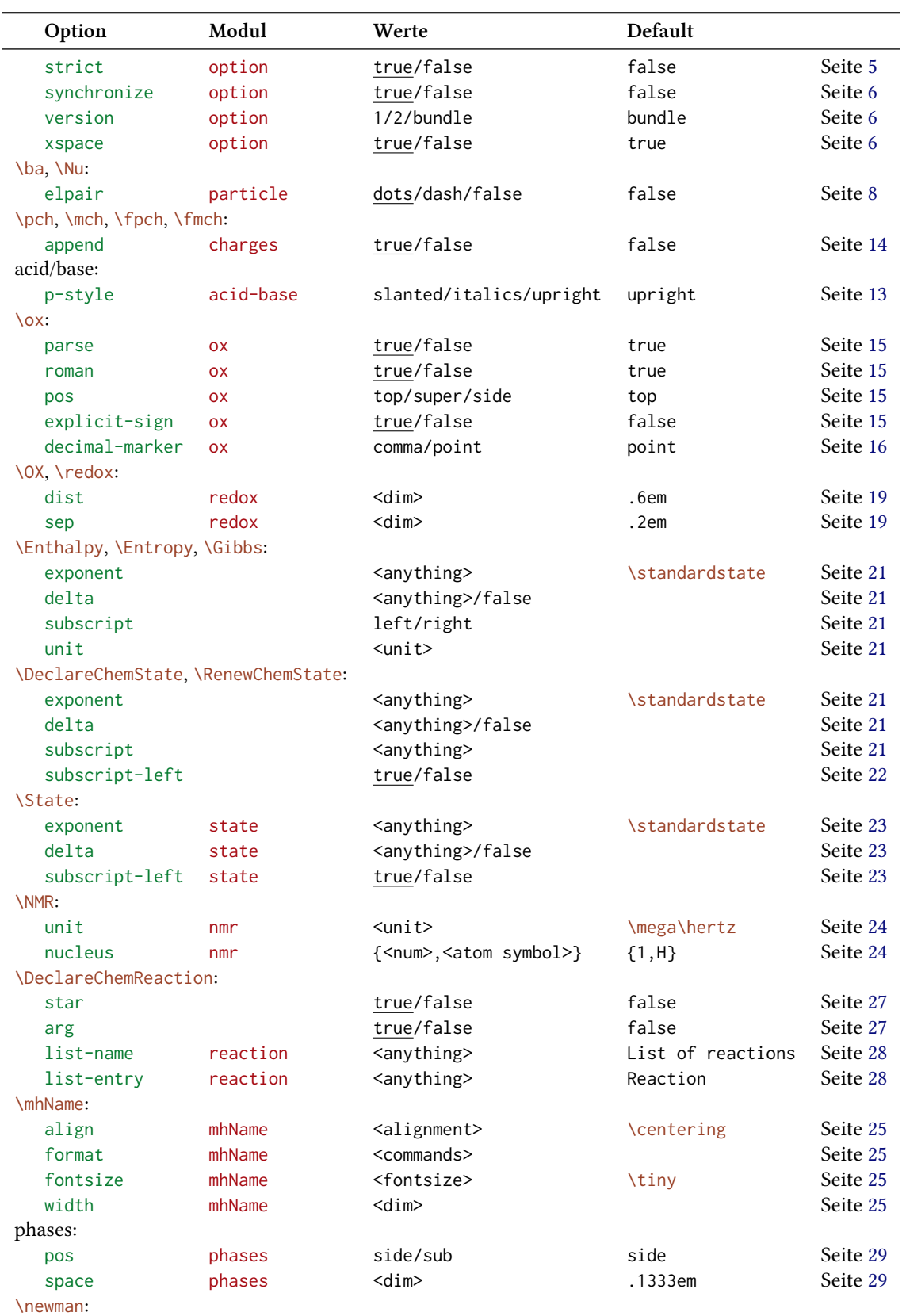

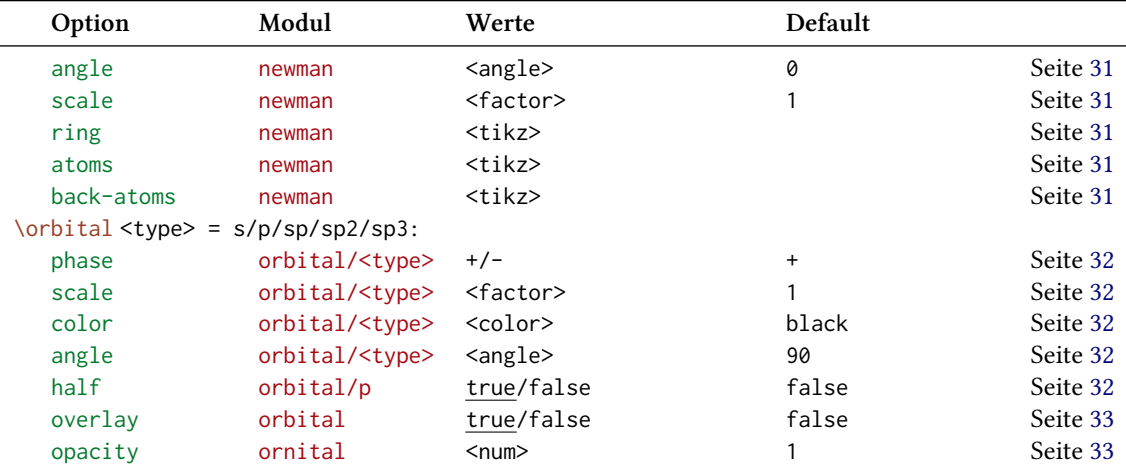

## **Teil III. chemformula**

## <span id="page-35-0"></span>**21. Setup**

<span id="page-35-1"></span>Alle Optionen von *chemformula* gehören dem Modul chemformula an. Das bedeutet, sie können via

```
1 \ chemsetup [ chemformula ]{ < options >} oder
2 \ chemsetup{chemformula/<option1>, chemformula/<option2>}
```
eingestellt werden.

Sie können außerdem direkt als Option an den Befehl \ch weitergegeben werden.

## **22. Das Grundprinzip**

*chemformula* hat einen Hauptbefehl.

```
\ch[<options>]{<input>}
```
Die Verwendung wird Ihnen sehr vertraut vorkommen, wenn Ihnen mhchem geläufig ist:
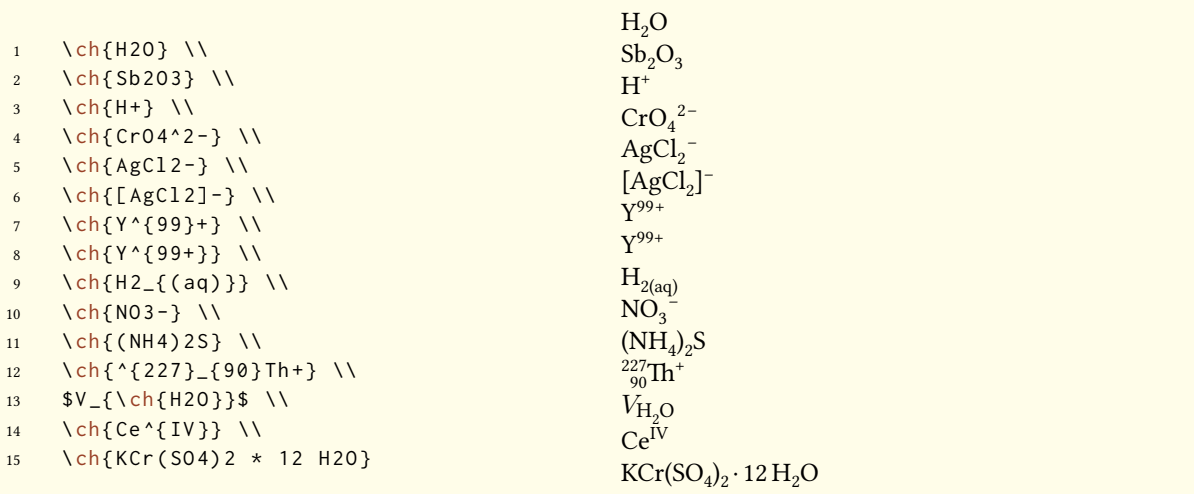

Es gibt jedoch Unterschiede. Der wichtigste: *chemformula* unterscheidet zwischen verschiedenen Input-Typen. Diese verschiedenen Typen *müssen* durch Leerzeichen getrennt eingegeben werden:

```
\ch{type1 type2 type3 type4}
```
Ein Leerzeichen im Input ist *niemals* ein Leerzeichen im Output. Die Rolle des Leerzeichens gilt strikt und kann zu Fehlern oder fehlerhaften Output führen, wenn sie nicht beachtet wird.

Ein weiterer wichtiger Unterschied: *chemformula* versucht, den Mathematikmodus weitestgehend zu vermeiden:

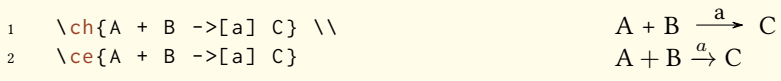

Der erste Punkt bedeutet, dass \ch{2H2O} als *ein* Teil behandelt wird, in diesem Fall als Summenformel.

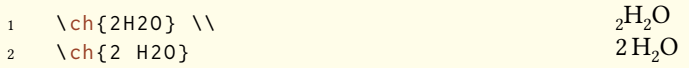

Das bedeutet außerdem, dass ein Teil kein Leerzeichen enthalten kann, da ein Leerzeichen ihn automatisch in zwei Teile teilen würde. Wenn Sie ein Leerzeichen im Output benötigen, müssen sie ein ~ eingeben. Da die meisten Makros ein folgendes Leerzeichen schlucken, wird jedoch ein Input wie \ch{\command ABC} als einzelner Teil behandelt. Wenn Sie einen solchen Input teilen wollen, müssen Sie eine leere Gruppe eingeben: \ch{\command{} ABC}. Die verschiedenen Input-Typen werden in den folgenden Abschnitten einzeln behandelt.

Der \ch-Befehl hat einige Optionen, mit denen der Output verändert werden kann. Sie können entweder lokal als optionales Argument oder global mit dem Befehl \chemsetup[chemformula]{<options>}

gesetzt werden. Alle Optionen von *chemformula* gehören dem Modul chemformula an.

# **23. Stöchiometrische Faktoren**

Ein stöchiometrischer Faktor darf nur aus Ziffern und den Zeichen .,\_/ bestehen.

```
1 \quad \text{ch} {2} \ \text{V}2 \cosh {12}3
4 % decimals :
5 \quad \text{ch} \{3.5\} \\
6 \ch {5,75}
 7
8 % fractions :
9 \ch {3/2} \\
10 \ch {1_1/2}
```
Sie müssen bei dem Input ein wenig auf die richtige Syntax achten, aber ich denke, sie ist recht intuitiv.

2 12 3.5 5.75  $\frac{3}{2}$  <br>  $\frac{1}{2}$ 

das wird nicht funktionieren sondern einen Fehler geben: \ch{1/1\_1}

Der Output kann mit diesen Optionen angepasst werden:

decimal-marker = <marker> Das Symbol, das als Dezimalzeichen verwendet wird. Default = .

frac-style = math/xfrac/nicefrac Bestimmt, wie Brüche dargestellt werden. Default = math

stoich-space = <dim> Der Leerraum nach einem stöchiometrischen Faktor. Eine TEX-Länge. Default = .1667em

```
\ch[ \text{decimal-market} = \{ , \}]{3.5} \ch[ \text{decimal-market} = \{ , \}
```
3,5 3*·*5

Die Option frac-style = xfrac verwendet den Befehl \sfrac des xfrac-Pakets. Der Output kann sehr von der gewählten Schrift abhängen.

```
\ch[frac-style=xfrac]{3/2} \ch[frac-style=xfrac]{1_1/2}
3⁄2 11⁄2
```
*chemformula* definiert die Instanz formula-text-frac, die nach dem eigenen Bedarf umdefiniert werden kann. Default ist folgendes:

```
1 \DeclareInstance{xfrac}{chemformula-text-frac}{ text}
2 {
3 slash-left-kern = -.15 em,
4 slash - right - kern = -.15 em
5 }
```
Dieses Dokument verwendet den Font *Linux Libertine O* und folgende Definition:

```
1 \DeclareInstance{xfrac}{chemformula-text-frac}{ text}
2 \{3 \qquad \qquad scale-factor = 1,
4 denominator-bot-sep = -.2ex,
5 denominator-format = \scriptsize #1,
6 numerator-top-sep = -.2ex,
7 numerator-format = \scriptsize #1
8 }
```
Die Option frac-style = nicefrac verwendet den Befehl \nicefrac des nicefrac-Pakets.

```
\ch[frac-style=nicefrac]{3/2} \ch[frac-style=nicefrac]{1_1/2}
3/2 1^{1/2}
```
Die Option stoich-space erlaubt Ihnen, den Leerraum zwischen stöchiometrischem Faktor und Summenformel einzustellen.

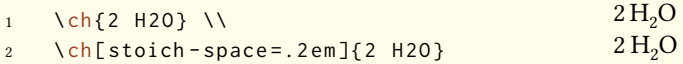

# **24. Summenformeln**

CHEMFORMULA bestimmt Summenformeln als den Typ, der "nirgendwo sonst hineinpasst". Das wird klarer werden, wenn Sie die anderen Typen kennen.

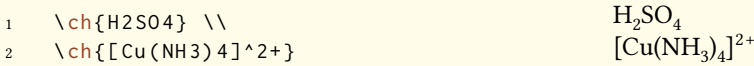

## **24.1. Addukte**

*chemformula* hat zwei Identifier, die Addukte erzeugen.

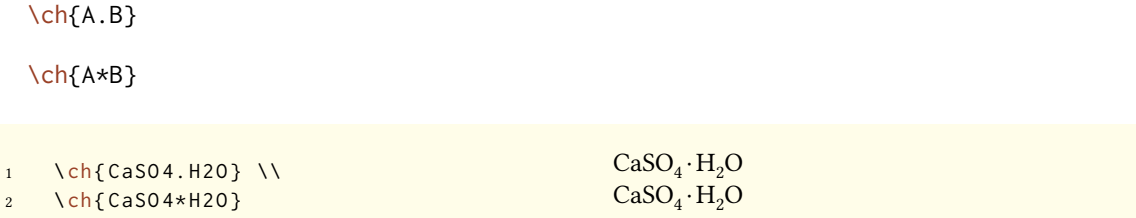

Da Ziffern in einer Summenformel immer als Tiefstellung betrachtet werden (siehe Abschnitt 24.2), müssen Sie manchmal einen Leerraum lassen, damit der stöchiometrische Faktor korrekt erkannt wird:

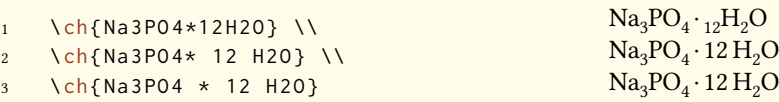

#### **24.2. Tiefstellungen**

*Alle* Ziffern in einer Substanz werden als Tiefstellung behandelt.

 $1 \quad \text{ch} {H2S04}$ 

Wenn Sie einen Buchstaben als Tiefstellung möchten, verwenden Sie die Mathematik-Syntax:

 $H<sub>2</sub>SO<sub>4</sub>$ 

 $A_nB_m$  $NaCl<sub>(aa)</sub>$ 

 $\text{1 ch}\{A_n B_m\}$ 

Die Tiefstellung erkennt Gruppen. Sie können darin auch Mathematikmodus verwenden.

```
1 \quad \text{ch} \{ A_{\text{1}} \ B_{\text{2}} \2 \ch{ NaCl _{2} ( aq ) } }
```
#### **24.3. Befehle**

Befehle sind in einer Summenformel erlaubt:

 $\ch{\text{textbf{A2}}B3} \ich{\text{A2}\color{red}{\text{color}+}\space (red)B3} \: A_2B_3A_2B_3$ 

Wenn jedoch ein Befehl eine Ziffer als Argument benötigt, wie z. B. Leerraum-Befehle oder der \ox -Befehl, wird die direkte Verwendung schiefgehen. Das liegt daran, dass die Ziffern als Tiefstellung behandelt werden, *bevor* der Befehl expandiert.

```
1 \ch{A\ hspace {2 mm } B } wird einen Fehler geben, da \ hspace in etwa so etwas sieht:
        \ hspace {$_2$ mm }.
```
Siehe Abschnitt 26.1 für einen Ausweg.

#### **24.4. Ladungen und andere Hochstellungen**

**Grundlagen** [Wen](#page-44-0)n eine Summenformel mit einem Plus- oder Minus-Zeichen *endet*, wird es als Ladungssymbol interpretiert und hochgestellt. An anderen Stellen repräsentiert ein Plus eine Dreifachbindung und ein Dash eine Einfachbindung, siehe Abschnitt 24.5.

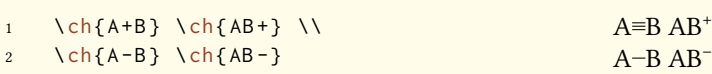

Für längere Ladungsgruppen oder andere Hochstellungen können Sie die Mathematik-Syntax verwenden. Sie beachtet Gruppen und erlaubt Mathematik in ihnen. Innerhalb dieser Gruppen werden weder + noch - als Bindungen interpretiert. Wenn sich ein Punkt . in einer Hochstellung befindet, zeigt er kein Addukt an sondern ein Radikal. Ein \* gibt den angeregten Zustand.

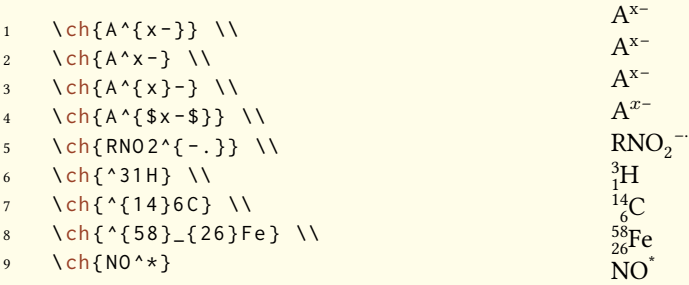

Ionen und Ionenverbindungen mit mehr als einer Ladung werden genauso eingegeben:

```
\ch{ SO4^2 -} \ch{ Ca^2 + SO4^2 -}2 - Ca<sup>2+</sup>SO<sub>4</sub><sup>2-</sup>
```
Ladungsbefehle Man benötigt kein \mch und ähnliche Befehle innerhalb von \ch. Tatsächlich *sollte man sie vermeiden*, da sie die Ausrichtung der Hoch- und Tiefstellungen durcheinander bringen können. Die *chemmacros*-Option circled wird von \ch beachtet.

```
1 \ chemsetup [ option ] { circled=all }
2 \text{ Ch} \{ H + + OH - \langle = \rangle H 20 \}H^{\oplus} + OH<sup>\ominus</sup> \implies H<sub>2</sub>O
```
**Verhalten** Die Hochstellungen verhalten sich unterschiedlich abhängig von ihrer Position in einer Summenformal, falls Hoch- und Tiefstellung direkt aufeinander folgen.

```
1 \ch{^33B} \ch{{}^33B} \ch{3^3B} \\
2 \ch{^{23}_{123}B} \ch{{}^{23}_{123}B} \ch{_{123}^{23}B} \\
3 \ch{^{123}_{23}B} \ch{{}^{123}_{23}B} \ch{_{23}^{123}B}
    {}^{3}_{3}B~{}^{3}_{3}B~{}^{3}_{3}B<sup>23</sup>B<sub>123</sub>B<sub>123</sub><sup>23</sup>B
    ^{123}_{23}B ^{123}_{23}B ^{123}_{23}B
```
- Wenn eine Formel mit einer Hochstellung *startet*, werden Hoch- und Tiefstellung *rechts* ausgerichtet, ansonsten *links*.
- Wenn eine Hochstellung einer Tiefstellung *folgt*, wird sie zusätzlich um eine Länge verschoben, die durch die Option charge-hshift = <dim> bestimmt wird, siehe auch Seite 42f.

Der zweite Punkt folgt der IUPAC-Empfehlung:

In writing the formula for a complex ion, spacing for charge number can be added (staggered arrangement), as well as parentheses: SO $_4^{2-}$ , (SO $_4)^{2-}$  The staggered arrangement is n[ow](#page-41-0) recommended.

*IUPAC Green Book [Coh+08, p. 51]*

#### **24.5. Bindungen**

*chemformula* kennt drei Sorten Bindungen:

```
1 einfach: \ch{CH3-CH3} \\
2 doppel: \ch{CH2=CH2} \\
3 dreifach: \ch{ CH + CH }
                                                            einfach: \mathrm{CH_3}\text{--CH}_3doppel: \text{CH}_2=\text{CH}_2dreifach: CH≡CH
```
#### **24.6. Anpassung**

Diese Optionen ermöglichen Ihnen, den Output anzupassen:

- <span id="page-41-0"></span>subscript-vshift = <dim> Extra vertikale Verschiebung der Tiefstellungen. Default = 0pt
- subscript-style = text/math Stil, der ür die Tiefstellungen verwendet wird. Default = text
- charge-hshift = <dim> Verschiebung von Hochstellungen, wenn sie einer Tiefstellung folgen.  $Default = 1ex$
- charge-style = text/math Stil, der ür Hochstellungen verwendet wird. Default = text
- adduct-space = <dim> Leerraum links und rechts des Addukt-Punktes. Default = .1333em
- bond-length = <dim> Die Länge der Bindungen. Als Default-Länge wird die Länge eines Halbgeviertstrichs verwendet, wie sie mit \settowidth{<len>}{\textendash} bestimmt wird.

Vielleicht ist Ihnen aufgefallen, dass bei manchen Ionen die Ladungen nach rechts verschoben sind:

```
1 \text{ Ch} \{ S04^2 - \} \ch{ NH 4+} \ch{ Na + }2<sup>-</sup> NH<sub>4</sub><sup>+</sup> Na<sup>+</sup>
```
Sie werden verschoben, wenn sie einer Tiefstellung *folgen*. Den Betrag der Verschiebung kann man mit der Option charge-hshift festlegen.

```
1 \ch{S04^2 - \ch{ NH4+} \ch{ Na + } \ \iota2 \ chemsetup [ chemformula ]{ charge - hshift =.5 ex }
Example up to use of mula ]{charge -hs<br>3 \ch{ SO 4^2 -} \ch{NH 4+} \ch{Na +} \\<br>4 \chemsetun [chamform=1 -1
     4 \ chemsetup [ chemformula ]{ charge - hshift =.5 pt }
5 \ch{S04^2 -} \ch{NH4+} \ch{Na+}
     SO_4^2<sup>-</sup> NH<sub>4</sub><sup>+</sup> Na<sup>+</sup>
     SO_4^{2-}NH_4^+ Na<sup>+</sup>
     SO_4^{2-}NH_4^+ Na<sup>+</sup>
```
Wenn Sie nicht wollen, dass die Ladungen im Textmodus gesetzt werden, können Sie zum Mathematikmodus schalten:

```
1 \ch{M^*x +} \ch{SO4^2-} \\
2 \ chemsetup [ chemformula ] { charge - style = math }
3 \text{ Ch} \{ M^* x + \} \ \text{Ch} \{ S04^2 - \}M^{x+} SO<sub>4</sub><sup>2-</sup>
    Mx+ SO4
2−
```
Die Option subscript-vshift kann verwendet werden, um die vertikale Verschiebung der Tiefstellungen anzupassen.

```
1 \quad \text{ch} \{ H 2 50 4 \} \quad \text{ch} \{ Na 3 P0 4 \} \quad \text{h}2 \ chemsetup [ chemformula ] { subscript - vshift = . 5 ex }
3 \text{ Ch} \{ H 2 S 0 4 \} \backslash ch \{ Na 3 P 0 4 \} \backslash \}4 \ chemsetup [ chemformula ]{ subscript - vshift = -.2 ex }
5 \ch{ H 2 SO 4} \ch{ Na 3 PO 4}
     H<sub>2</sub>SO<sub>4</sub> Na<sub>3</sub>PO<sub>4</sub>H2SO4 Na3PO4
     H_2SO_4 Na<sub>3</sub>PO<sub>4</sub>
```
Sie können außerdem wählen, in welchem Modus die Tiefstellungen gesetzt werden:

```
1 \ch{A nB m} \ch{H2SO4} \\
2 \ chemsetup [ chemformula ] { subscript - style = math }
3 \text{ Ch}\{A_nB_m\} \text{ Ch}\{H2S04\}A_nB_mH_2SO_4A_nB_mH_2SO_4
```
Mit der Option adduct-space kann der Leerraum links und rechts des Addukt-Zeichens festgesetzt werden.

```
1 \quad \text{ch} \{ \text{Na} \, 3 \text{P} \} \\
2 \ chemsetup [ chemformula ] { adduct - space = . 2 em }
3 \ch{ Na 3 PO 3* H 2 O }
      Na<sub>3</sub>PO<sub>3</sub>·H<sub>2</sub>ONa<sub>3</sub>PO<sub>3</sub> · H<sub>2</sub>O
```
Die Länge der Bindungen ändern:

```
1 \ chemsetup [ chemformula ] { bond - length = 4 mm } %
2 single: \ch{CH3-CH3}3 double: \left(\text{ch}\left(\text{CH}\left(\text{CH}\right)\right)\right)4 triple: \ch{ CH + CH }
     single: CH<sub>3</sub> — CH<sub>3</sub>double: CH<sub>2</sub>=CH<sub>2</sub>
```
# **25. Spezielle Input-Typen**

triple: CH=CH

Es gibt einige "spezielle Input-Typen". Sie bestehen nur aus einem Token, nämlich einem der folgenden:

- \ch{ + } + Erstellt ein Plus-Zeichen zwischen Formeln mit Leerraum links und rechts:  $\ch{2}$  Na + Cl2}  $2$  Na + Cl<sub>2</sub>
- \ch{ v } *↓* Zeichen ür eine Fällung/Niederschlag: \ch{BaSO4 v} BaSO4*↓*

\ch{ ^ } *↑* Zeichen ür entweichendes Gas: \ch{H2 ^} H2*↑*

Der Leerraum links und rechts des Plus kann mit einer Option angepasst werden:

plus-space = <dim> Eine TEX-Länge. Default = .3em

```
1 \quad \text{Ch} \{ A + B \} \setminus \text{Ch} \}2 \ch[plus - space = 4 pt (A + B)A + BA + B
```
# **26. Geschützter Input**

In manchen Fällen kann es wünschenswert sein, *chemformula* davon abzuhalten, den Input zu verarbeiten. Es gibt zwei Möglichkeiten, das zu tun.

### <span id="page-44-0"></span>**26.1. Text**

Wenn Sie etwas zwischen " " oder ' ' setzen, dann wird der Input als normaler Text behandelt, abgesehen davon, das Leerzeichen nicht erlaubt sind und mit ~ eingegeben werden müssen.

```
\ch{ "<escaped text>" }
\ch{ '<escaped text>' }
```

```
1 \ch {"\ox {2, Ca }" 0} \\
2 \ch{"\ldots\," Na + "\ldots\," Cl2 -> "\ldots\," NaCl} \\
3 \ch{'A ~ - > ~ B' }
    II
CaO
    ... Na + ... Cl<sub>2</sub> \rightarrow ... NaCl
   A \rightarrow B
```
In vielen Fällen wird das nicht nötig sein. Aber wenn Sie Schwierigkeiten haben, einen Befehl innerhalb von \ch zu verwenden, versuchen Sie die geschützte Methode.

#### **26.2. Mathematik**

Wenn Sie speziell Mathematik-Input haben, setzen Sie ihn einfach zwischen \$ \$. Der Output unterscheidet sich vom geschützten Text (abgesehen von Mathe-Layout) darin, dass ihm ein Leerraum folgt.

```
\ch{ $<escaped math>$ }
```

```
1 escaped text: \ch{"$x$" H20} \\
2 escaped math: \ch{ $x$ H20} \ N
3 \text{ Ch} \{ $2n$ $ Na + $n$ $ Cl2 -> $2n$ $ NaCl }escaped text: xH_2Oescaped math: x \text{H}_2\text{O}2n\text{ Na} + n\text{ Cl}_2 \longrightarrow 2n\text{ NaCl}
```
Der Leerraum, der nach dem geschützen Mathe-Input ausgegeben wird, kann angepasst werden.

math-space = <dim> Eine TEX-Länge. Default = .1667em

```
1 \quad \text{ch} \{ $2n$ $Na + $n$ $Cl2 \rightarrow $2n$ $NaCl}2 \ chemsetup [ chemformula ] { math - space = . 2 em }
3 \text{ Ch} \{ $2n$ \ Na + $n$ \ Cl2 \rightarrow $2n$ \ NaCl} \ \setminus \4 \text{ \textdegree} \cdot \text{ch} \{ $A \rightarrow B $ }2n\text{ Na} + n\text{ Cl}_2 \longrightarrow 2n\text{ NaCl}2n \text{ Na} + n \text{ Cl}_2 \longrightarrow 2n \text{ NaCl}A− > B
```
# **27. Pfeile**

#### **27.1. Pfeiltypen**

Pfeile werden auf die gleiche intuitive Weise eingegeben wie bei mhchem. Es gibt eine Reihe verschiedener Typen:

 $\ch{ \rightarrow }$  Standardpfeil nach rechts \ch{ <- }  $\leftarrow$  Standardpfeil nach links  $\ch{ -}/ > }$   $\rightarrow$  reagiert nicht (rechts)  $\ch{ < -}$   $\rightarrow$  reagiert nicht (links)  $\ch{ \iff }$  Mesomerie-Pfeil  $\ch{ \Leftrightarrow } \rightleftharpoons \text{ Reaktion in beide Richtungen}$  $\ch{ \iff }$   $\text{Gleichgewichts-Pfeil}$  $\ch{ \iff }$   $\text{Gleichgewicht liegt rechts}$  $\ch{ \ll=&}$  Gleichgewicht liegt links  $\ch{  } \rightarrow \text{Isolobal-Pfeil}$ 

Diese Pfeile werden alle mit Ti*k*Z gezeichnet.

```
1 \quad \text{ch} \{ H2 + C12 \rightarrow 2 \quad \text{HCl} \}2 \ch{H2O + CO3^2- <=> OH- + HCO3-} \\
3 \quad \text{ch} \{ A \leq -B \}4 \ch {\{[ CH 2= CH - CH 2] - <-> [ CH 2 - CH = CH 2] - \}} \\
5 \quad \text{ch} \{ A \leq B \}6 \ch{ H + + 0H - <= > + H 20 } \\
7 \text{ Ch} \{2 \text{ NO} 2 \text{ <<=>} \text{ N} 204 \}
```
 $H_2 + Cl_2 \longrightarrow 2 HCl$  $H_2O + CO_3^{2-} \rightleftharpoons OH^- + HCO_3^{-}$  $A \leftarrow B$  ${({CH}_2 = CH - CH_2)^- \iff [CH_2 - CH = CH_2)^- }$  $A \rightleftharpoons B$  $H^+ + OH^- \rightleftharpoons H_2O$  $2\text{NO}_2 \rightleftharpoons \text{N}_2\text{O}_4$ 

#### **27.2. Beschriftung**

Die Pfeile haben zwei optionale Argumente für Beschriftungen.

```
\ch{ ->[<above>][<below>] }
```
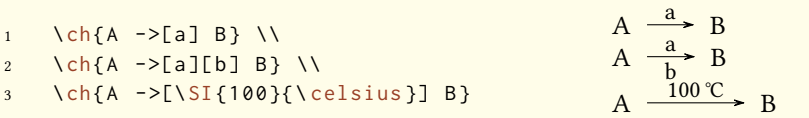

Der Beschriftungstext kann unabhängig vom Pfeil verarbeitet werden. Das Rezept ist einfach: verwenden Sie Leerzeichen.

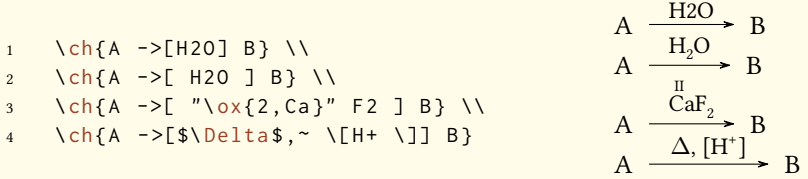

Mit den Leerzeichen verarbeitet *chemformula* den Teil zwischen den Klammern als normalen Input. Die Pfeile lesen ihre Argumente erst *nach* der Verarbeitung. Wie Sie sehen können "wachsen" die Pfeile mit der Länge der Beschriftungen. Konstant bleibt der überstehende Teil. Im letzten Beispiel können Sie außerdem sehen, dass eckige Klammern in den Pfeilargumenten durch \[ und \] erstellt werden sollten. Außerhalb von \ch behalten Sie natürlich ihre übliche Bedeutung. Diese Befehle sind nötig da die sonst übliche Methode (Verstecken der Klammern in geschweiften Klammern) aufgrund der Art, wie \ch sein Argument liest, nicht funktioniert.

```
1 \quad \text{hch}(A - \text{a } B) \quad \text{hch}(A - \text{b } B)2 \ch{A ->[ab] B} \\
3 \quad \text{ch} \{ A \text{ -} > [\text{abc}] \text{ B } \}4 \text{ Ch}(A - \text{labc} \cdot \text{abc}] \text{ B} \setminus \text{b}5 % needs the `chemfig ' package :
6 \ setatomsep {15 pt }
7 \ch{A ->[ "\chemfig{-[:30]-[:-30] OH}" ] B} \\
8 \ch{A ->[[]] B} vs. \ch{A ->[\[\]] B}
```
A 
$$
\xrightarrow{a}
$$
 B  
\nA  $\xrightarrow{abc}$  B  
\nA  $\xrightarrow{abc abc}$  B  
\nA  $\xrightarrow{OrH}$  B  
\nA  $\xrightarrow{L}$  B vs. A  $\xrightarrow{L}$  B

#### **27.3. Anpassung**

Mit folgenden Optionen können Sie das Erscheinungsbild der Pfeile anpassen:

- arrow-offset = <dim> Die Länge, die ein Pfeil links und rechts über die Beschriftung hinausragt. Die Länge eines leeren Pfeils beträgt zwei mal arrow-offset. Eine TEX-Länge. Default = 1.5ex
- arrow-yshift = <dim> Verschiebt einen Pfeil nach oben (positiver Wert) oder nach unten (negativer Wert). Eine TEX-Länge. Default = 0pt
- arrow-ratio = <factor> Das Verhältnis der Pfeillängen der ver unbalancierten Gleichgewichtspfeile. .4 würde bedeuten, dass der kürzere Pfeil 0*.*4 mal so lang ist, wie der längere Pfeil. Default =  $.6$
- compound-sep = <dim> Der Leerraum zwischen Formeln und Pfeilen. Eine TEX-Länge. Default = 1ex
- label-offset = <dim> Der Leerraum zwischen Pfeilen und ihrer Beschriftung. Eine TFX-Länge. Default = 2pt
- label-style = <font command> Die relative Schriftgröße der Beschriftung. Default = \footnotesize

Der folgende Code zeigt die Effekte der verschiedenen Optionen auf den <=>> Pfeil:

```
Standard: \ch{A} \leq>>[x][y] B} \\
2 l\"anger: \ch[arrow-offset=12pt]{A <=>>[x][y] B} \\
\frac{3}{3} h\"oher: \ch[arrow-yshift=2pt]{A <=>>[x][y] B} \\
    ausbalancierter: \ch[arrow-ratio=.8]{A \leq>>[x][y]} B} \ \forall \forallBschriftung weiter weg: \ch[ \text{label-offset=4pt} ]{A \leq>=>}[x][y] B} \ \backslash \gr \'o \'s erer Abstand zu Formeln: \ch[compound-sep=2ex]{A \leq=>[x][y] B} \ \veekleinere Beschriftungen: \ch[ label - style =\tiny ]{ A <= >[x][y] B }
```
Standard:  $A \frac{x}{y}$  B länger: A  $\frac{x^3}{y}$  B höher: A  $\frac{x}{y}$  B ausbalancierter: A  $\frac{x}{y}$  B Bschriftung weiter weg: A  $\frac{x}{x}$  $\frac{1}{y}$  B größerer Abstand zu Formeln: A  $\frac{x}{y}$  B kleinere Beschriftungen: A  $\frac{x}{y}$  B

### **27.4. Pfeiltypen bearbeiten**

Die Pfeile wurden mit dem Befehl

\DeclareChemArrow{<tokens>}{<tikz>}

definiert. {<tokens>} sind die Zeichen, die ersetzt werden mit dem tatsächlichen Pfeilcode. Der Hauptpfeil wurde z. B. via

\DeclareChemArrow{->}{\draw[-cf] (cf\_arrow\_start) -- (cf\_arrow\_end) ;}

definiert. Wenn Sie selbst Pfeile definieren wollen, benötigen Sie grundlegende Kenntnisse von Ti $kZ^{34}$ .

Es gibt einige vordefinierte Koordinaten, die Sie verwenden können und sollten:

(cf\_arrow\_start) Der Pfeilanfang.

(cf\_[ar](#page-48-0)row\_end) Das Pfeilende.

(cf\_arrow\_mid) Die Pfeilmitte.

(cf\_arrow\_mid\_start) Der Anfang des kürzeren Pfeils in Typen wie <=>>.

(cf\_arrow\_mid\_end) Das Ende des kürzeren Pfeils in Typen wie <=>>.

cf**,** left cf**,** right cf Für *chemformula* definierte Pfeilspitzen.

```
1 \DeclareChemArrow { . > } { \draw [ - cf , dotted , red ] ( cf _ arrow_start ) -- ( cf _ arrow _ end ) ; }
2 \DeclareChemArrow{n>}{\draw[-cf] (cf_arrow_start) .. controls ([yshift=3ex]cf_arrow_
        mid) .. (cf_arrow_end); }
3 \ DeclareChemArrow {==}{
4 \ draw ([yshift=.2ex] cf_arrow_mid_start) -- ([yshift=.2ex] cf_arrow_mid_end);
5 \draw ([yshift=-.2ex]cf_arrow_mid_start) -- ([yshift=-.2ex]cf_arrow_mid_end);
6 }
7 \ch{A . > B} \ch{A . >[a][b] B} \ch{A n > B} \ch{A == B}
     A \longrightarrow BA \longrightarrow a\frac{a}{b} B A \left\langle \begin{array}{c} a \\ b \end{array} \right\rangle B A = B
```
<span id="page-48-0"></span><sup>34</sup> Bitte lesen Sie dazu das pgfmanual.

Wenn Sie einen existierenden Pfeil umdefinieren möchten, können Sie folgende zwei Befehle verwenden:

```
\RenewChemArrow{<tokens>}{<tikz>}
```
\ShowChemArrow{<tokens>}

Der zweite zeigt Ihnen die bestehende Definition, der erste definiert den bestehenden Pfeil neu.

```
1 \texttt{\ShowChemArrow{->}} \\
2 \ RenewChemArrow { -> }{\draw [->, red] ( cf_{arrow\_start}) -- (cf_{arrow\_end} ; }
3 \ texttt {\ ShowChemArrow { - >}} \\
4 \quad \text{hch} \{ A \rightarrow B \}\draw [-cf](cf_arrow_start)--(cf_arrow_end);
   \draw [->,red] (cf_arrow_start) -- (cf_arrow_end) ;
   A \rightarrow B
```
# **28. Text unter Formeln**

#### **28.1. Syntax**

*chemformula* hat eine eingebaute Syntax, um Text unter Formeln zu schreiben. Sie funktioniert ähnlich wie die optionalen Argumente der Pfeile.

\ch{ !(<name>)( <formula> ) }

Wenn ein Ausrufezeichen von einem Paar von Klammern gefolgt wird, macht *chemformula* folgendes:

```
1 \ch {! (ethanol) ( CH 2 CH 2 OH ) }
                                                                           CH<sub>2</sub>CH<sub>2</sub>OH
                                                                               ethanol
```
Das gleiche, was für die Pfeilbeschriftungen gilt, gilt auch hier: wenn Sie Leerzeichen lassen, werden die verschiedenen Teile entsprechend ihres Typs verarbeitet, bevor der Text unter die Formel geschrieben wird.

```
1 \ch {! (water ) (H20) } \quad
2 \ch{!( "\textcolor{blue}{water}" )( H2O )} \quad
3 \ch{!( $2n-1$ )( H2O )} \quad
4 \ch {! ( H 20 ) ( H 20 ) } \quad
5 \quad \text{ch} {!(oxonium) (H30+) }H2O
  water
          H_2O H_2O H_2O H_3O^+water 2n-1 H<sub>2</sub>O
                               oxonium
```
Wenn Sie aus irgendeinem Grund ein Ausrufezeichen wollen, *ohne* dass es einen Text unter eine Formel setzt, müssen Sie lediglich darauf achten, dass ihm keine Klammern folgen.

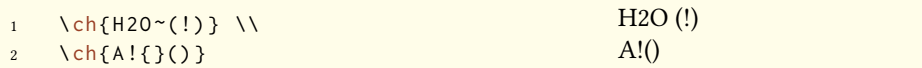

#### **28.2. Anpassung**

*chemformula* stellt zwei Optionen bereit, um den Text anzupassen:

```
name-format = <commands> Das Ausgabeformat des Textes. Das kann beliebiger Input sein. De-
    fault = \scriptsize\centering
```
name-width = <dim>/auto Die Breite der Box, in die der Text geschrieben wird. auto erkennt die Breite der Beschriftung und setzt die Box auf diese Breite. Default = auto

```
1 \ch{!(S\"aure)( H2SO4 ) -> B} \\
2 \ch[name-format=\sffamily\small]{!(S \aure)( H2SO4 ) -> B} \\
3 \ch[ name - format =\ scriptsize N :~]{!( S \" aure ) ( H 2 SO 4 ) -> B } \\
4 \ch[name-width=3em,name-format=\scriptsize\raggedright]{!(S\"aure)( H2SO4 ) -> B}
   H_2SO_4 \longrightarrow BSäure
   H_2SO_4 \longrightarrow BSäure
   H_2SO_4 \rightarrow BN: Säure
    H_2SO_4 \rightarrow BSäure
```
# **29. Format und Schri**

Als Standardeinstellung nimmt *chemformula* keine Veränderungen am Output der Formeln vor. Lassen Sie uns einen Nonsens-Input nehmen, der alle *chemformula*-Features zeigt:

```
1 \newcommand *\sample {\ch{H2C-C+C-CH=CH+ + CrO4^2- <= >[x][y] 2.5 Cl^{-.} + 3_1/2 Na * OH
            _{-}{(aq)} + !(name)( A^n ) "\LaTeXe"}}
2 \ sample
     H_2C-C\equiv C-CH=CH^+ + CrO_4^2 - \frac{X}{Y}\frac{\text{x}}{\text{y}} 2.5 Cl<sup>-·</sup> + 3<sup>1</sup>/<sub>2</sub> Na · OH<sub>(aq)</sub> + A<sup>n</sup> ET<sub>E</sub>X 2<sub>ε</sub>
                                                                                           name
```
Nun ändern wir verschiedene Aspekte der Schrift und sehen, was passiert:

```
1 \ sffamily Hallo \ sample \\
2 \ ttfamily Hallo \ sample \ normalfont \\
3 \ bfseries Hallo \ sample \ normalfont \\
4 \ itshape Hallo \ sample
```

```
Hallo H<sub>2</sub>C-C=C-CH=CH<sup>+</sup> + CrO<sub>4</sub><sup>2-</sup> \frac{x}{y}\frac{x}{y} 2.5 Cl<sup>-·</sup> + 3<sup>1</sup>/<sub>2</sub> Na · OH<sub>(aq)</sub> + A<sup>n</sup> ET<sub>E</sub>X 2<sub>ε</sub>
Hallo H_2C-C=CC-CH=CH^+ + CrO_4^2 \frac{x}{y}\frac{x}{y} 2.5 Cl<sup>+</sup> + 3<sup>1</sup><sub>2</sub> Na · OH<sub>(aq)</sub> + A<sup>n</sup> ET<sub>E</sub>X 2<sub>ε</sub>
Hallo H<sub>2</sub>C-C≡C−CH=CH<sup>+</sup> + CrO<sub>4</sub><sup>2–</sup> \frac{x}{y}\frac{X}{Y} 2.5 Cl<sup>-1</sup> + 3<sup>1</sup>/<sub>2</sub> Na · OH<sub>(aq)</sub> + A<sup>n</sup> EIEX 2ε
                                                                                                                                                                           name
Hallo H_2C<sup>-</sup>C \equiv C<sup>-CH = CH</sup><sup>+</sup> + CrO_4<sup>2–</sup>
                                                                                           \frac{x}{y} 2.5 Cl<sup>-·</sup> + 3<sup>1</sup>/<sub>2</sub> Na · OH<sub>(aq)</sub> + A<sup>n</sup> EIEX 2<sub>ε</sub>
```
Wie Sie sehen, adaptieren die meisten Features die Einstellungen des umliegenden Fonts.

Wenn Sie dieses Default-Verhalten oder das Default-Format ändern wollen, können Sie diese Option verwenden:

format =  $\langle$ anything> Fügt zu Beginn des  $\langle$ ch-Befehls beliebigen Code ein.

```
1 % blau und serifenlos :
2 \definecolor{newblue}{rgb}{.1,.1,.5}\chemsetup[chemformula]{format=\color{newblue}\
             sffamily }
3 \ sffamily Hallo \ sample \\
4 \ ttfamily Hallo \ sample \ normalfont \\
5 \ bfseries Hallo \ sample \ normalfont \\
  \itshape Hallo \sample
     Hallo H<sub>2</sub>C-C=C-CH=CH<sup>+</sup> + CrO<sub>4</sub><sup>2-</sup> \frac{x}{y}\frac{x}{y} 2.5 Cl<sup>--</sup> + 3<sup>1</sup>/<sub>2</sub> Na · OH<sub>(aq)</sub> + A<sup>n</sup>
                                                                                                              name
LATEX 2ε
     Hallo H_2C-C\equiv C-CH=CH^+ + CrO_4^{2-} \frac{X}{Y}\frac{x}{y} 2.5 Cl<sup>--</sup> + 3<sup>1</sup>/<sub>2</sub> Na · OH<sub>(aq)</sub> + A<sup>n</sup>
                                                                                                               name
LATEX 2ε
     \frac{1}{2}E Hallo H<sub>2</sub>C-C≡C−CH=CH<sup>+</sup> + CrO<sub>4</sub><sup>2-</sup> \frac{x}{y}\frac{x}{y} 2.5 Cl<sup>-+</sup> + 3<sup>1</sup>/<sub>2</sub> Na · OH<sub>(aq)</sub> + A<sup>n</sup>
                                                                                                                   name
LATEX 2ε
     Hallo H_2C-C\equiv C-CH=CH^+ + CrO_4^{2-} \frac{x}{y}\frac{X}{Y} 2.5 Cl<sup>-+</sup> + 3<sup>1</sup>/<sub>2</sub> Na · OH<sub>(aq)</sub> + A<sup>n</sup>
                                                                                                           name
LATEX 2ε
```
Sie können ebenfalls speziell die Schriftfamilie, Schriftserie und Schriftform des Output setzen:

font-family = <family> Ändert die Schriftfamilie des Output mit: \fontfamily{<family>}\ selectfont.

font-series = <series>Ändert die Schriserie des Output mit: \fontseries{<series>}\selectfont .

font-shape = <shape> Ändert die Schriftform des Output mit: \fontshape{<shape>}\selectfont

.

```
1 % immer fett :
2 \ chemsetup [ chemformula ] { font - series = bx }
3 Hallo \ sample \\
4 \ sffamily Hallo \ sample \ normalfont \\
5 \ chemsetup [ chemformula ]{ font - family = lmr , font - series = m } Hallo \ sample \ normalfont \\
6 \ itshape Hallo \ sample
```
 $\text{Hallo } H_2C-C = C - CH = CH^+ + CrO_4^2 - \frac{x}{y}$  $\frac{\mathbf{x} - \mathbf{y}}{\mathbf{y}}$  **2.5 Cl**<sup>-+</sup> **+ 3**<sup>1</sup>/<sub>2</sub> **Na** • **OH**<sub>(aq)</sub> **+ A**<sup>n</sup><sub>**name**</sub>  $H_{2}H_{2}C-C=CC-CH=CH^{+} + CrO_{4}^{2-}$  $\frac{\mathbf{x} - \mathbf{x}}{\mathbf{y}}$  **2.5 Cl**<sup>-+</sup> + 3<sup>1</sup>/<sub>2</sub> **Na**  $\cdot$  OH<sub>(aq)</sub> +  $\frac{\mathbf{A}^n}{\mathbf{n} \cdot \mathbf{a}}$  **ETEX** 2*ε* Hallo H<sub>2</sub>C-C=C-CH=CH<sup>+</sup> + CrO<sub>4</sub><sup>2-</sup>  $\frac{x}{y}$  $\frac{\text{X}_{\text{A}}}{\text{Y}}$  2.5 Cl<sup>--</sup> + 3<sup>1</sup>/<sub>2</sub> Na · OH<sub>(aq)</sub> + A<sup>n</sup> L<sup>A</sup>T<sub>E</sub>X 2<sub>*ε*</sub> *Hallo*  $H_2C-C=C-CH=CH^+ + CrO_4^{2-} \frac{x}{y}$  $\frac{x}{y}$  2.5 Cl<sup>-</sup> + 3<sup>1</sup>/<sub>2</sub> Na · OH<sub>(aq)</sub> + A<sup>n</sup> L<sup>A</sup>TEX 2<sub>ε</sub>

Wenn Sie XqBTEX oder LuaBTEX verwenden und das Paket fontspec<sup>35</sup> geladen haben, können Sie die Schrift von CHEMFORMULA auch damit ändern:

```
font-spec = {<font>} oder mit Optionen
```
font-spec = {[<options>]<font>}

```
1 \ chemsetup [ chemformula ]{ font - spec ={ Linux Biolinum O }} \ sample \\
2 \chemsetup[chemformula]{font-spec={[Color=darkgray]Augie}} \sample \\
3 \ chemsetup [ chemformula ]{ font - spec ={ Tipbrush Script }} \ sample \\
4 \ chemsetup [ chemformula ]{ font - spec ={ Latin Modern Sans }} \ sample \\
5 \ bfseries \ sample \ normalfont \\
6 \ chemsetup [ chemformula ]{ font - spec ={ Feathergraphy Decoration }} \ sample
    H_2C-C\equiv C-CH=CH^+ + CrO_4^{2-} \frac{X}{Y}\frac{x}{y} 2.5 Cl<sup>--</sup> + 3<sup>1</sup>/<sub>2</sub> Na · OH<sub>(aq)</sub> + A<sup>n</sup> ETEX 2<sub>ε</sub>
    H_2C-C=C-CH-CH^+ + CrO_4^{2-} \frac{x}{y}x = 2.5 Cl<sup>-</sup> + 3<sup>1</sup><sub>2</sub> Na OH<sub>(aq)</sub> + An LTEY2<sub>ε</sub>
    H_2C-C=C-CH=CH^* + C7O_4<sup>2-</sup>
                                                   <del>λ =</del> 2.5 Cl<sup>-</sup> + 3 ž Na + Hg<sub>laq)</sub> + An∰& 2ε
                                                                                           name
    H_2C-C\equiv C-CH=CH^+ + CrO_4^{2-} \frac{X}{Y}<del>y</del> 2.5 Cl<sup>- ·</sup> + 3<sup>1</sup>/<sub>2</sub> Na · OH<sub>(aq)</sub> + A<sup>n</sup> L<sup>A</sup>T<sub>E</sub>X 2<sub>ε</sub> An L<sub>name</sub>
    H_2C-C=CC-CH=CH^+ + CrO_4^{2-}\frac{x}{y} 2.5 Cl<sup>-</sup> + 3<sup>1</sup>/<sub>2</sub> Na · OH<sub>(aq)</sub> + A<sup>n</sup> L<sup>e</sup>TEX 2ε
    H_2C-C=C-CH=CH CrO<sub>g</sub>2 -\frac{\chi}{\eta}λ 25 Cl<sup>-</sup> 3<sup>1</sup>/Va·0H (Angle Ant 22 ε
                                                                            name
```
## **30. Verwendung in Mathematik-Umgebungen**

Der Befehl \ch kann in Mathematikumgebungen eingesetzt werden. Er erkennt \\ und & und reicht sie weiter. Sie können aber die optionalen Argumente von \\ nicht innerhalb von \ch verwenden.

<sup>&</sup>lt;sup>35</sup> CTAN: fontspec

```
1 \ begin { align }
2 \sqrt{chf}3 H 20 & ->[a] H 2 SO 4 \\
4 Cl 2 & ->[x][y] CH4
5 }
6 \ \ \ \ \ \7 \ begin { align *}
8 \text{ Ch}9 RNO 2 8 \le x \le 2 | + e - 3 RNO 2^{ -.} \\
10 RNO 2^{(} - . } & \leq > [ + e - ] RNO 2^2 -
11 \t312 \ end { align * }
                                                                                  H_2O \xrightarrow{a} H_2SO_4(1)
                                                                                    Cl_2 \xrightarrow{X} CH_4(2)
                                                                               RNO<sub>2</sub> \xrightarrow{+ e^-} RNO<sub>2</sub><sup>-</sup>
                                                                              RNO_2^- \leftarrow \leftarrow \leftarrow RNO_2^2
```
# **31. Weitere Beispiele**

Dieser Abschnitt zeigt weitere Beispiele für die Verwendung von CHEMFORMULA, auch im Zusammenspiel mit *chemmacros*' reaction-Umgebungen.

```
1 \begin{reaction}[Synthese von Alkanen]
2 !(Synthesegas)(\text{sn } 0 + \frac{2n+1}{1} H2) ->[\SI{200}{\celsius}][ [ CoNi ] ] C_{$ n $} H
         -[$2n+2$} + $n$ H20
3 \ end { reaction }
```

$$
n\text{CO} + (2n+1)\text{H}_2 \xrightarrow{\text{200 °C}} \text{C}_n\text{H}_{2n+2} + n\text{H}_2\text{O}
$$
 (8)

```
1 \ begin{ reactions * }
2 "a ) " && CH 4 + Cl 2 & - > CH 3 Cl + HCl && "{\ small Chlormethan / Methylchlorid }" \\
3 "b)" && CH3Cl + Cl2 &-> CH2Cl2 + HCl && "{\small Dichlormethan/Methylenchlorid}"
        \lambda\lambda\frac{4}{c} "c)" && CH2Cl2 + Cl2 &-> CHCl3 + HCl && "{\small Trichlormethan/Chloroform}" \\
5 "d)" && CHCl3 + Cl2 &-> CCl4 + HCl && "{\small Tetrachlormethan/
        Tetrachlorkohlenstoff }"
6 \ end { reactions * }
```
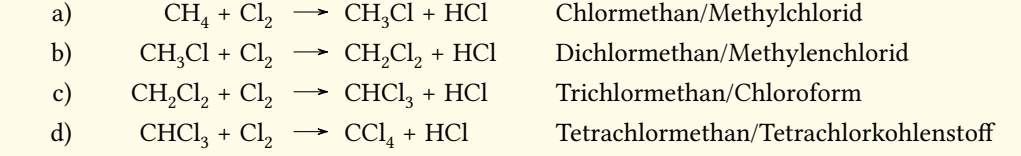

```
1 \chemsetup[ox]{parse=false}\ch{"\ox{\delm,C}" -{} "\ox{\delp,M}" \qquad ( <-> "\ox{\
        delp, C<sup>"</sup> -{} "\ox{\delm, Br}" )} \\
2 \ch[adduct-space=0pt]{X. + .Y <=> X-Y + Bindungsenergie} \\
3 \ch[ name - format =\ normalsize ]{!(\ State { H }{ f }\ qquad ) () !(\ textcolor { red }{??}) ( CH 4\ gas
        \{\} ) + !(\num\{0\}) ( 2 O2\gas\{\} ) -> !(\num\{-94.3\}) ( CO2\gas\{\} ) + !(\num\{-57.9\}) (
         H20\lg d {\ } + !(\num{-192.1})( " \State{H}" )
```

$$
C-M
$$
\n
$$
C-M
$$
\n
$$
C-M
$$
\n
$$
C-M
$$
\n
$$
C-M
$$
\n
$$
C-M
$$
\n
$$
C+Y
$$
\n
$$
-Y + Bindungsenergic
$$
\n
$$
CH_4(g) + 2O_2(g) \rightarrow CO_2(g) + H_2O(fI) + \Delta H^{\circ}
$$
\n
$$
\Delta_f H^{\circ}
$$
\n
$$
??
$$
\n
$$
0
$$
\n
$$
-94.3
$$
\n
$$
-57.9
$$
\n
$$
-192.1
$$

```
1 \begin{reactions*}
2 CH 3 MgBr + "\ox *{1, Cu}" X & -> "\glqq" CH 3 "\ox *{1, Cu }\grqq" + MgBrX "\qquad X ~$ = $ ~ Br
     , I, CN " \ \lor \3 2 MeLi + CuI <br>8-> !(Dimethylcuprat~(Gilmann-Cuprat))( Me2CuLi ) + Li
4 \ end{ reactions * }
```

```
CH_3MgBr + Cu^IX \rightarrow .CH_3Cu^{I^{\alpha}} + MgBrX \qquad X = Br, I, CN2 \text{Meli} + \text{CuI} \rightarrow \text{Me}_2\text{CuLi}Dimethylcuprat (Gilmann-Cuprat)
                                                        + Li
```

```
1 % needs `chemfig '
2 \begin{reactions*}
3 H3C - CH 3 + Cl 2 & - >[$\ Delta $][$ h \nu $] H 3 CCH 2 Cl + HCl
        & &"\ Enthalpy { -27.1}" \\
4 H3C - CH 3 + "\ Lewis {0. , Cl }" &- > H 3 CCH 2 "\ Lewis {0. ,\ vphantom { H }}" + HCl
        & &"\ Enthalpy { -5.0}" \\
5 H3C-CH2 "\Lewis{0.,\vphantom{H}}" + Cl2 &-> H3CCH2Cl + "\Lewis{0.,Cl}"
        \& R''\left( \text{Enthalpy} \{-23.0\} \right)6 \ end { reactions * }
               H_3C-CH_3 + Cl_2 \xrightarrow[h\nu \rightarrow H_3CCH_2Cl + HCl \qquad \Delta H = -27.1 \text{ kJ}H_3C-CH<sub>3</sub> + Cl· \rightarrow H<sub>3</sub>CCH<sub>2</sub>
                                                                    \Delta H = -5.0 kJ
```
 $H_3C-CH_2$ <sup>+</sup> + Cl<sub>2</sub>  $\rightarrow$   $H_3CCH_2Cl$  + Cl<sup>+</sup>  $\Delta H = -23.0$  kJ

# **Teil IV. ghsystem**

## **32. Setup**

Alle Optionen von *ghsystem* gehören dem Modul ghsystem an. Sie können also mit

```
1 \ chemsetup [ ghsystem ] { < options > } oder
```

```
2 \ chemsetup{ghsystem/<option1>, ghsystem/<option2>}
```
eingestellt werden. Sie Können den entsprechenden Befehlen auch lokal als optionales Argument mitgegeben werden.

# **33. Die Gefahren- (H) und Sicherheitssätze (P) aufrufen**

## **33.1. Einfacher Aufruf**

Der prinzipielle Aufruf ist einfach:

\ghs[<options>]{<type>}<number>

```
\ghs*[<options>]{<type>}<number>
```
Es gibt drei Typen von Sätzen: h, euh und p. Das {<type>} Argument ignoriert Groß- und Kleinschreibung.

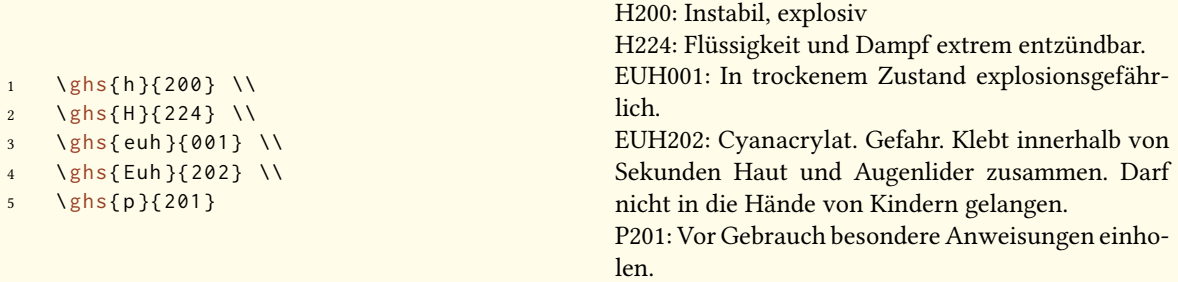

Die gesternte Version versteckt die Nummer und liefert nur den Satz. Wenn Sie den Satz verstecken und nur die Nummer ausgeben wollen, können Sie dises Option verwenden:

hide =  $true/false$ 

Außerdem gibt es eine Option, mit der der Output angepasst werden kann.

space = <space command> Leerraum zwischen <type> und <number>.

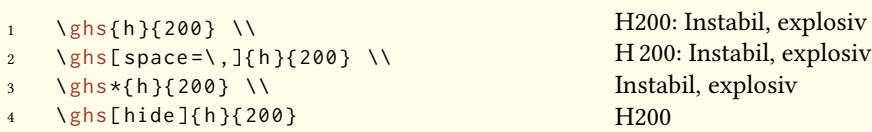

#### **33.2. Sätze mit Platzhaltern**

Einige Sätze verwenden Platzhalter. Es gibt vier Stück:

- *<Expositionsweg angeben, sofern schlüssig belegt ist, dass diese Gefahr bei keinem anderen Expositionsweg besteht>*
- *<konkrete Wirkung angeben, sofern bekannt>*
- *<oder alle betroffenen Organe nennen, sofern bekannt>*
- *<Name des sensibilisierenden Stoffes>*

Außer dem letzten, der ersetzt werden muss, sind sie in der Voreinstellung versteckt. Durch die Option

fill-in = true/false Show placeholders. Default = false

können sie sichtbar gemacht werden.

```
1 \qquad \text{hs} \{h\} \{340\} \quad \text{W}
```

```
2 \ ghs [ fill - in ] { h } { 340 } \\
```

```
3 \ ghs {h }{360} \\
```
- 4 \ghs[fill-in]{h}{360} \\  $\{ ghs\{h\} \{370\} \ \}$
- $\{ ghs[fill-in]\{h\}$ {370} \\
- \ghs{euh}{208} \\
- 8 \ ghs [ fill in ]{ euh }{208}

H340: Kann genetische Defekte verursachen.

H340: Kann genetische Defekte verursachen. *<Expositionsweg angeben, sofern schlüssig belegt ist, dass diese Gefahr bei keinem anderen Expositionsweg besteht>*

H360: Kann die Fruchtbarkeit beeinträchtigen oder das Kind im Mutterleib schädigen.

H360: Kann die Fruchtbarkeit beeinträchtigen oder das Kind im Mutterleib schädigen. <*konkrete Wirkung angeben, sofern bekannt> <Expositionsweg angeben, sofern schlüssig belegt ist, dass diese Gefahr bei keinem anderen Expositionsweg besteht>*

H370: Schädigt die Organe.

H370: Schädigt die Organe *<oder alle betroffenen Organe nennen, sofern bekannt>*. *<Expositionsweg angeben, sofern schlüssig belegt ist, dass diese Gefahr bei keinem anderen Expositionsweg besteht>* EUH208: Enthält *<Name des sensibilisierenden Stoffes>*. Kann allergische Reaktionen hervorrufen. EUH208: Enthält *<Name des sensibilisierenden Stoffes>*. Kann allergische Reaktionen hervorrufen.

Mit folgenden Optionen können die Platzhalter ersetzt werden:

exposure = <text> Expositions-Platzhalter effect = <text> Effekt-Platzhalter organs = <text> Organ-Platzhalter substance = <text> Substanz-Platzhalter

```
1 \ ghs [ exposure = So werden Sie der Gefahr ausgesetzt .]{ h }{340} \\
2 \ ghs [ effect = Das sind die Effekte ]{ h }{360} \\
3 \ ghs [organs=dieses Organ ] { h } { 370 } \\
4 \ ghs [ substance = Substanz ]{ euh }{208}
   H340: Kann genetische Defekte verursachen. So werden Sie der Gefahr ausgesetzt.
   H360: Kann die Fruchtbarkeit beeinträchtigen oder das Kind im Mutterleib schädigen. Das sind
   die Effekte
   H370: Schädigt dieses Organ.
   EUH208: Enthält Substanz. Kann allergische Reaktionen hervorrufen.
```
# **33.3. Sätze mit Lücken**

Manche Sätze haben Lücken:

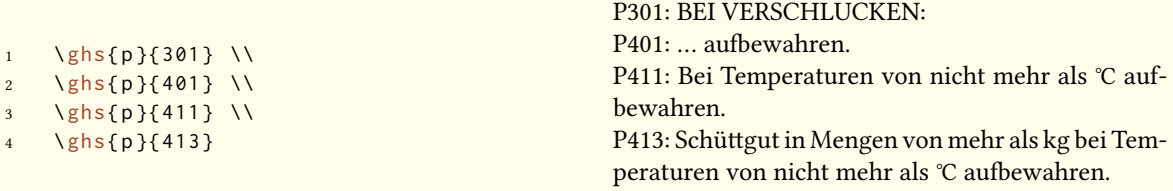

Mit den folgenden Optionen können diese Lücken geüllt werden:

text = <text> Füllt "unsichtbare Lücke", die einem Doppelpunkt folgt.

dots = <text> Füllt Lücke, die durch "..." angezeigt wird.

C-temperature = <num> Füllt Celsius-Temperatur.

F-temperature = <num> Füllt Fahrenheit-temperatur.

kg-mass = <num> Füllt Kilogramm-Masse.

lbs-mass = <num> Füllt Pfund-Masse.

```
1 \ghs[dots=Arzt kontaktieren!]{p}{301} \\
2 \ ghs [ text = here ] { p } { 401 } \\
3 \ghs [C-temperature=50, F-temperature=122]{p}{411} \\
4 \ ghs [kg - mass =5.0 , lbs - mass =11 , C - temperature =50 , F - temperature =122]{ p }{413}
  P301: BEI VERSCHLUCKEN:
  P401: ... aufbewahren.
  P411: Bei Temperaturen von nicht mehr als 50 ℃ aufbewahren.
```
P413: Schüttgut in Mengen von mehr als 5.0 kg bei Temperaturen von nicht mehr als 50 ℃ aufbewahren.

#### **33.4. Kombinierte Sätze**

Es existieren einige Kombinationen von Sätzen. Sie werden mit einem + zwischen den Numern eingegeben:

```
1 \ ghs {p }{235+410} \ \
2 \ ghs {p }{301+330+331}
```

```
P235 + P410: Kühl halten. Vor Sonnenbestrahlung schützen.
```
P301 + P330 + P331: BEI VERSCHLUCKEN: Mund ausspülen. KEIN Erbrechen herbeiühren.

Beachten Sie, dass sie nur offizielle Kombinationen eingeben können. *Sie können die Sätze nicht frei kombinieren*.

# **34. Piktogramme**

#### **34.1. Die Bilder**

Das GHS beinhaltet einige Piktogramme:

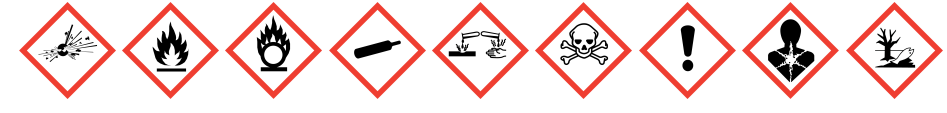

Der Befehl

\ghspic[<options>]{<name>}

lädt sie. Tabelle 3 zeigt alle Piktogramme und ihre Dateinamen. Genauer: sie zeigt die Namen, die beim Befehl \ghspic verwendet werden müssen. Tatsächlich heißen sie ghsystem\_<name>.< filetype>, wobei <filetype> entweder eps, jpg oder png ist, siehe auch Abschnitt 34.2.

\ghspic{skull}

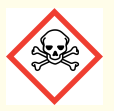

Wenn Ihnen die Defaultgröße nicht geällt, können Sie die Option

scale = <factor> Scales the pictogram. Default = 1

verwenden. Tatsächlich sind die Bilder recht groß. Die Voreinstellung (Faktor = 1) skaliert die Bilder auf ein Zwanzigstel.

\ ghspic [ scale = 2] { skull }

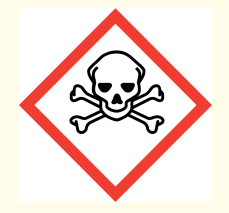

Wenn Sie spezielle \includegraphics-Optionen verwenden wollen, z. B. das Piktogramm rotieren, verwenden Sie diese Option:

```
includegraphics = {<includegraphics keyvals>}
```

```
1 \ ghspic [ includegraphics = { angle = 90}] { skull }
```
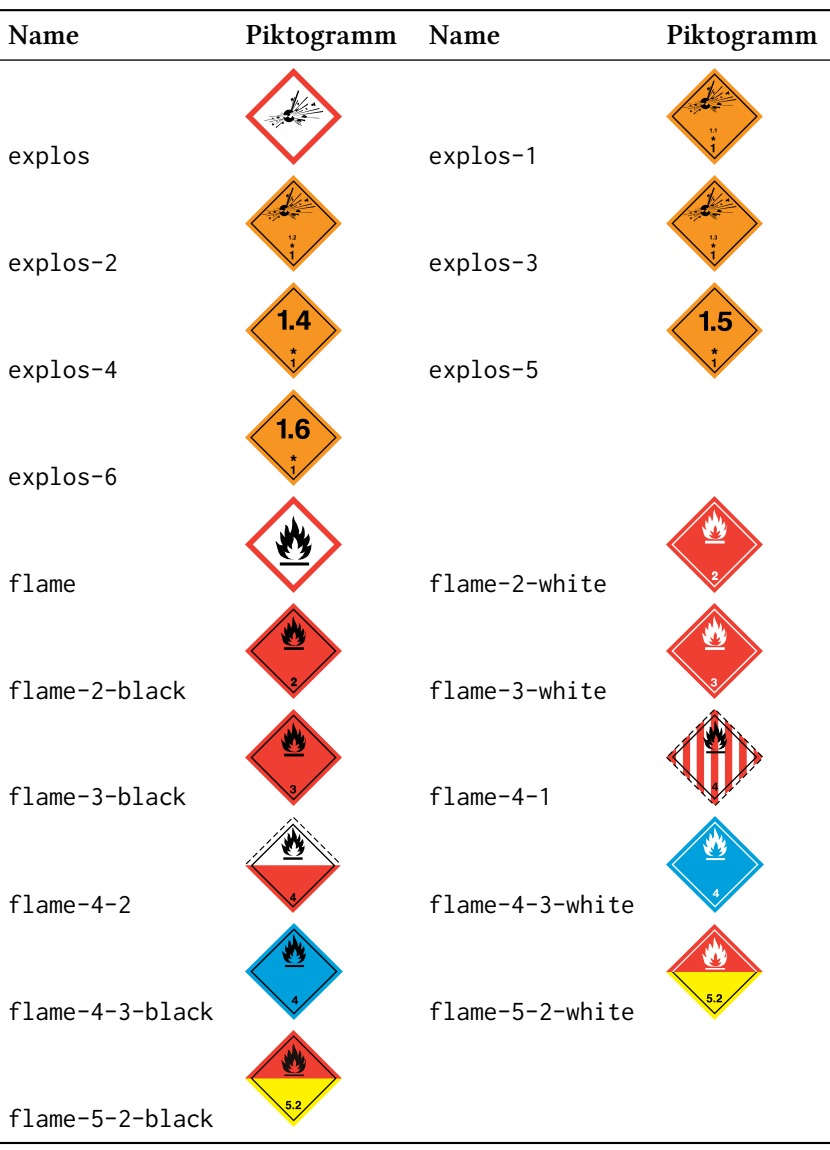

# Tabelle 3: Alle verügbaren GHS Piktogramme.

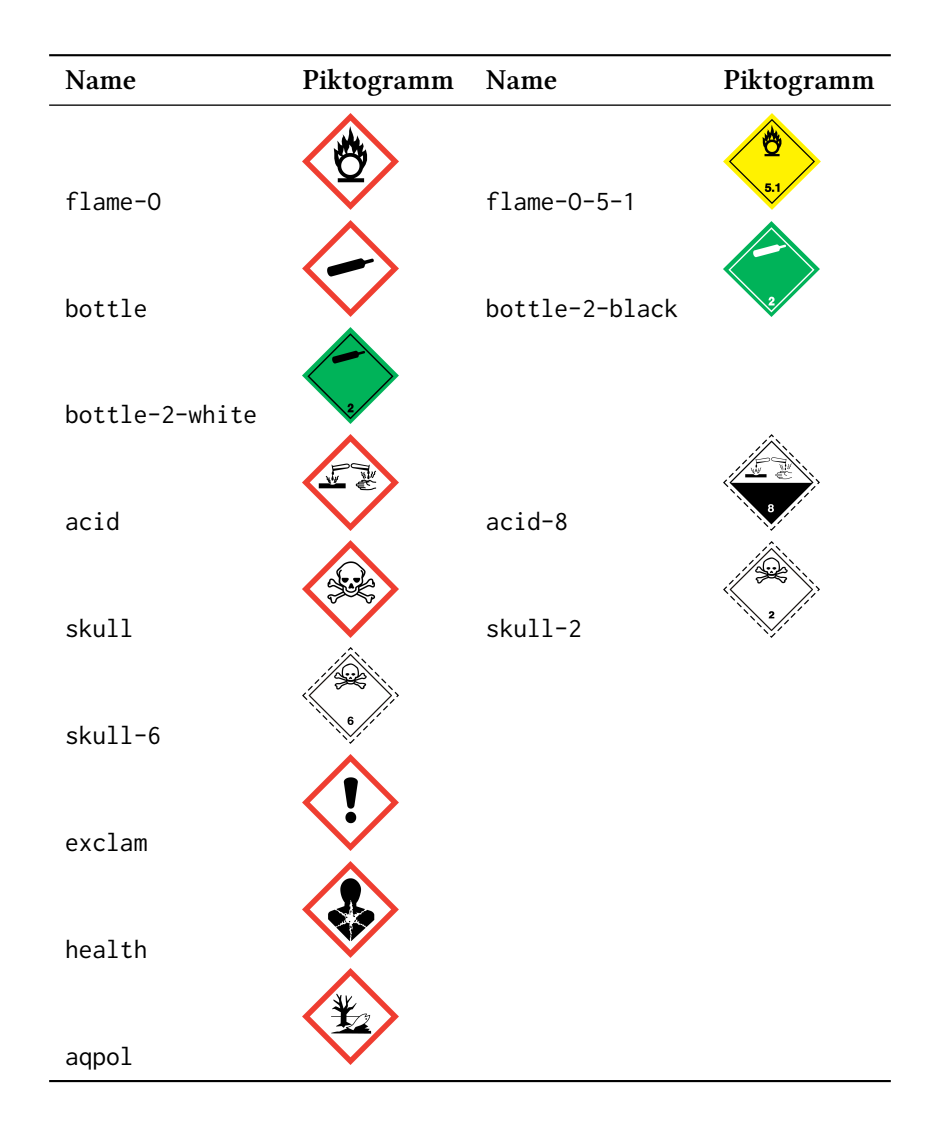

#### **34.2. Der Bildtyp hängt von der Engine ab**

Sie wissen vermutlich, dass Sie nicht jeden Bildtyp mit jeder Compiler-engine verwenden können. *pdfTEX* im *dvi*-Modus verlangt eps-Dateien, während *pdfTEX* im *pdf*-Modus, XƎTEX und LuaTEX eps-Dateien in pdf-Dateien konvertieren, vorausgesetzt, der Anwender hat Schreibrechte in dem Verzeichnis, in dem die Bilder gespeichert sind.

Die letztgenannte können jedoch jpg- und png-Dateien ohne Schwierigkeiten einbinden, während *pdfTEX* im *dvi*-Modus das nicht kann.

Um das Problem zu lösen, testet *ghsystem*, welche Engine verwendet wird und falls es *pdfTEX* ist, in welchem Modus es verwendet wird. Dann wird entwder das eps- oder das png-Bild ür die Piktogramme verwendet. Sie können den Bildtyp über die Option

pic-type = eps/jpg/png

jedoch frei wählen.

# **35. Verfügbare Sprachen**

Bis jetzt sind die H- und P-Sätze nur auf deutsch und englisch verügbar. Das Paket reagiert auf die CHEMMACROS Option german, erkennt aber die Spracheinstellung von babel<sup>36</sup> oder polyglossia<sup>37</sup> (noch) nicht.

Sie können die Sprache auch explizit wählen.

language = english/german

```
1 \ ghs {h }{201}
2
3 \ chemsetup [ ghsystem ]{ language = english }
4 \ ghs {h }{201}
```
H201: Explosiv, Gefahr der Massenexplosion. H201: Explosive; mass explosion hazard.

Ich werde in irgendwann in der Zukunft weitere Sprachen implementieren. Das kann aber eine Weile dauern. Wenn Sie gerne zu *ghsystem* beisteuern möchten und die Sätze in einer anderen Sprache tippen wollen, kontaktieren Sie mich<sup>38</sup> gerne. Ich stelle Ihnen dann eine Template-Datei, ein pdf mit den offiziellen Übersetzungen sowie jede weitere Hilfe, die sie benötigen.

## **36. Liste aller Sätze**

Wenn Sie gerne alle Sätze auflisten wollen, können Sie

```
\ghslistall[<options>]
```
verwenden.

Dieser Befehl erstellt eine Tabelle aller Sätze mit der longtable-Umgebung des longtable Pakets. Ihr Erscheinungsbild kann mit den folgenden Optionen angepasst werden.

```
table-head-number = <text> Default = Nummer
table-head-text = <text> Default = Satz
table-next-page = <text> Default = weiter auf der nächsten Seite
table-caption = <text> <text> in \caption{<text>}. Default = All H, EUH, and P Statements.
table-caption-short = <text> <short> in \caption[<short>]{<text>}.
table-label = <text> Das Label, mit dem man auf die Tabelle \ref und ähnlichen Befehlen
```
- verweisen kann. Default = tab:ghs-hp-statements
- table-row-sep = <dim> Abstand zwischen den Zeilen. Eine TEX-Länge. Default = 3pt
- table-rules = default/booktabs/none Der Stil der horizontalen Linien in der Tabelle. default verwendet \hline, booktabs verwendet \toprule, \midrule und \bottomrule. Dieser Wert benötigt das booktabs<sup>39</sup> Paket, dass Sie dann einbinden müssen. Default = default

<sup>&</sup>lt;sup>36</sup> CTAN: babel <sup>37</sup> CTAN: polyglossia <sup>38</sup> contact@mychemistry.eu <sup>39</sup> CTAN: booktabs

table-top-head-rule = default/booktabs/none Explizites Ändern der Linie. Default = default table-head-rule = default/booktabs/none Explizites Ändern der Linie. Default = default table-foot-rule = default/booktabs/none Explizites Ändern der Linie. Default = default table-last-foot-rule = default/booktabs/none Explizites Ändern der Linie. Default = default Der folgende Code zeigt, wie Tabelle 4 erzeugt wurde:

1 \ghslistall[fill-in, table-rules=booktabs]

<span id="page-62-0"></span>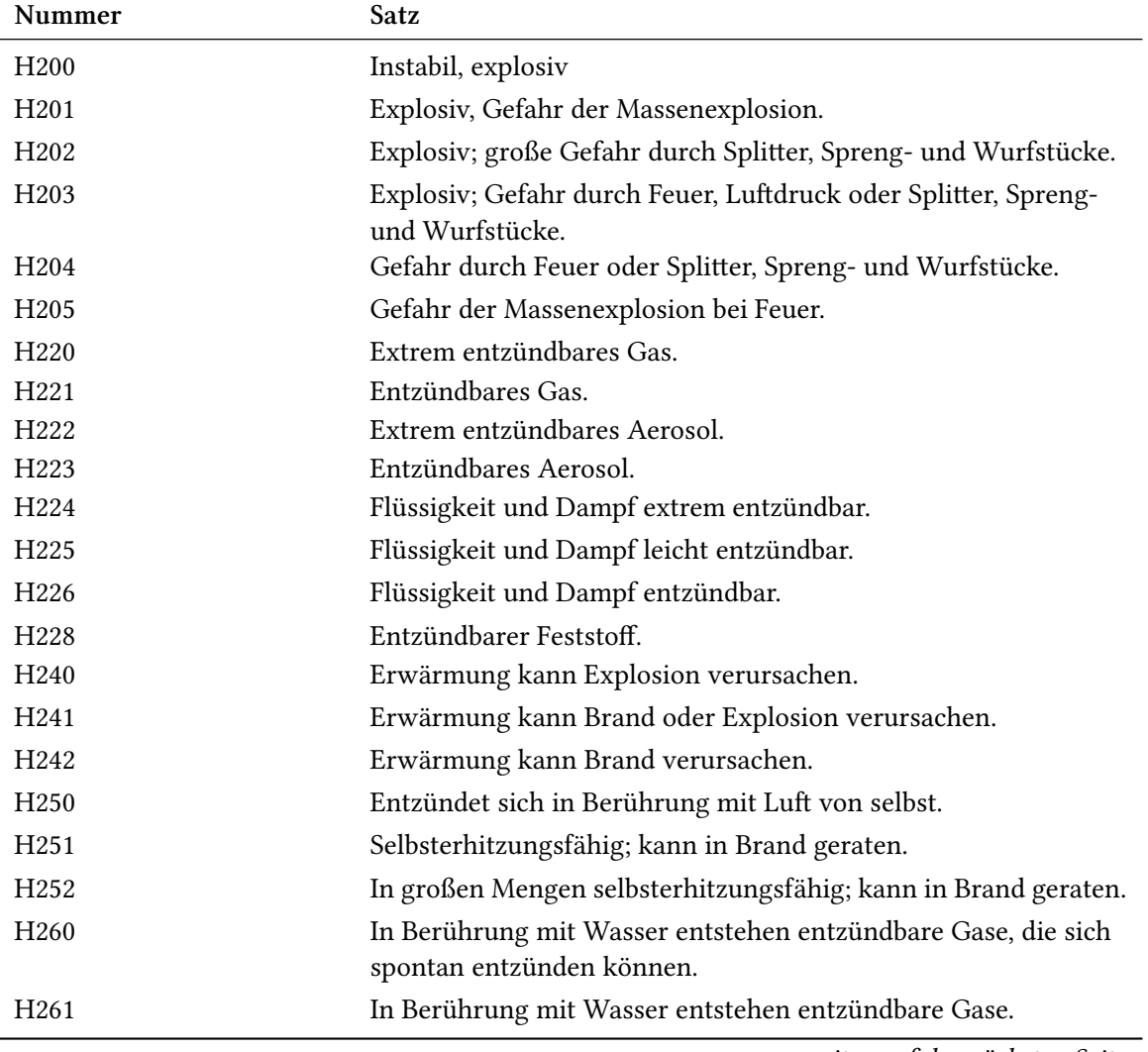

Tabelle 4: Alle H, EUH und P Sätze.

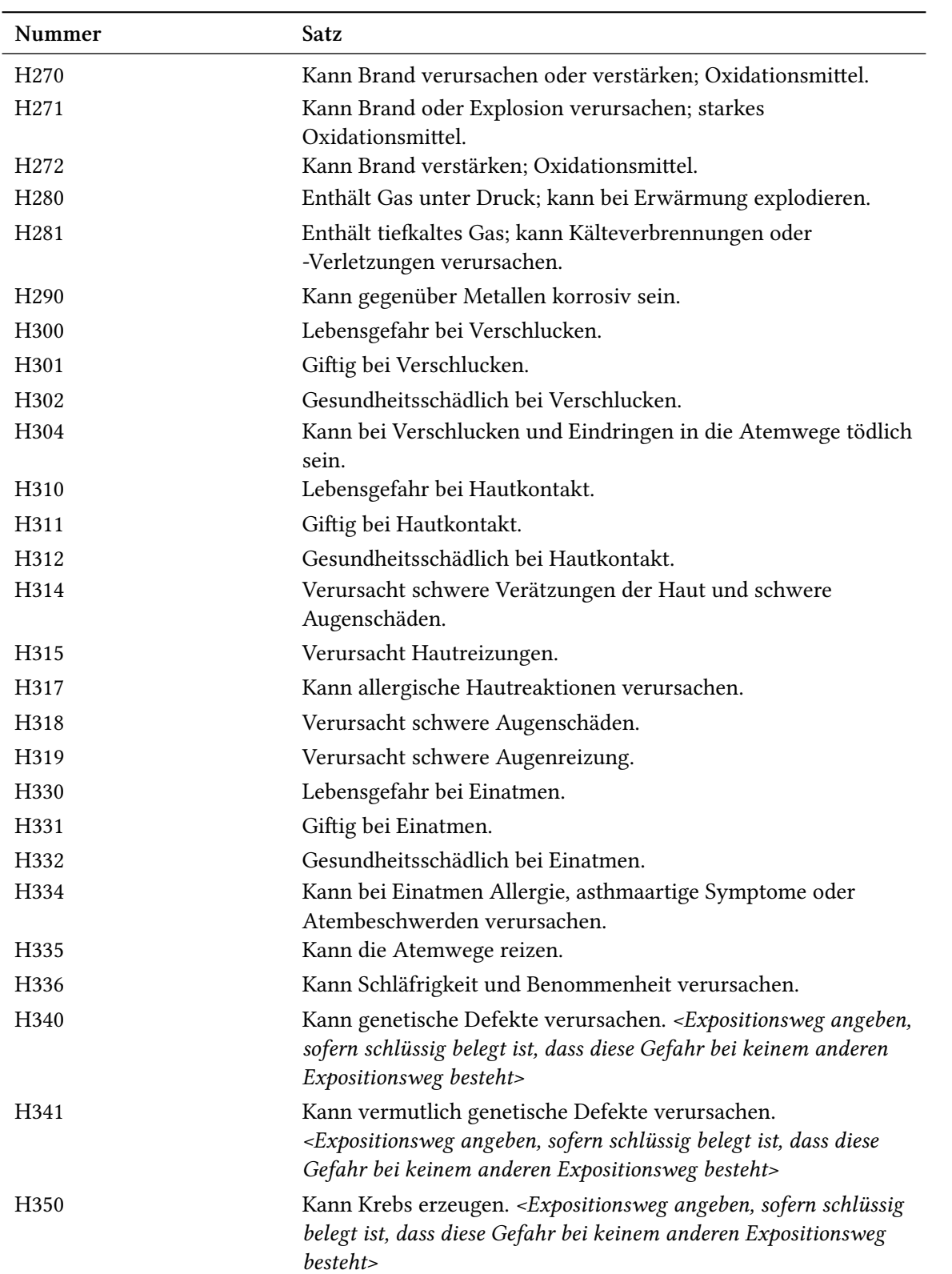

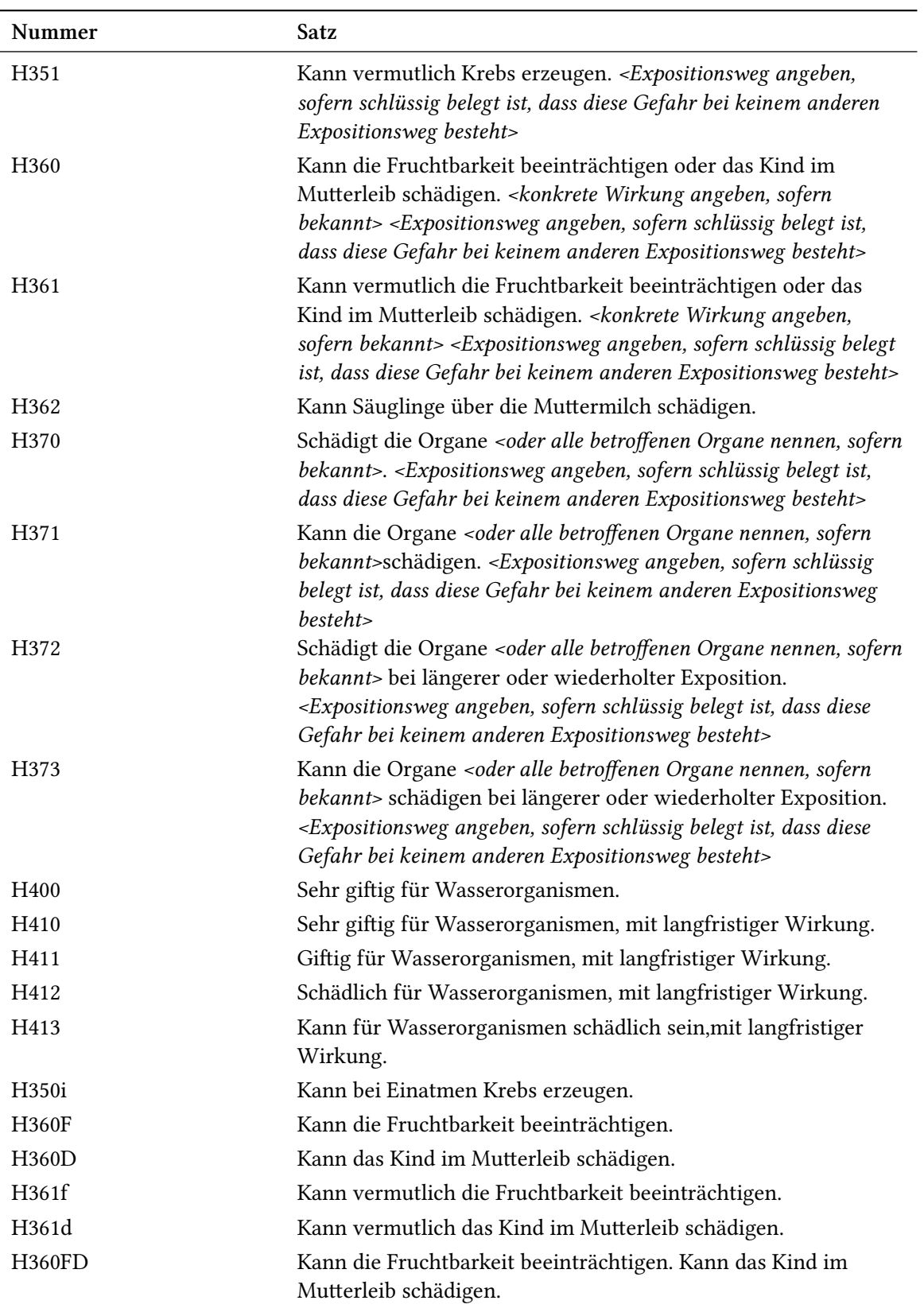

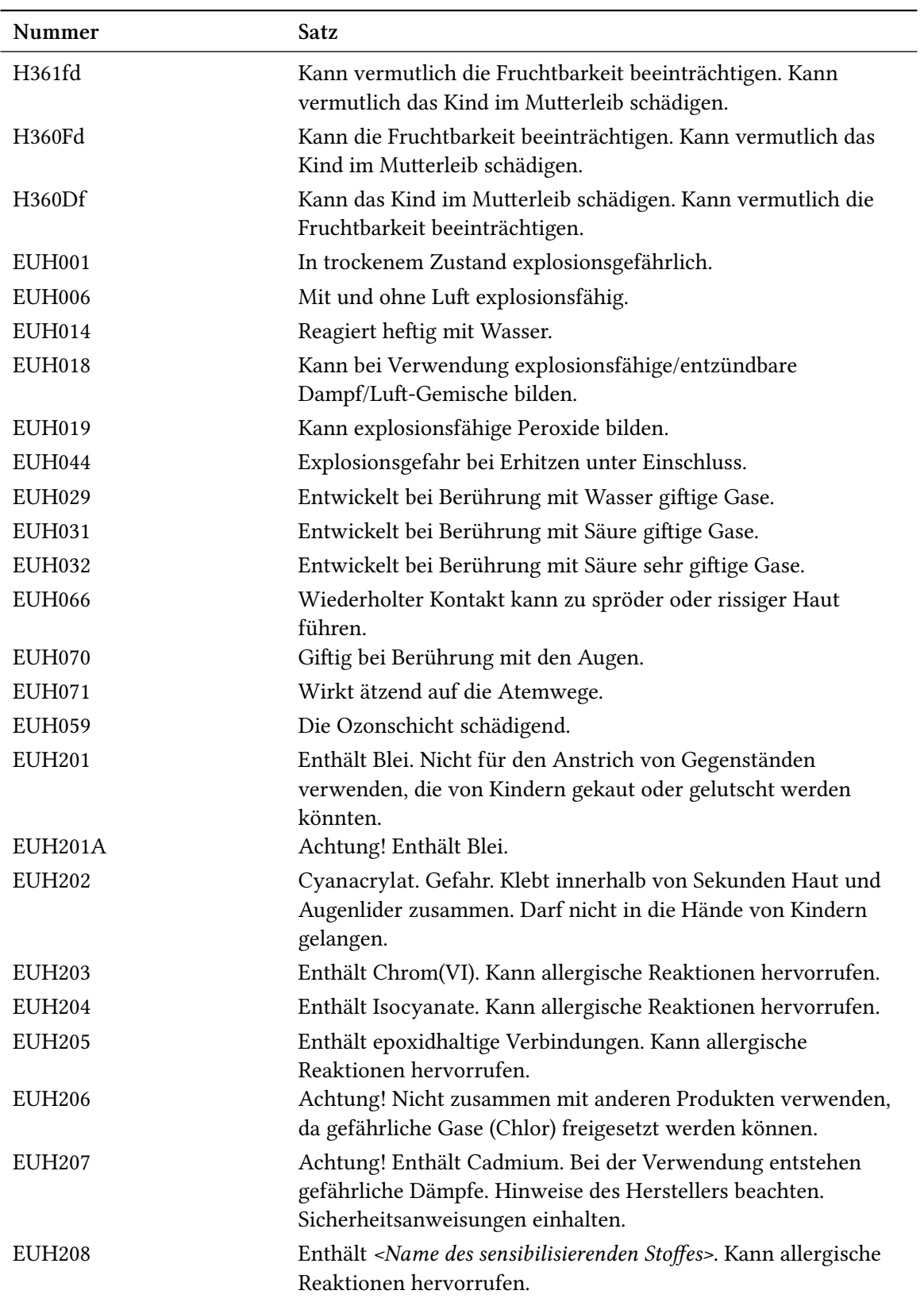

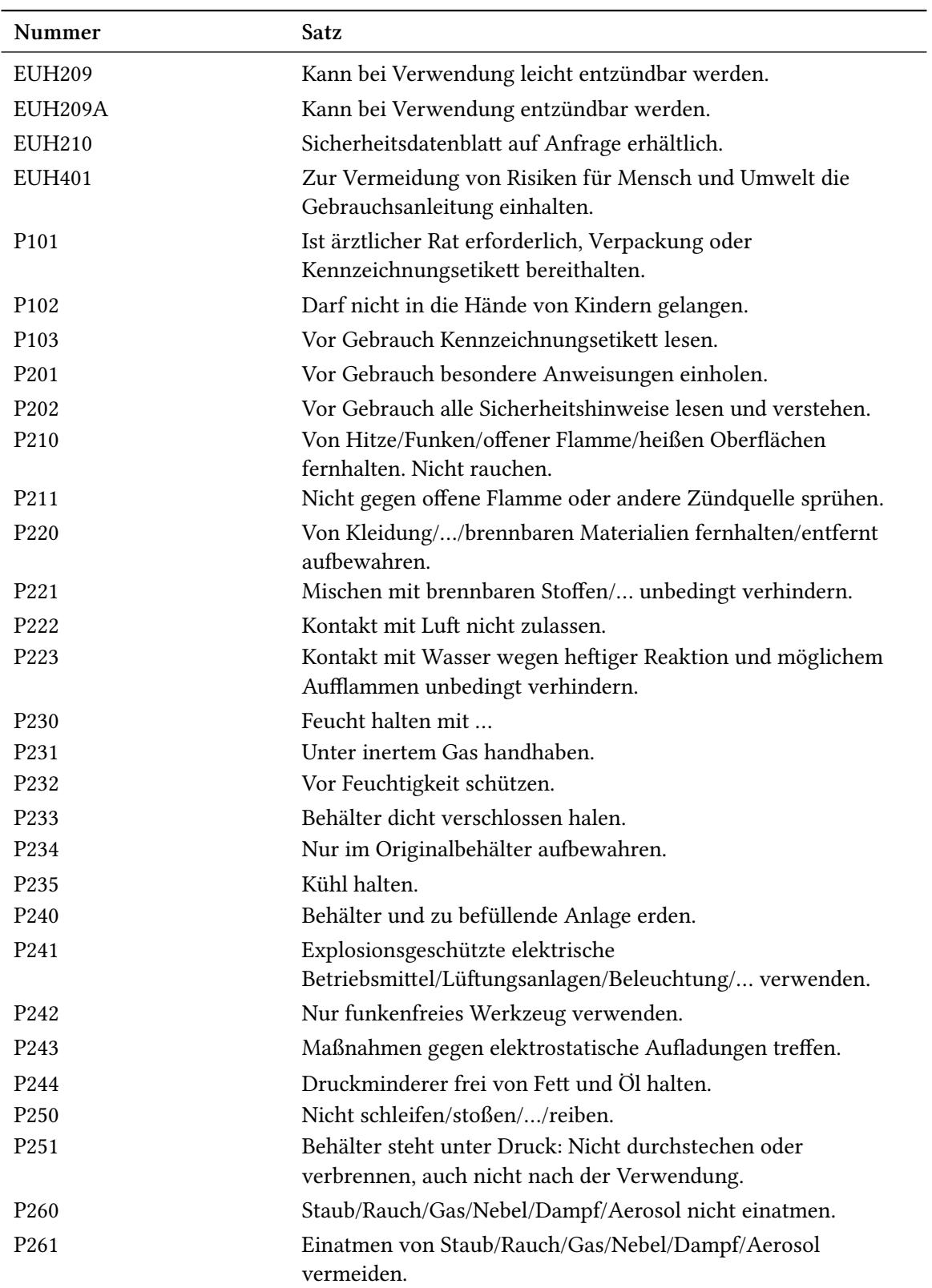

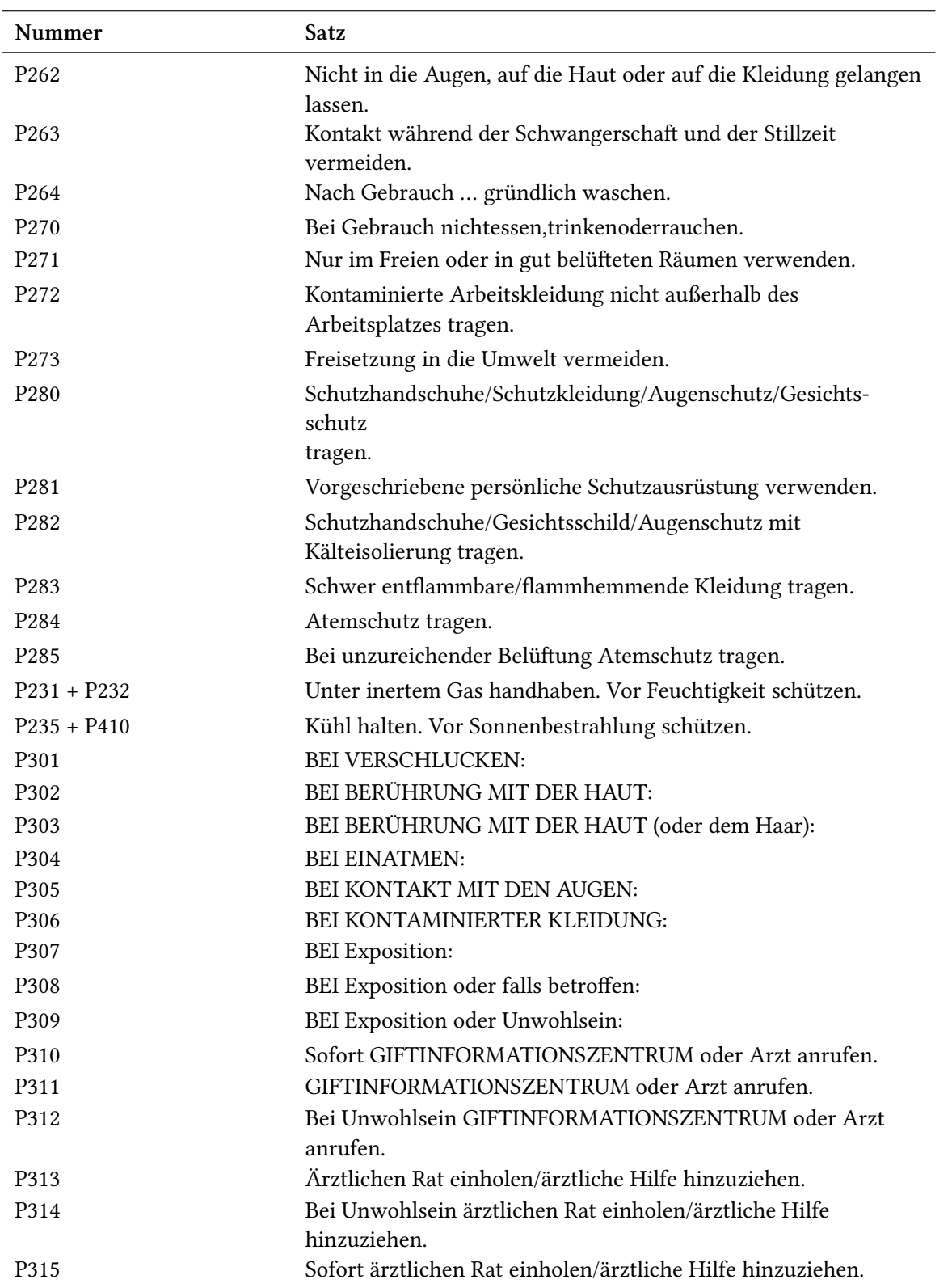

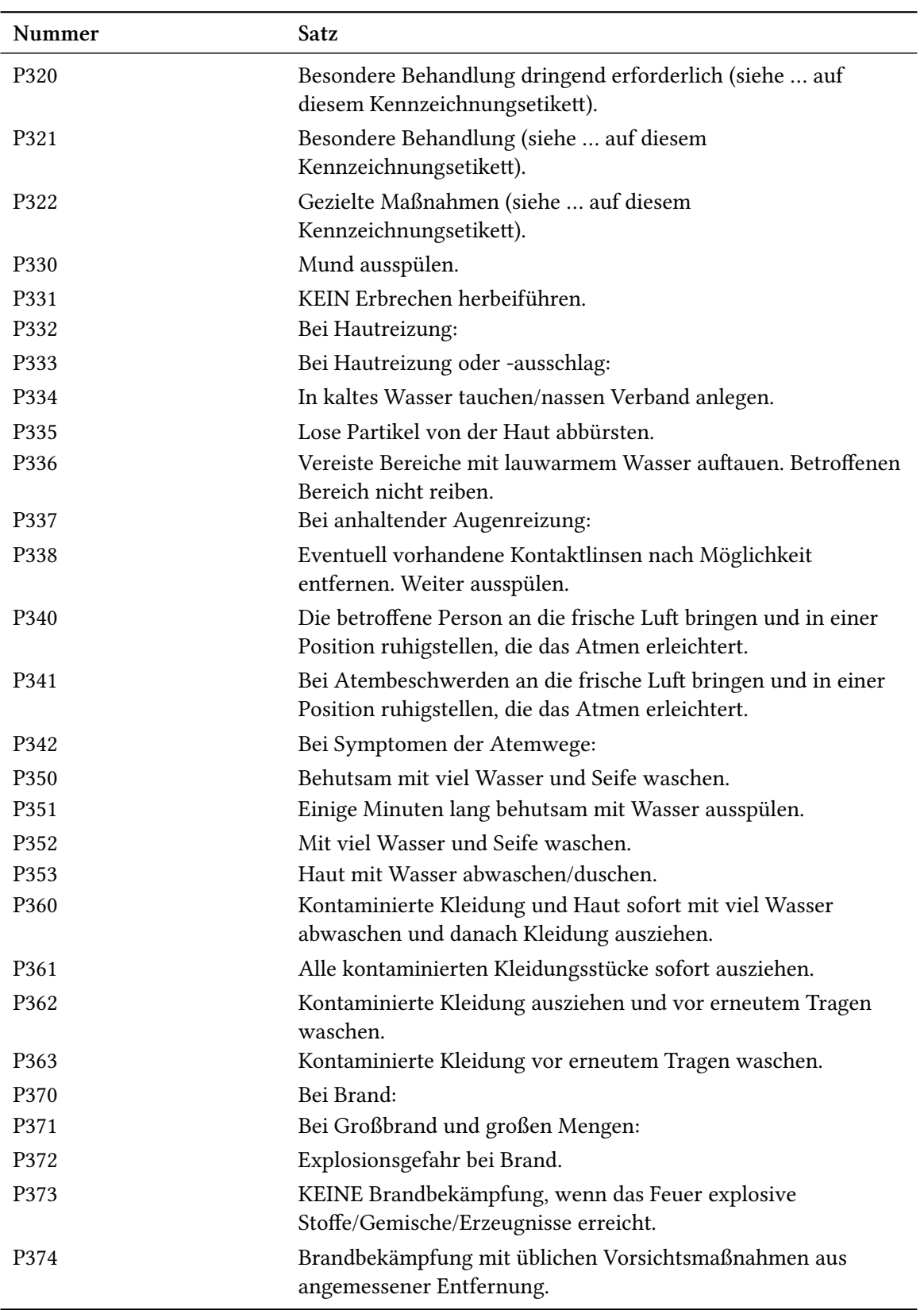

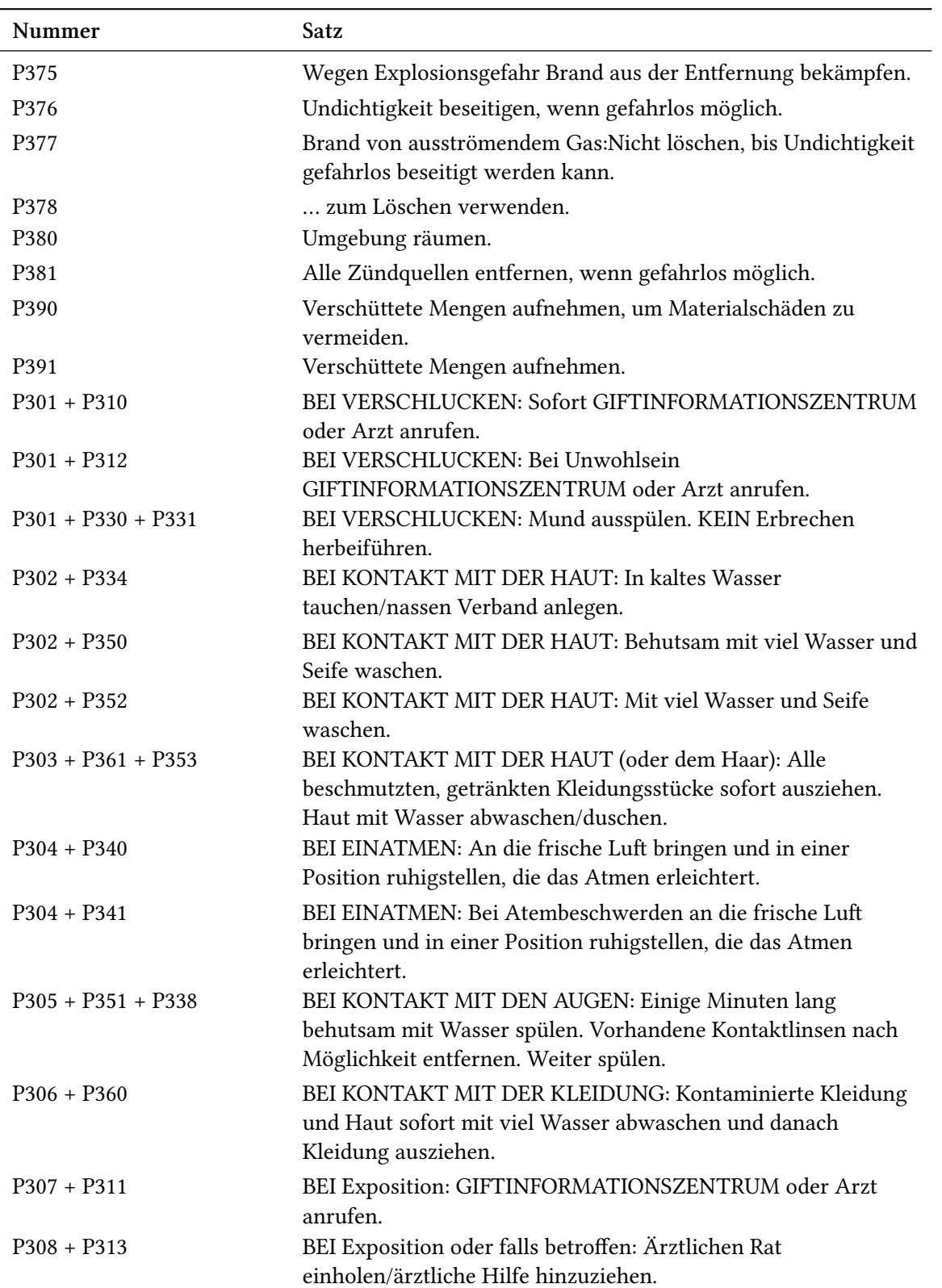

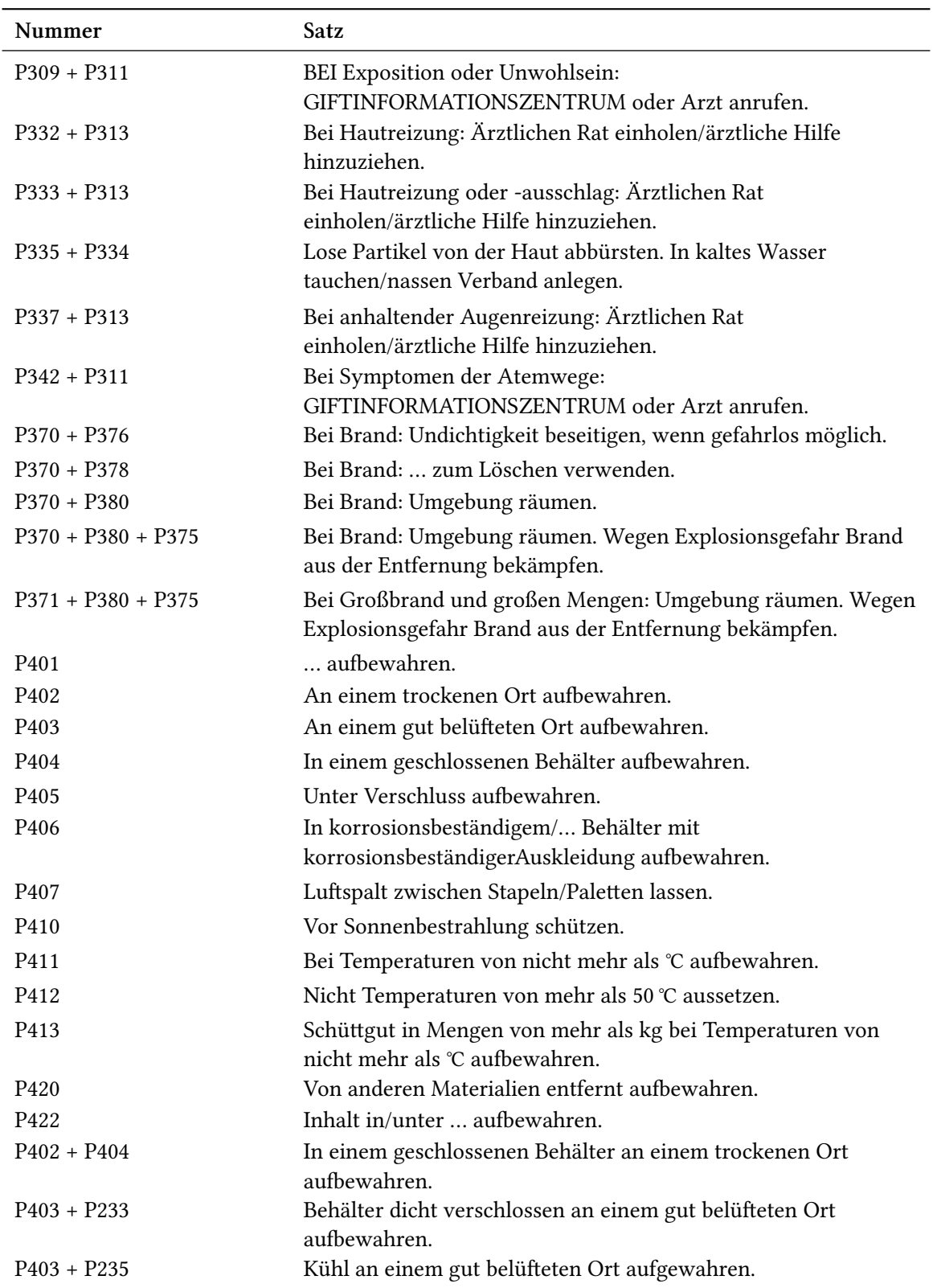

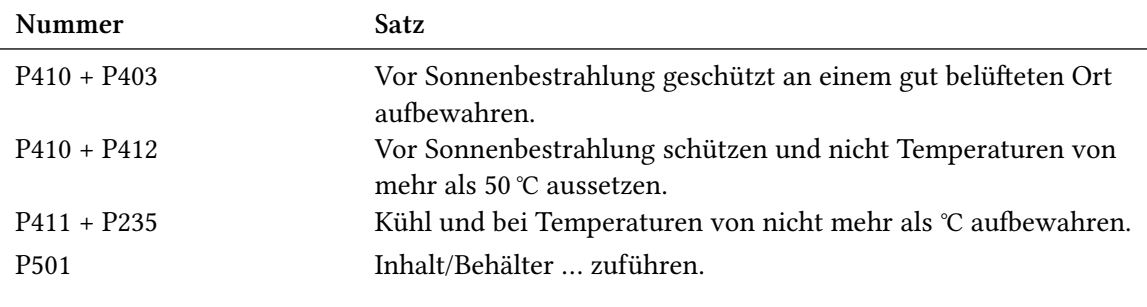

# **Teil V. Anhang**

# **Vorschläge und Bugreports**

Feedback zu *chemmacros*, *chemformula* und *ghsystem* ist hochwillkommen! Wenn Sie Vorschläge haben, Ihnen Features fehlen oder Ihnen Bugs auffallen, zögern Sie nicht, mich zu kontaktieren. Wenn Sie irgendwelche Fehler finden, seien es chemische, falsche Dokumentation usw. , wäre ich über eine kurze E-Mail<sup>40</sup> dankbar.

Wenn Sie einen Bug finden, wäre es am besten, Sie schickten mir ein minimales Beispiel, mit dem ich den Bug reproduzieren kann. Sie können ihn auch als "Issue" auf https://bitbucket. org/cgnieder/chemmacros/ melden.

Vielen Dank an alle, [d](#page-71-0)ie mir schon Feedback zukommen ließen!

# **[ellen](https://bitbucket.org/cgnieder/chemmacros/)**

- [Coh+08] E. Richard Cohan, Tomislav Cvitaš, Jeremy G. Frey, Bertil Holmström, Kozo Kuchitsu, Roberto Marquardt, Ian Mills, Franco Pavese, Martin Quack, Jürgan Stohner, Herbert L. Strauss, Michio Takami und Anders J Thor. *"Quantities, Symbols and Units in Physical Chemistry", IUPAC Green Book*. 3rd Edition. 2nd Printing. IUPAC & RSC Publishing, Cambridge, 2008.
- [The08] The European Parliament and The Council of the European Union. *Regulation (EC) No 1272/2008 of the European Parliament and of the Council. on classification, labelling and packaging of substances and mixtures, amending and repealing Directives 67/548/EEC and 1999/45/EC, and amending Regulation (EC) No 1907/2006*. 16. Dez. 2008.

<span id="page-71-0"></span>⁴⁰ contact@mychemistry.eu
## Index

Überschriften werden fett, Pakete serifenlos, Befehle \braun, Optionen grün und Module (nur CHEMMACROS) rot gesetzt.

Symbols

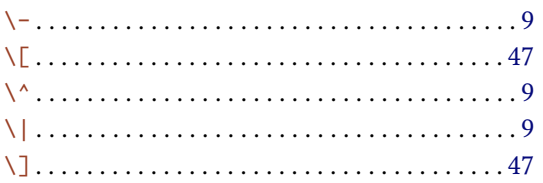

#### $\mathbf A$

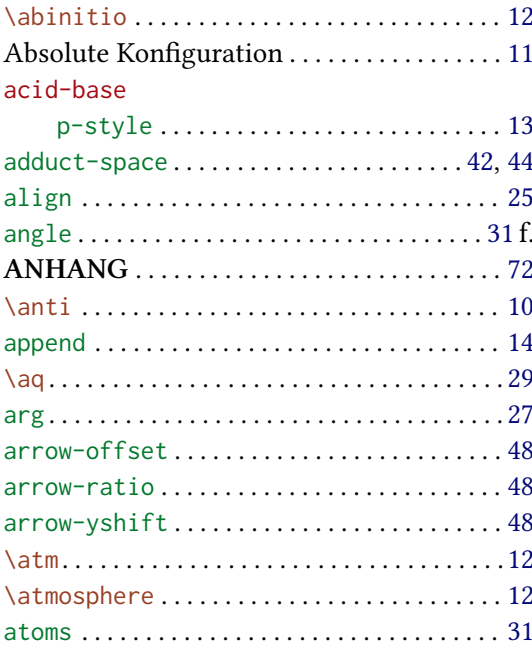

#### $\, {\bf B}$

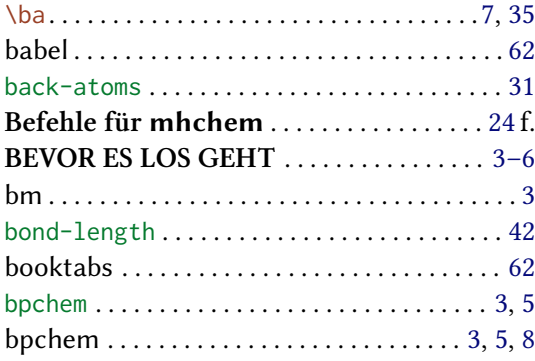

#### $\mathbf C$

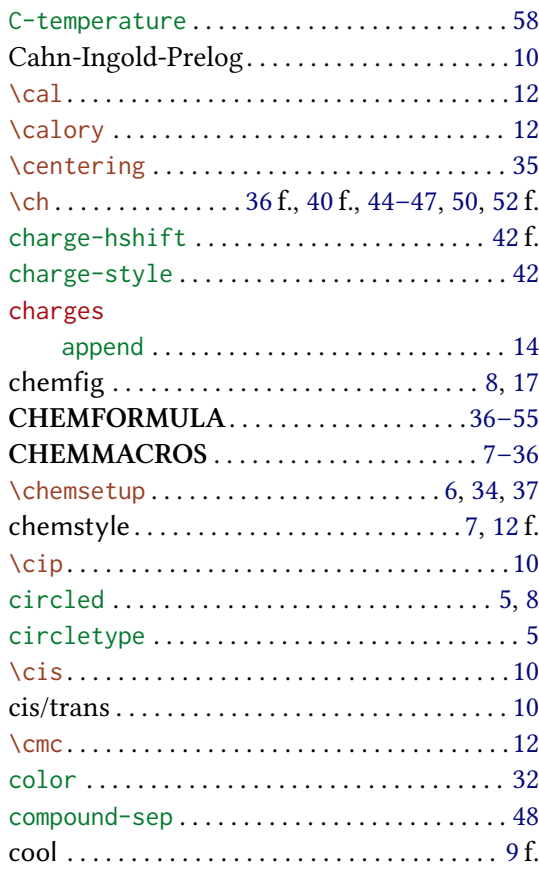

#### $\mathbf D$

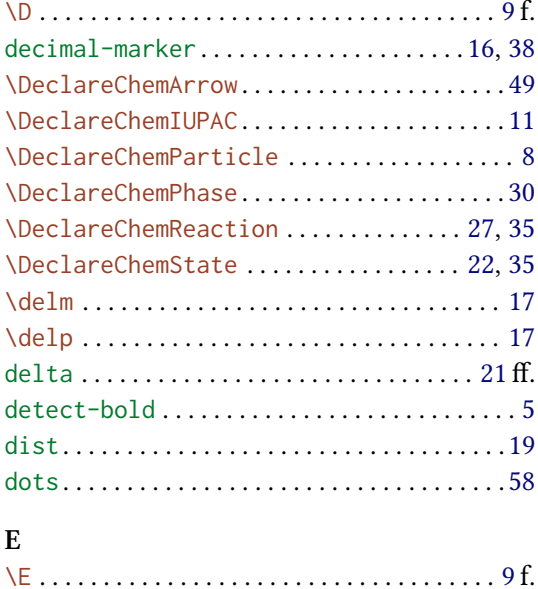

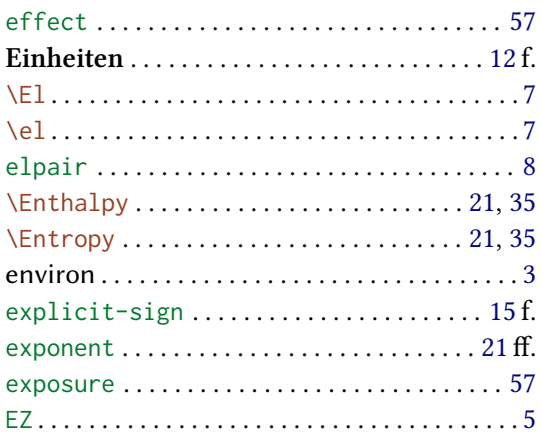

### $\mathbf{F}$

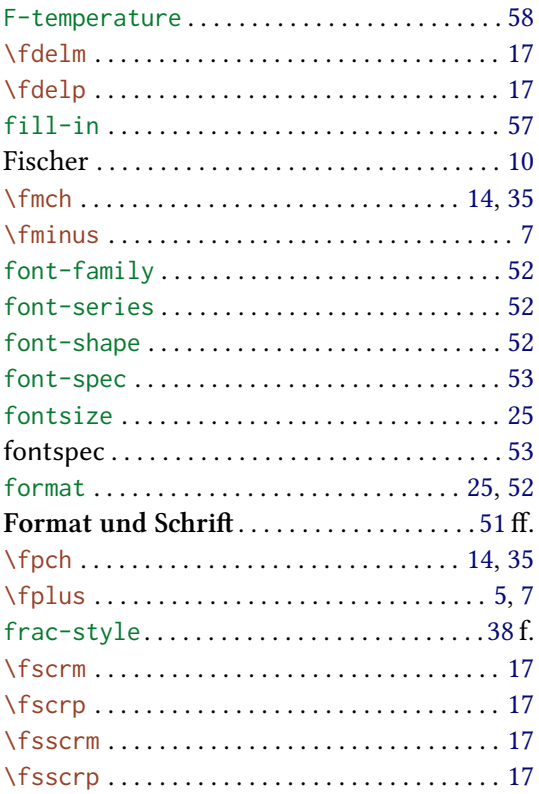

# $\overline{G}$

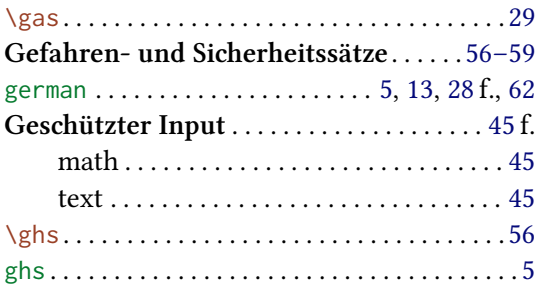

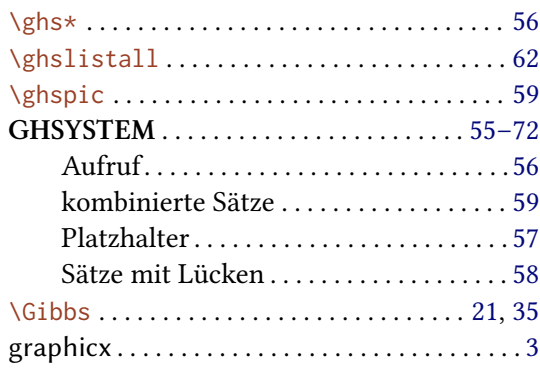

## $\mathbf H$

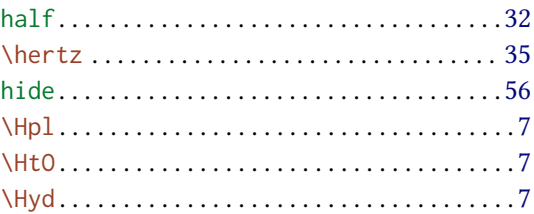

## $\mathbf{I}$

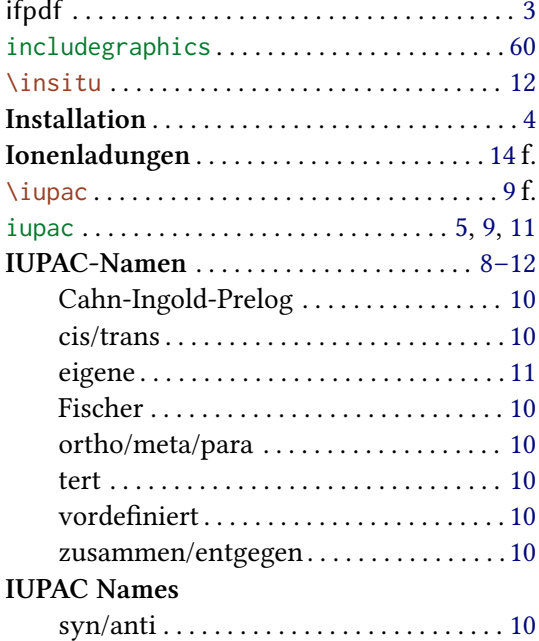

### $\mathbf K$

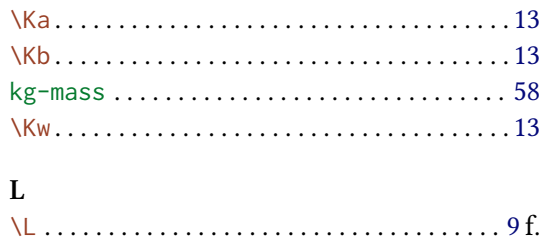

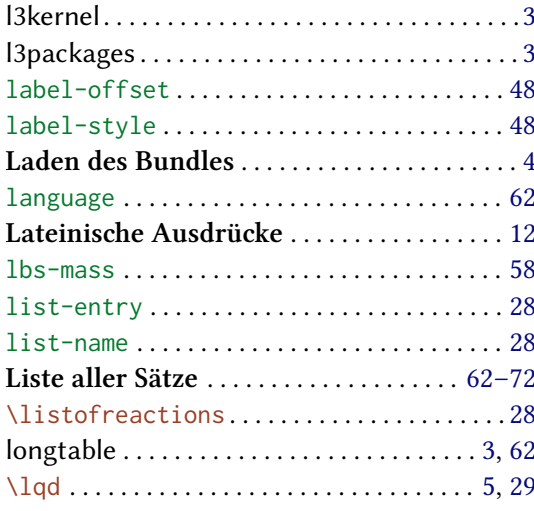

## $\mathbf{M}$

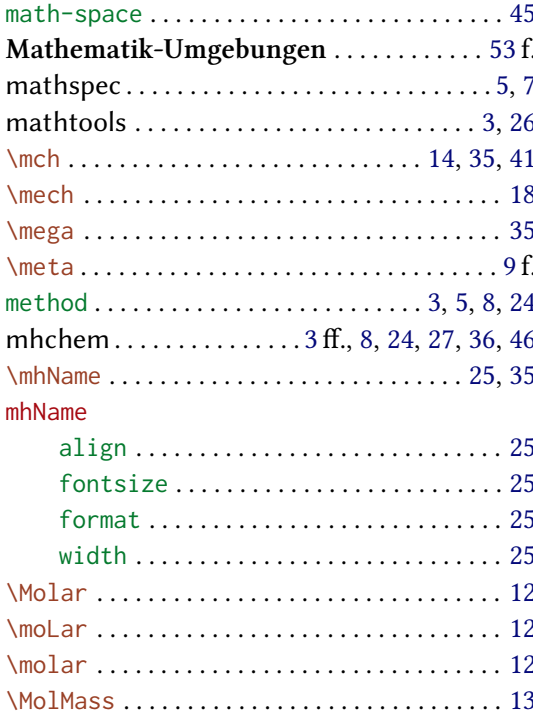

### $\overline{\mathbf{N}}$

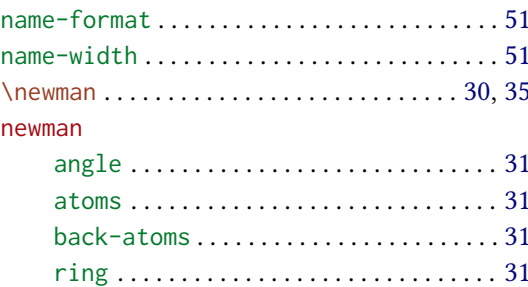

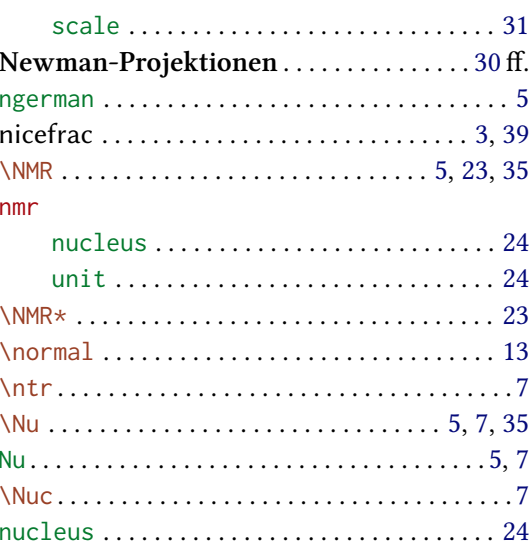

### $\overline{O}$

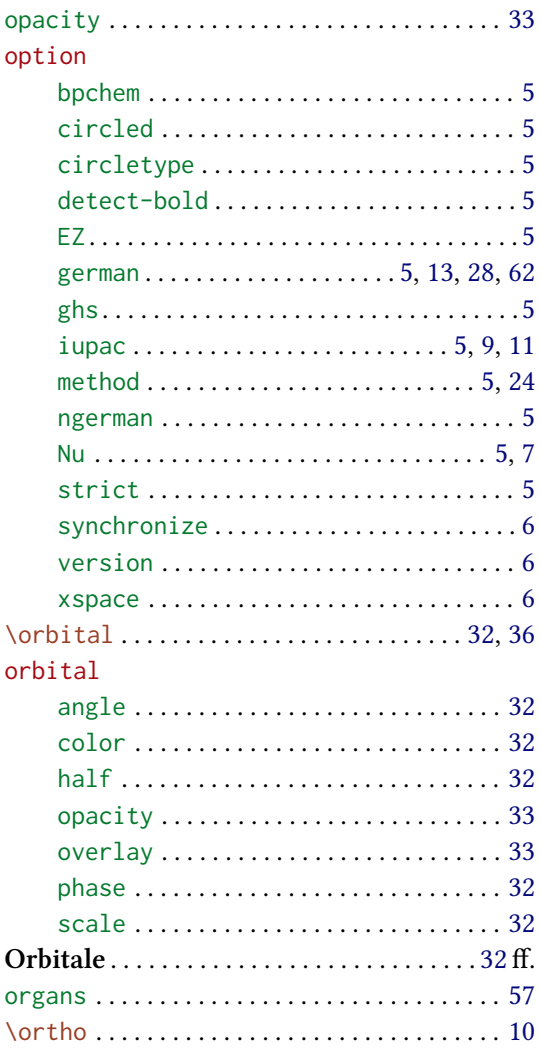

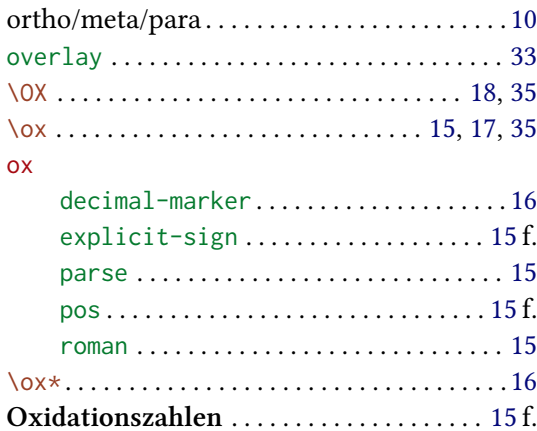

### $\overline{\mathbf{P}}$

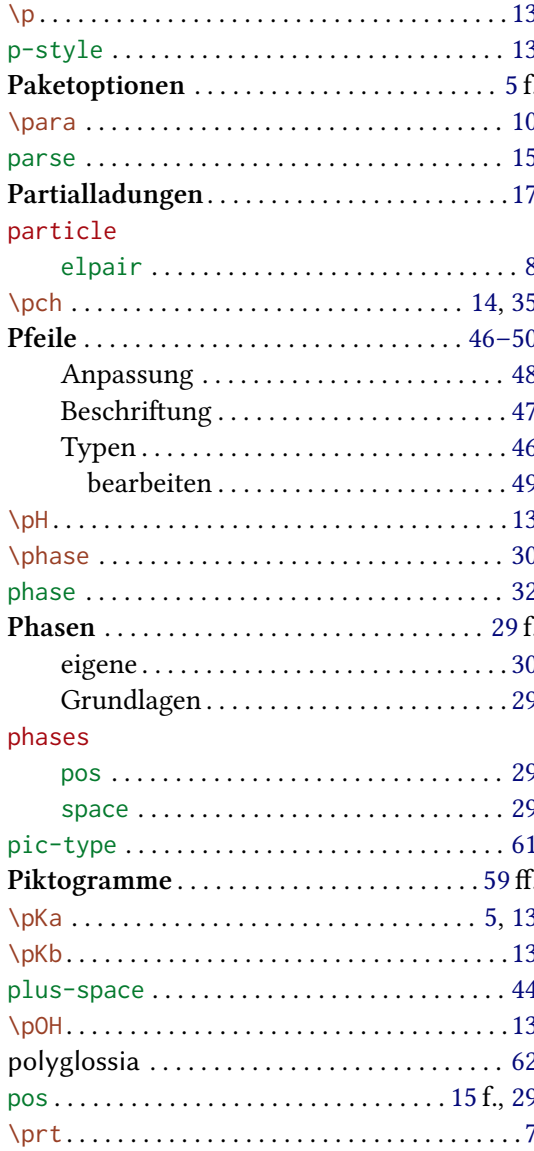

#### $\mathbf R$

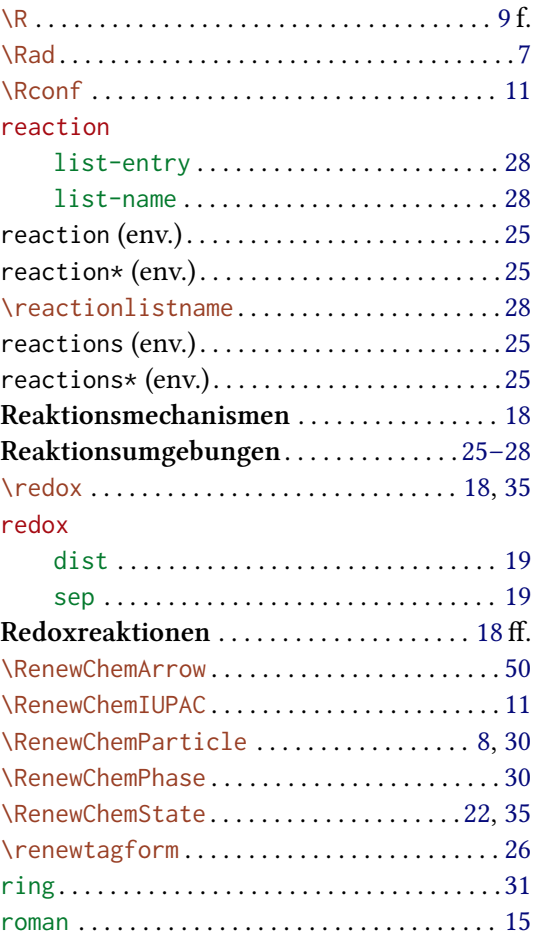

# $S$

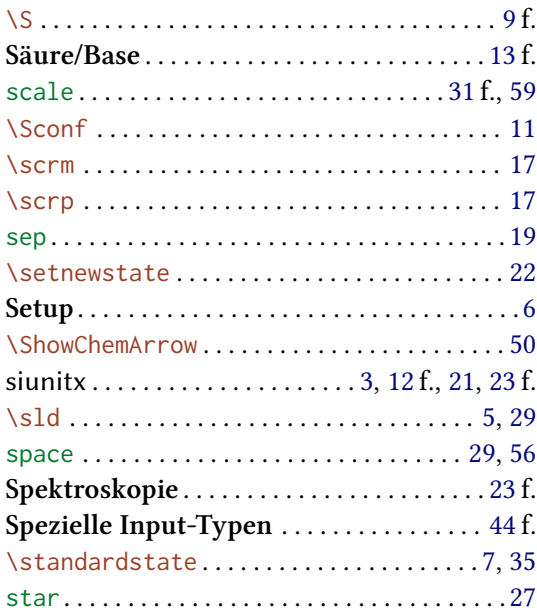

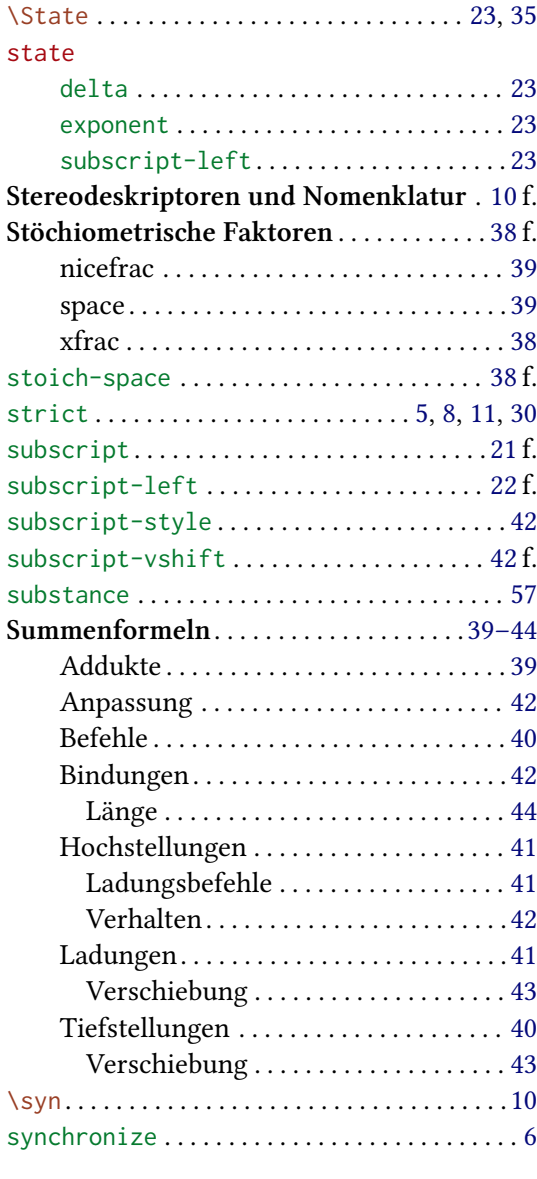

### **T**

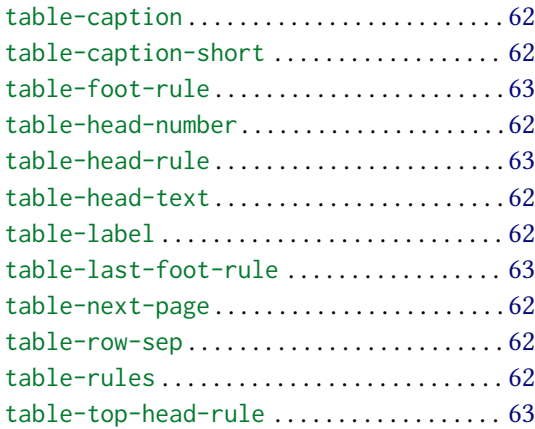

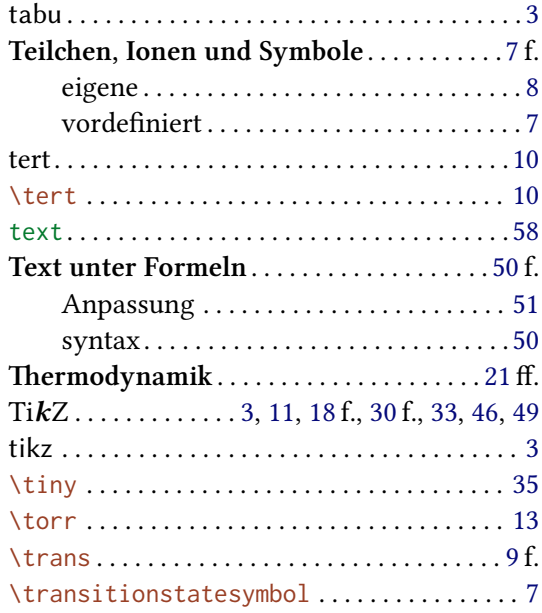

### **U**

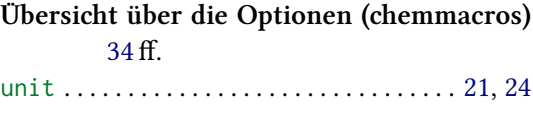

## **V**

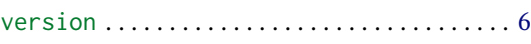

### **W**

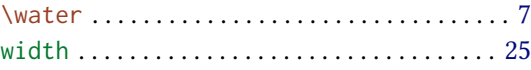

## **X**

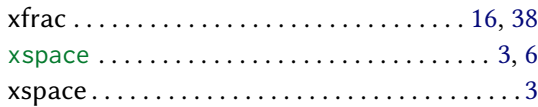

## **Z**

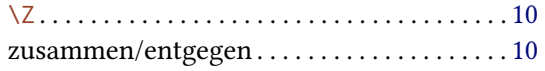